# Package 'rayshader'

February 21, 2024

Type Package

Title Create Maps and Visualize Data in 2D and 3D

Version 0.37.3

Date 2024-02-20

Maintainer Tyler Morgan-Wall <tylermw@gmail.com>

Description Uses a combination of raytracing and multiple hill shading methods to produce 2D and 3D data visualizations and maps. Includes water detection and layering functions, programmable color palette generation, several built-in textures for hill shading, 2D and 3D plotting options, a built-in path tracer, 'Wavefront' OBJ file export, and the ability to save 3D visualizations to a 3D printable format.

License GPL-3

LazyData true

Depends  $R$  ( $>= 4.1$ )

Imports doParallel, foreach, Rcpp, progress, raster, scales, png, jpeg, magrittr, rgl  $(>= 0.110.7)$ , grDevices, grid, utils, methods, terrainmeshr, rayimage  $(>= 0.10.0)$ , rayvertex  $(>=$ 0.10.4), rayrender  $(>= 0.32.2)$ 

Suggests reshape2, viridis, av, magick, ggplot2, sf, isoband, car (>= 3.1-1), geosphere, gifski, ambient, terra, lidR, elevatr, gridExtra, testthat  $(>= 3.0.0)$ , osmdata, raybevel

LinkingTo Rcpp, progress, RcppArmadillo

RoxygenNote 7.3.0

URL <https://www.rayshader.com>,

<https://github.com/tylermorganwall/rayshader>

BugReports <https://github.com/tylermorganwall/rayshader/issues>

Config/testthat/edition 3

Additional\_repositories <https://tylermorganwall.r-universe.dev/>

NeedsCompilation yes

Author Tyler Morgan-Wall [aut, cph, cre] (<<https://orcid.org/0000-0002-3131-3814>>) Repository CRAN Date/Publication 2024-02-21 08:20:02 UTC

# R topics documented:

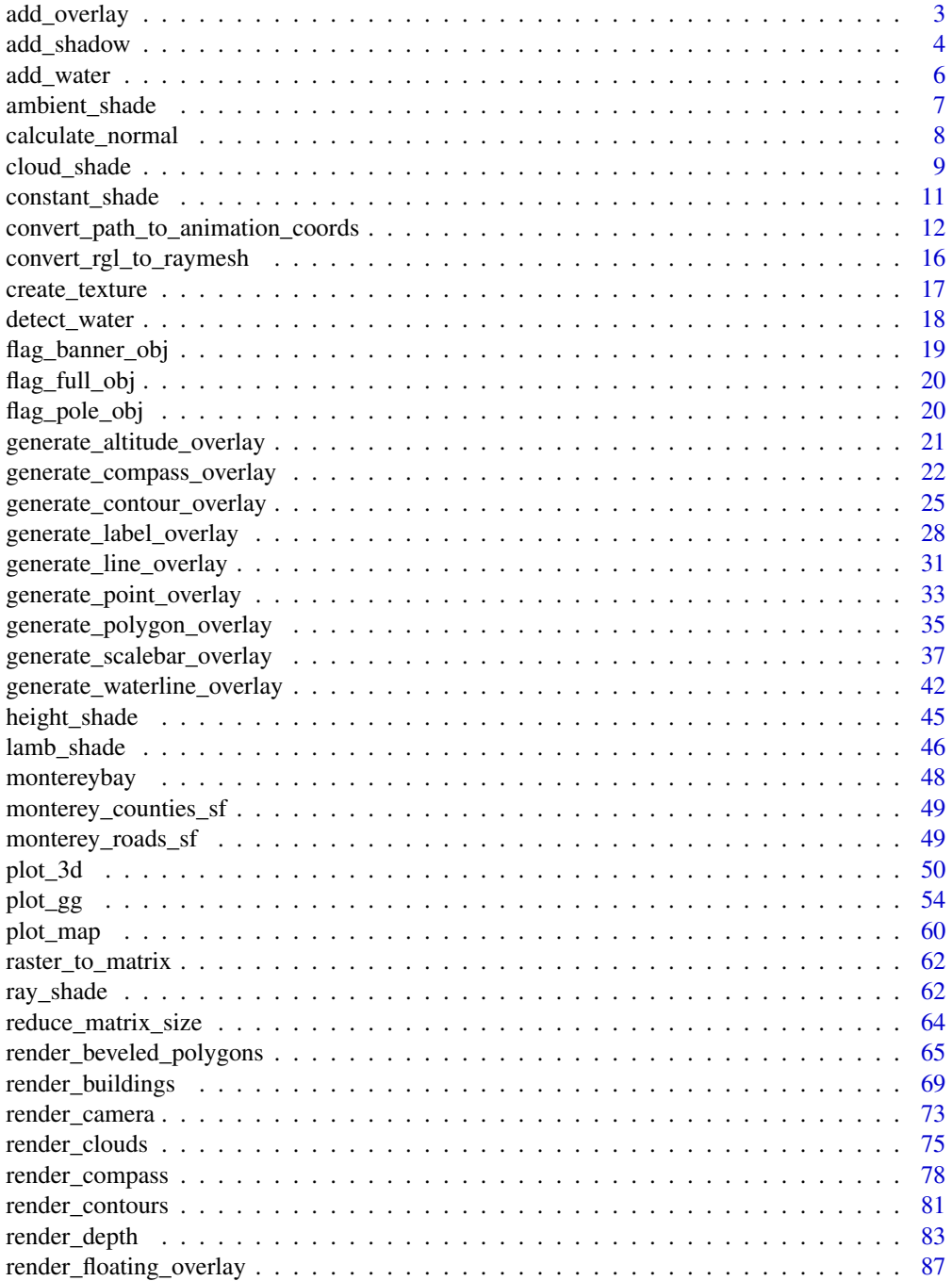

<span id="page-2-0"></span>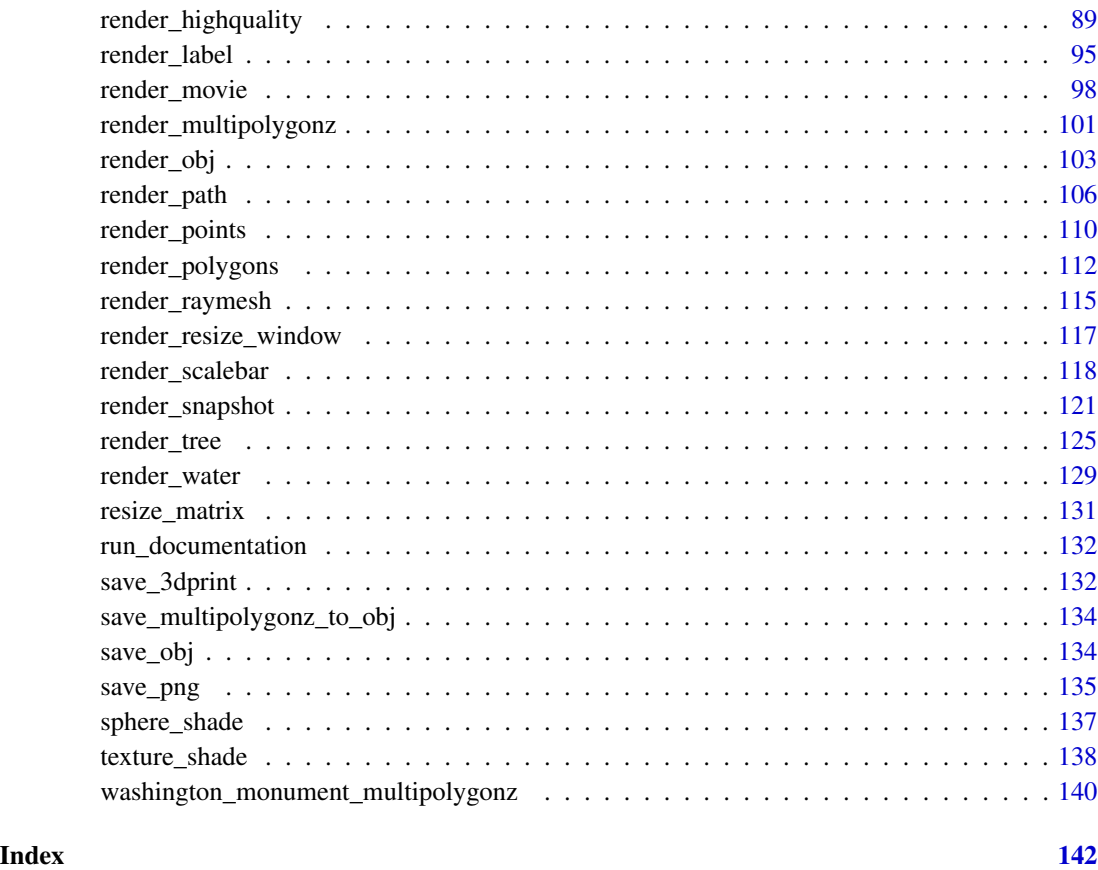

add\_overlay *Add Overlay*

# Description

Overlays an image (with a transparency layer) on the current map.

# Usage

```
add_overlay(
 hillshade = NULL,
 overlay = NULL,
 alphalayer = 1,
 alphacolor = NULL,
 alphamethod = "max",
 rescale_original = FALSE
)
```
# <span id="page-3-0"></span>Arguments

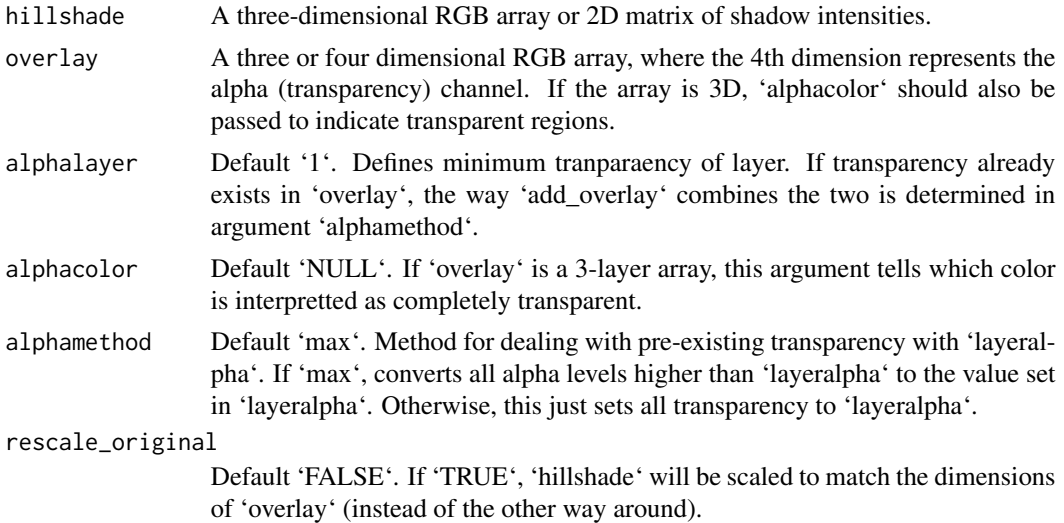

# Value

Hillshade with overlay.

# Examples

```
#Combining base R plotting with rayshader's spherical color mapping and raytracing:
if(run_documentation()) {
montereybay %>%
  sphere_shade() %>%
  add_overlay(height_shade(montereybay),alphalayer = 0.6) %>%
  add_shadow(ray_shade(montereybay,zscale=50)) %>%
  plot_map()
}
if(run_documentation()) {
#Add contours with `generate_contour_overlay()`
montereybay %>%
 height_shade() %>%
  add_overlay(generate_contour_overlay(montereybay)) %>%
  add_shadow(ray_shade(montereybay,zscale=50)) %>%
  plot_map()
}
```
add\_shadow *Add Shadow*

# Description

Multiplies a texture array or shadow map by a shadow map.

# add\_shadow 5

#### Usage

```
add_shadow(hillshade, shadowmap, max_darken = 0.7, rescale_original = FALSE)
```
#### **Arguments**

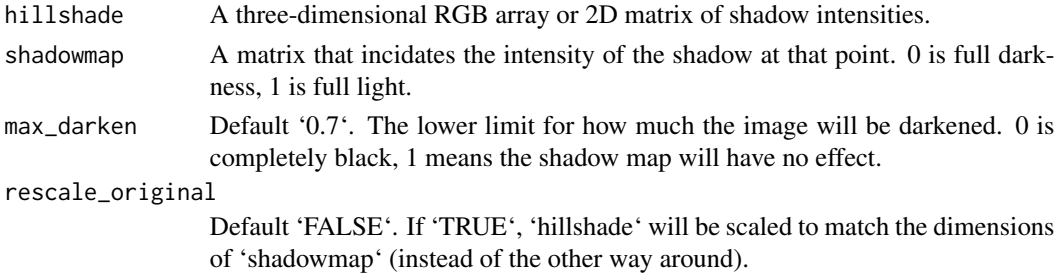

# Value

Shaded texture map.

```
#First we plot the sphere_shade() hillshade of `montereybay` with no shadows
```

```
if(run_documentation()) {
montereybay %>%
sphere_shade(colorintensity=0.5) %>%
plot_map()
}
```

```
#Raytrace the `montereybay` elevation map and add that shadow to the output of sphere_shade()
if(run_documentation()) {
montereybay %>%
sphere_shade(colorintensity=0.5) %>%
add_shadow(ray_shade(montereybay,sunaltitude=20,zscale=50),max_darken=0.3) %>%
plot_map()
}
#Increase the intensity of the shadow map with the max_darken argument.
if(run_documentation()) {
montereybay %>%
sphere_shade(colorintensity=0.5) %>%
add_shadow(ray_shade(montereybay,sunaltitude=20,zscale=50),max_darken=0.1) %>%
```

```
plot_map()
}
```

```
#Decrease the intensity of the shadow map.
if(run_documentation()) {
montereybay %>%
sphere_shade(colorintensity=0.5) %>%
 add_shadow(ray_shade(montereybay,sunaltitude=20,zscale=50),max_darken=0.7) %>%
plot_map()
}
```
<span id="page-5-0"></span>

# Description

Adds a layer of water to a map.

#### Usage

add\_water(hillshade, watermap, color = "imhof1")

# Arguments

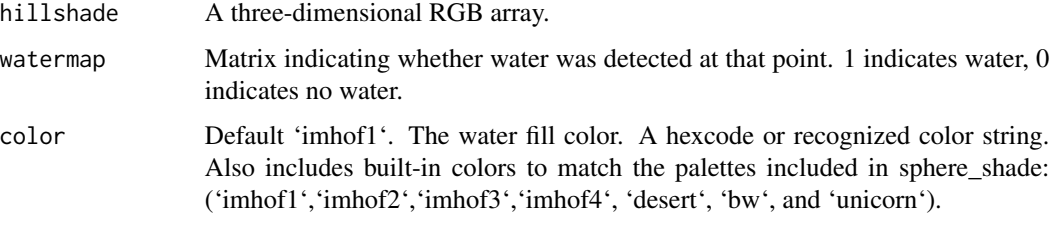

```
#Here we even out a portion of the volcano dataset to simulate water:
island_volcano = volcano
island_volcano[island_volcano < mean(island_volcano)] = mean(island_volcano)
#Setting a minimum area avoids classifying small flat areas as water:
if(run_documentation()) {
island_volcano %>%
sphere_shade(texture="imhof3") %>%
add_water(detect_water(island_volcano, min_area = 400),color="imhof3") %>%
plot_map()
}
#We'll do the same thing with the Monterey Bay dataset to fill in the ocean:
montbay_water = montereybay
montbay_water[montbay_water < 0] = 0
if(run_documentation()) {
montereybay %>%
sphere_shade(texture="imhof4") %>%
add_water(detect_water(montbay_water),color="imhof4") %>%
plot_map()
}
```
<span id="page-6-0"></span>

# Description

Calculates Ambient Occlusion Shadow Map

# Usage

```
ambient_shade(
 heightmap,
  anglebreaks = 90 * \cospi(\sec 5, 85, by = 5)/180,
  sunbreaks = 24,
 maxsearch = 30,
 multicore = FALSE,
 zscale = 1,
 cache_mask = NULL,
  shadow_cache = NULL,
 progbar = interactive(),
  ...
)
```
# Arguments

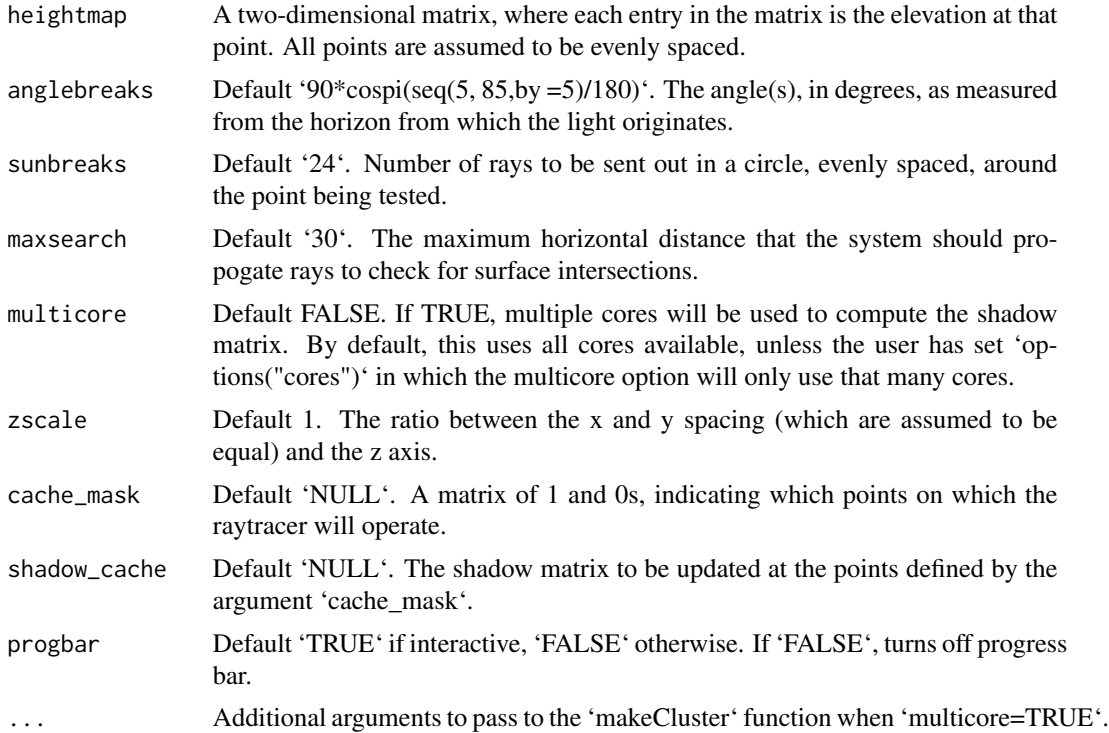

# <span id="page-7-0"></span>Value

Shaded texture map.

#### Examples

```
#Here we produce a ambient occlusion map of the `montereybay` elevation map.
if(run_documentation()) {
plot_map(ambient_shade(heightmap = montereybay))
}
#We can increase the distance to look for surface intersections `maxsearch`
#and the density of rays sent out around the point `sunbreaks`.
if(run_documentation()) {
plot_map(ambient_shade(montereybay, sunbreaks = 24,maxsearch = 100, multicore=TRUE))
}
#Create the Red Relief Image Map (RRIM) technique using a custom texture and ambient_shade(),
#with an addition lambertian layer added with lamb_shade() to improve topographic clarity.
if(run_documentation()) {
bigmb = resize_matrix(montereybay, scale=2, method="cubic")
bigmb %>%
sphere_shade(zscale=3, texture = create_texture("red","red","red","red","white")) %>%
add_shadow(ambient_shade(bigmb, maxsearch = 100, multicore = TRUE,zscale=1),0) %>%
add_shadow(lamb_shade(bigmb),0.5) %>%
plot_map()
}
```

```
calculate_normal Calculate Normal
```
# **Description**

Calculates the normal unit vector for every point on the grid.

#### Usage

```
calculate_normal(heightmap, zscale = 1, progbar = FALSE)
```
#### Arguments

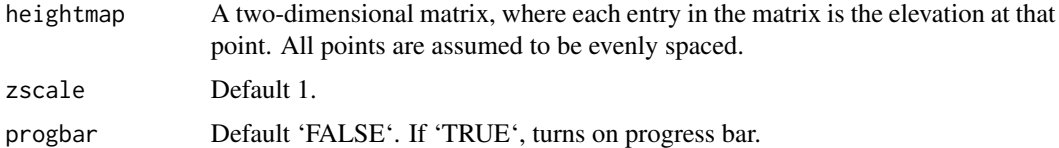

#### Value

Matrix of light intensities at each point.

# <span id="page-8-0"></span>cloud\_shade 9

#### Examples

#Here we produce a light intensity map of the `volcano` elevation map.

```
#Cache the normal vectors of the volcano dataset
if(run_documentation()) {
volcanocache = calculate_normal(volcano)
}
#Use the cached vectors to speed up calculation of `sphere_shade()` on a map.
if(run_documentation()) {
sphere_shade(volcano,normalvectors = volcanocache) %>%
plot_map()
}
```
cloud\_shade *Cloud Shade*

#### Description

Render shadows from the 3D floating cloud layer on the ground. Use this function to add shadows to the map with the 'add\_shadow()' function.

For realistic results, argument should match those passed to 'render\_clouds()'. The exception to this is 'attenuation\_coef', which can be used to adjust the darkness of the resulting shadows.

#### Usage

```
cloud_shade(
  heightmap,
  start_altitude = 1000,
  end_altitude = 2000,
  sun_altitude = 90,
  sun_angle = 315,
  time = 0,
  cloud\_cover = 0.5,
  layers = 10,
  offset_x = 0,
  offset_y = 0,
  scale_x = 1,
  scale_y = 1,
  scale_z = 1,
  frequency = 0.005,
  fractal_levels = 16,
  attenuation_coef = 1,
  seed = 1,
  zscale = 1
)
```
# Arguments

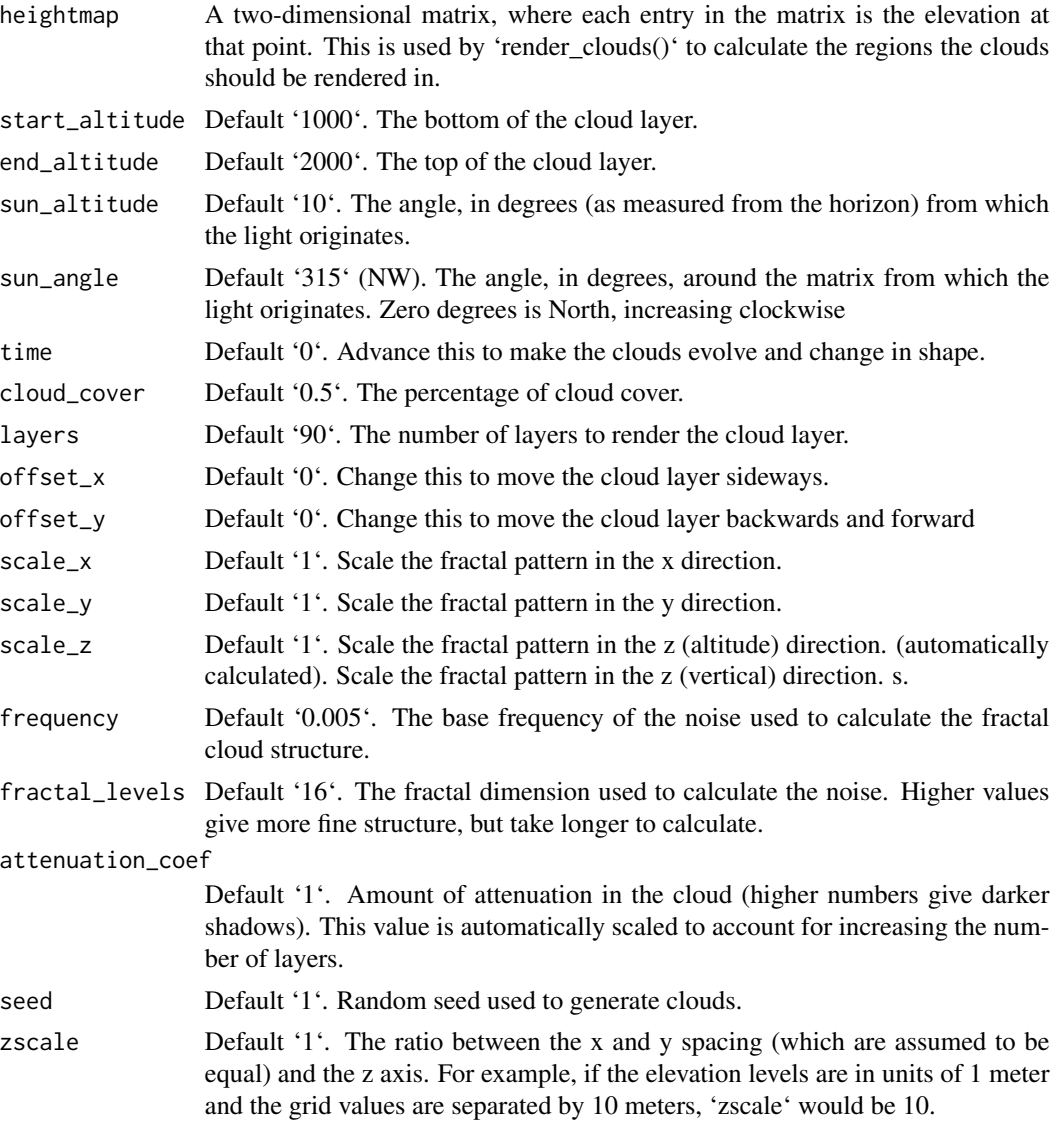

# Value

A 2D shadow matrix.

```
if(run_documentation()) {
#Render clouds with cloud shadows on the ground
montereybay %>%
sphere_shade() %>%
add_shadow(cloud_shade(montereybay,zscale=50), 0.0) %>%
plot_3d(montereybay,background="darkred",zscale=50)
```
# <span id="page-10-0"></span>constant\_shade 11

```
render_camera(theta=-65, phi = 25, zoom = 0.45, fov = 80)
render_clouds(montereybay, zscale=50)
render_snapshot()
}
if(run_documentation()) {
#Adjust the light direction for shadows and increase the attenuation for darker clouds
montereybay %>%
sphere_shade() %>%
add_shadow(cloud_shade(montereybay,zscale=50, sun_altitude=20, attenuation_coef = 3), 0.0) %>%
plot_3d(montereybay,background="darkred",zscale=50)
render_camera(theta=-65, phi = 25, zoom = 0.45, fov = 80)
render_clouds(montereybay, zscale=50)
render_snapshot()
}
```
constant\_shade *Calculate Constant Color Map*

#### Description

Generates a constant color layer.

#### Usage

```
constant_shade(heightmap, color = "white", alpha = 1)
```
#### Arguments

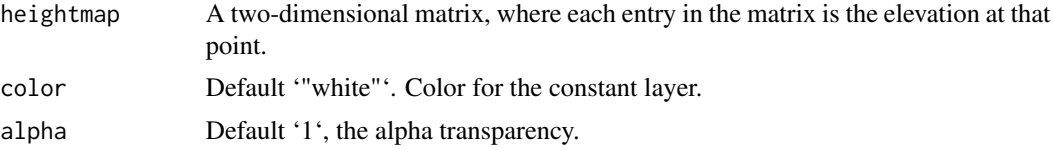

# Value

RGB array of a single color layer.

```
if(run_documentation()) {
#Shade a red map
montereybay %>%
 constant_shade("red") %>%
 add_shadow(lamb_shade(montereybay),0) |>
plot_map()
}
if(run_documentation()) {
#Shade a green map
montereybay %>%
```

```
constant_shade("green") %>%
 add_shadow(lamb_shade(montereybay),0) |>
plot_map()
}
if(run_documentation()) {
#Add a blue tint
montereybay %>%
height_shade() |>
 add_overlay(constant_shade(montereybay, "dodgerblue", alpha=0.25)) %>%
 add_shadow(lamb_shade(montereybay,zscale=50),0) |>
plot_map()
}
if(run_documentation()) {
#Use a blank map on which to draw other data
montereybay %>%
constant_shade() %>%
 add_overlay(generate_line_overlay(monterey_roads_sf, linewidth=5, color="black",
                                attr(montereybay,"extent"), width = 1080, height = 1080),
                                   alphalayer=0.8) %>%
 add_water(detect_water(montereybay < 0), "dodgerblue") %>%
plot_map()
}
```
convert\_path\_to\_animation\_coords *Calculate Animation Coordinates from Path*

#### Description

Transforms latitude/longitude/altitude coordinates to the reference system used in 'render\_highquality()', so they can be used to create high quality pathtraced animations by passing the output to the 'animation\_camera\_coords' argument in 'render\_highquality()'.

This function converts the path values to rayshader coordinates (by setting 'return\_coords = TRUE' in 'render\_path()') and then subtracts out the rgl y-offset, which can be obtained by calling the internal function 'rayshader:::get\_scene\_depth()'.

# Usage

```
convert_path_to_animation_coords(
  lat,
  long = NULL,
  altitude = NULL,
  extent = NULL,
  frames = 360,
  reorder = FALSE,
  reorder_first_index = 1,
  reorder_duplicate_tolerance = 0.1,
  reorder_merge_tolerance = 1,
```
<span id="page-11-0"></span>

```
simplify\_tolerance = 0,
zscale = 1,heightmap = NULL,
offset = 5,
type = "bezier",
offset_lookat = 1,
constant_step = TRUE,
curvature_adjust = "none",
curvature_scale = 30,
follow_camera = FALSE,
follow_distance = 100,
follow_angle = 45,
follow_rotations = 0,
follow_fixed = FALSE,
follow_fixed_offset = c(10, 10, 10),
damp_motion = FALSE,
damp_magnitude = 0.1,
resample_path_evenly = TRUE,
...
```

```
\mathcal{L}
```
# Arguments

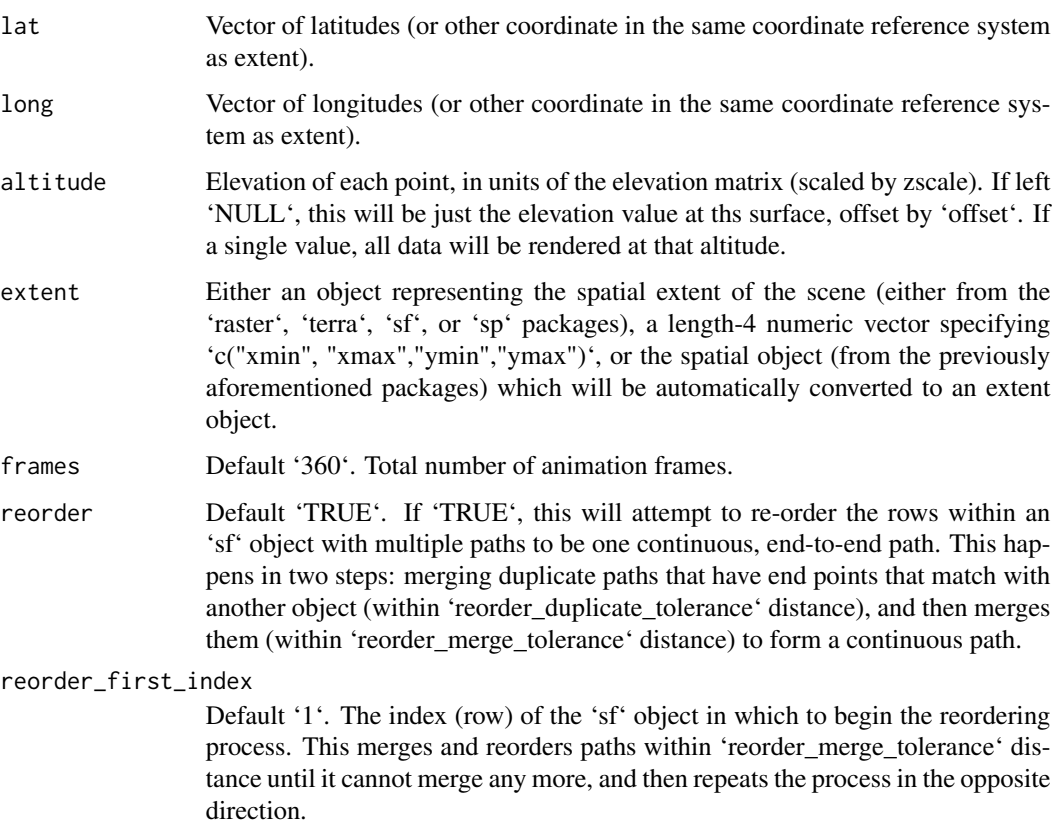

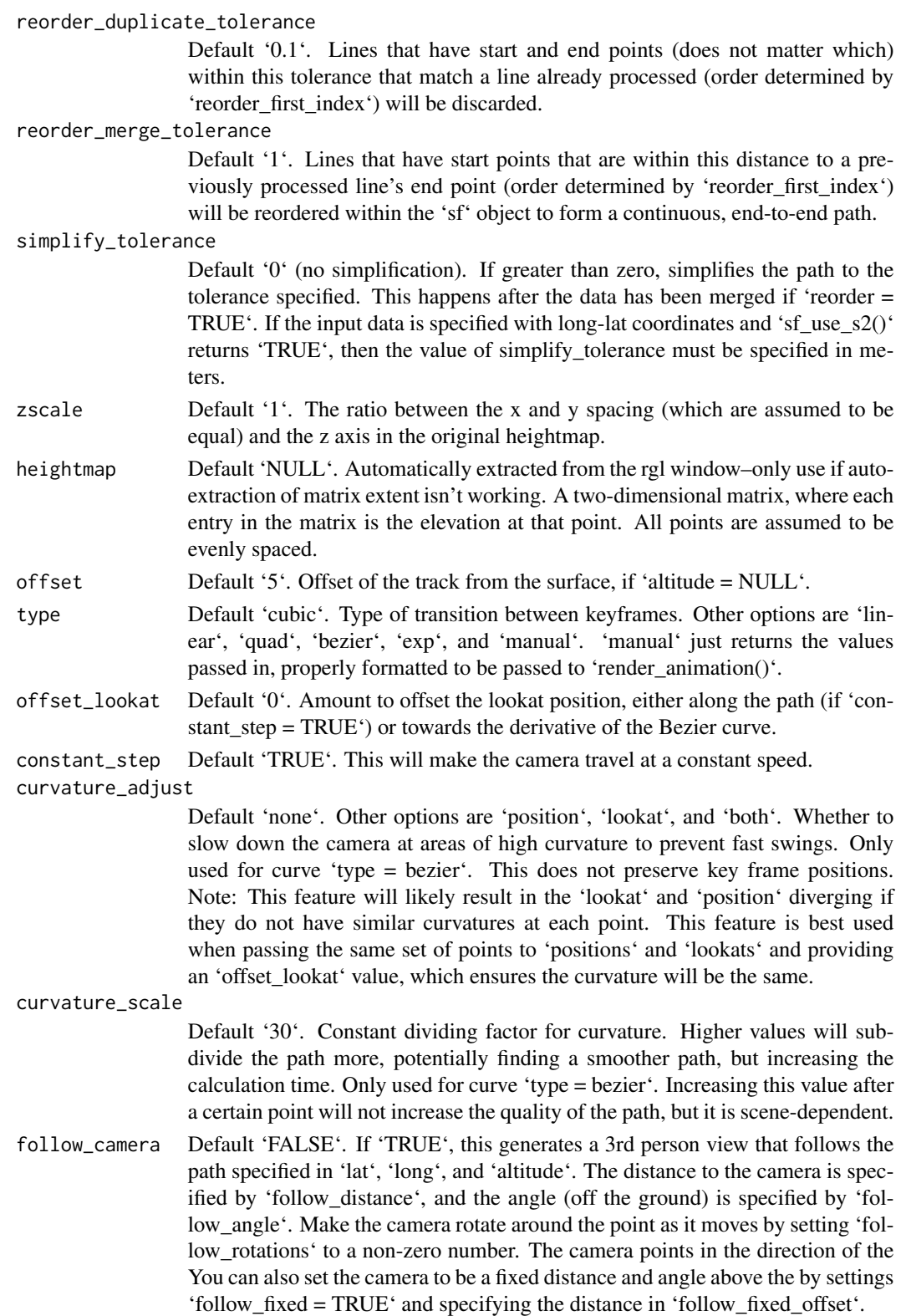

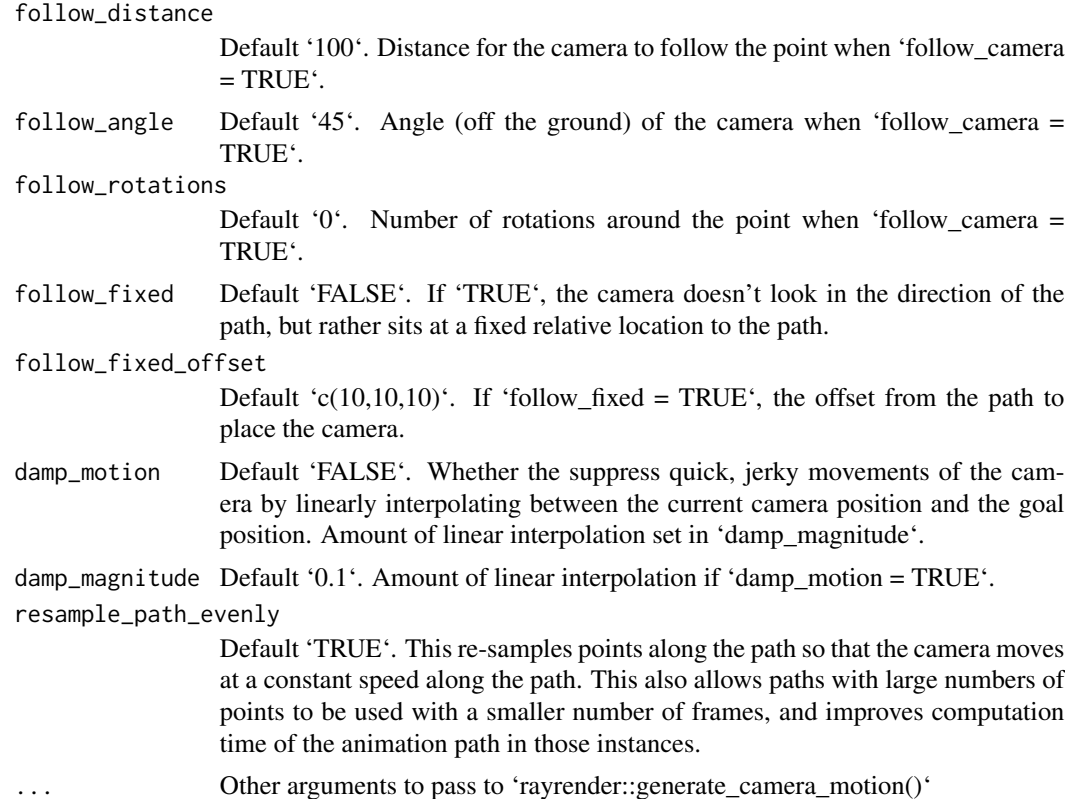

```
#Generate a circle in Monterey Bay and fly around on top of it
if(run_documentation()) {
montereybay %>%
 sphere_shade() %>%
 plot_3d(montereybay,zscale=50,water=TRUE,
         shadowcolor="#40310a", background = "tan",
         theta=210, phi=22, zoom=0.40, fov=55)
moss_landing_coord = c(36.806807, -121.793332)
t = seq(0, 2*pi, length.out=1000)circle_coords_lat = moss_landing_coord[1] + 0.25 \times \sin(t)circle\_coordinates\_long = mass\_landing\_coord[2] + 0.25 * cos(t)render_path(extent = attr(montereybay,"extent"), heightmap = montereybay,
           lat = unlist(circle_coords_lat), long = unlist(circle_coords_long),
           zscale=50, color="red", antialias=TRUE,
           offset=100, linewidth=2)
render_snapshot()
camera_path = convert_path_to_animation_coords(extent = attr(montereybay,"extent"),
                                              heightmap = montereybay,
                                               lat = unlist(circle_coords_lat),
                                              long = unlist(circle_coords_long),
```

```
fovs = 80,
```

```
zscale=50, offset=250, frames = 25)
#Render a series of frames, following the path specified above
temp\_dir = tempdir()render_highquality(samples=16, animation_camera_coords = camera_path,
                  width=200,height=200, filename = sprintf("%s/frame",temp_dir),
                  use_extruded_paths = TRUE,
                  sample_method="sobol_blue")
#Plot all these frames
image_list = list()
for(i in 1:25) {
  image_list[[i]] = png::readPNG(sprintf("%s/frame%d.png",temp_dir,i))
}
rayimage::plot_image_grid(image_list, dim = c(5,5))
}
if(run_documentation()) {
#Now render a third-person view by setting `follow_camera = TRUE`
camera_path = convert_path_to_animation_coords(extent = attr(montereybay,"extent"),
                                              heightmap = montereybay,
                                              lat = unlist(circle_coords_lat),
                                              long = unlist(circle_coords_long),
                                              fovs = 80,
                                              follow_camera = TRUE,
                                              zscale=50, offset=250, frames = 25)
#Render a series of frames, following the path specified above
temp\_dir = tempdir()render_highquality(samples=16, animation_camera_coords = camera_path,
                  width=200,height=200, filename = sprintf("%s/frame",temp_dir),
                  use_extruded_paths = TRUE,
                  sample_method="sobol_blue")
#Plot all these frames
image_list = list()
for(i in 1:25) {
  image_list[[i]] = png::readPNG(sprintf("%s/frame%d.png",temp_dir,i))
}
rayimage::plot_image_grid(image_list, dim = c(5,5))
}
```
convert\_rgl\_to\_raymesh

*Convert rayshader RGL scene to ray\_mesh object*

#### Description

Converts the current RGL rayshader scene to a 'ray\_mesh' object (see 'rayvertex' package for more information)

# <span id="page-16-0"></span>create\_texture 17

#### Usage

```
convert_rgl_to_raymesh(save_shadow = TRUE)
```
#### Arguments

save\_shadow Default 'FALSE'. If 'TRUE', this saves a plane with the shadow texture below the model.

# Value

A 'ray\_mesh' object

# Examples

```
filename_obj = tempfile(fileext = ".obj")
#Save model of volcano
if(run_documentation()) {
volcano %>%
sphere_shade() %>%
plot_3d(volcano, zscale = 2)
rm_obj = convert_rgl_to_raymesh()
}
```
create\_texture *Create Texture*

# Description

Creates a texture map based on 5 user-supplied colors.

# Usage

```
create_texture(
  lightcolor,
  shadowcolor,
  leftcolor,
  rightcolor,
 centercolor,
  cornercolors = NULL
)
```
# Arguments

```
lightcolor The main highlight color. Corresponds to the top center of the texture map.
shadowcolor The main shadow color. Corresponds to the bottom center of the texture map.
                 This color represents slopes directed directly opposite to the main highlight
                 color.
```
<span id="page-17-0"></span>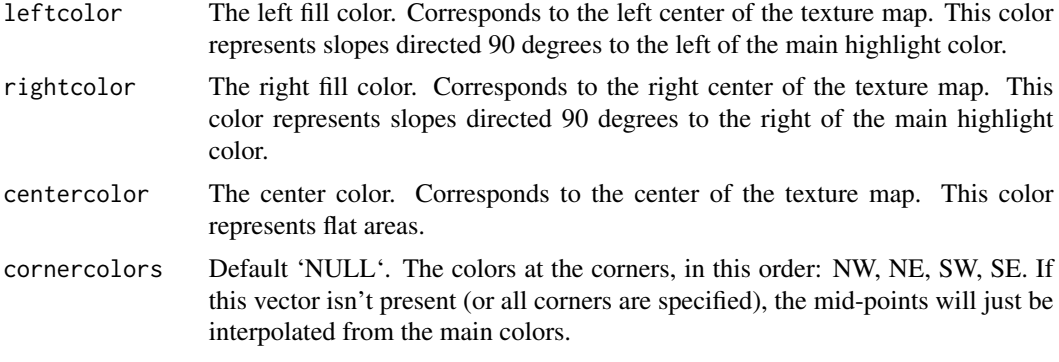

# Examples

```
#Here is the `imhof1` palette:
create_texture("#fff673","#55967a","#8fb28a","#55967a","#cfe0a9") %>%
 plot_map()
#Here is the `unicorn` palette:
create_texture("red","green","blue","yellow","white") %>%
 plot_map()
```
detect\_water *Detect water*

# Description

Detects bodies of water (of a user-defined minimum size) within an elevation matrix.

#### Usage

```
detect_water(
 heightmap,
  zscale = 1,cutoff = 0.999,min_area = length(heightmap)/400,
 max_height = NULL,
  normalvectors = NULL,
 keep_groups = FALSE,
 progbar = FALSE
)
```

```
Arguments
```
heightmap A two-dimensional matrix, where each entry in the matrix is the elevation at that point. All grid points are assumed to be evenly spaced. Alternatively, if heightmap is a logical matrix, each entry specifies whether that point is water or not.

<span id="page-18-0"></span>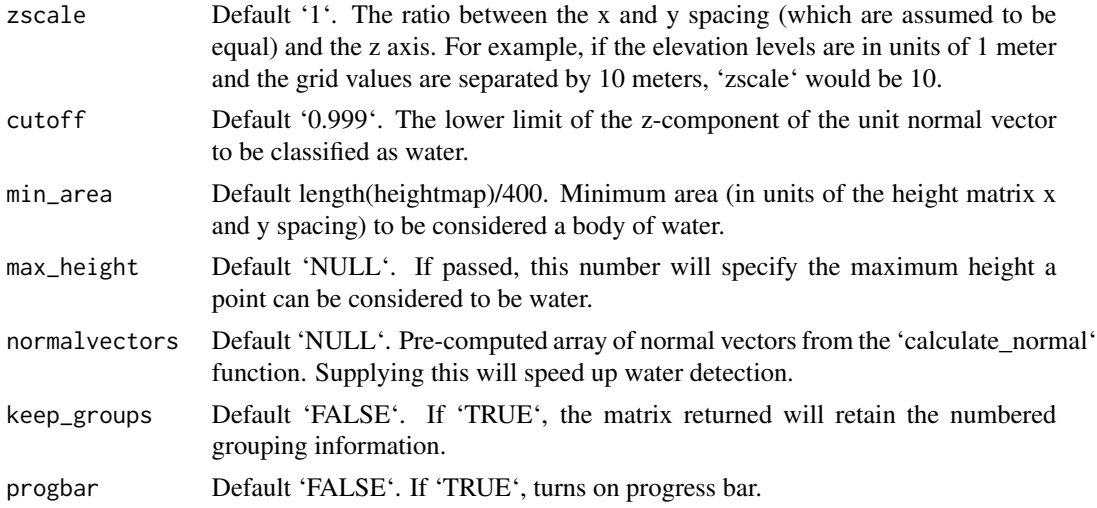

# Value

Matrix indicating whether water was detected at that point. 1 indicates water, 0 indicates no water.

#### Examples

```
library(magrittr)
#Here we even out a portion of the volcano dataset to simulate water:
island_volcano = volcano
island_volcano[island_volcano < mean(island_volcano)] = mean(island_volcano)
#Setting a minimum area avoids classifying small flat areas as water:
island_volcano %>%
sphere_shade(texture="imhof3") %>%
add_water(detect_water(island_volcano, min_area = 400),color="imhof3") %>%
plot_map()
```
flag\_banner\_obj *Flag Banner 3D Model*

# Description

3D obj model of a flag (sans pole), to be used with 'render\_obj()'. Use 'flag\_full\_obj()' to get the complete pole, and 'flag\_banner\_obj()' and 'flag\_pole\_obj()' to style them separately.

#### Usage

flag\_banner\_obj()

# Value

File location of the included flag OBJ file (saved with a .txt extension)

#### Examples

#Print the location of the flag file flag\_banner\_obj()

flag\_full\_obj *Flag 3D Model*

# Description

3D obj model of a flag, to be used with 'render\_obj()'. Use 'flag\_full\_obj()' to get the complete pole, and 'flag\_banner\_obj()' and 'flag\_pole\_obj()' to style them separately.

#### Usage

flag\_full\_obj()

### Value

File location of the included flag OBJ file (saved with a .txt extension)

# Examples

#Print the location of the flag file flag\_full\_obj()

flag\_pole\_obj *Flag Pole 3D Model*

#### Description

3D obj model of a flag pole, to be used with 'render\_obj()'. Use 'full\_flag\_obj()' to get the complete pole, and 'flag\_banner\_obj()' and 'flag\_pole\_obj()' to style them separately.

#### Usage

```
flag_pole_obj()
```
# Value

File location of the included flag OBJ file (saved with a .txt extension)

# Examples

#Print the location of the flag file flag\_pole\_obj()

<span id="page-19-0"></span>

<span id="page-20-0"></span>generate\_altitude\_overlay

*Generate Altitude Overlay*

#### Description

Using a hillshade and the height map, generates a semi-transparent hillshade to layer onto an existing map.

#### Usage

```
generate_altitude_overlay(
 hillshade,
  heightmap,
  start_transition,
  end_transition = NULL,
  lower = TRUE
\lambda
```
# Arguments

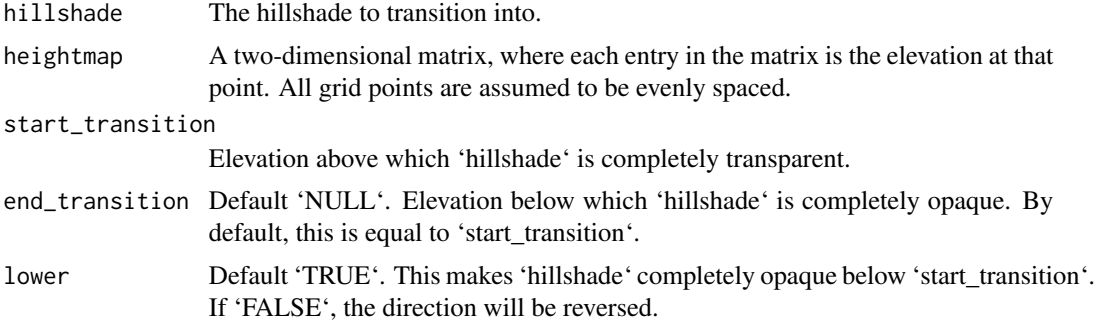

# Value

4-layer RGB array representing the semi-transparent hillshade.

```
#Create a bathymetric hillshade
if(run_documentation()) {
water_palette = colorRampPalette(c("darkblue", "dodgerblue", "lightblue"))(200)
bathy_hs = height_shade(montereybay, texture = water_palette)
plot_map(bathy_hs)
}
if(run_documentation()) {
#Set everything below 0m to water palette
montereybay %>%
```

```
sphere_shade(zscale=10) %>%
 add_overlay(generate_altitude_overlay(bathy_hs, montereybay, 0, 0)) %>%
add_shadow(ray_shade(montereybay,zscale=50),0.3) %>%
plot_map()
}
#Add snow peaks by setting `lower = FALSE`
snow_palette = "white"
snow_hs = height_shade(montereybay, texture = snow_palette)
if(run_documentation()) {
#Set the snow transition region from 500m to 1200m
montereybay %>%
sphere_shade(zscale=10, texture = "desert") %>%
add_overlay(generate_altitude_overlay(bathy_hs, montereybay, 0, 0)) %>%
add_overlay(generate_altitude_overlay(snow_hs, montereybay, 500, 1200, lower=FALSE)) %>%
add_shadow(ambient_shade(montereybay,zscale=50,maxsearch=100),0) %>%
plot_map()
}
```
generate\_compass\_overlay

*Generate Compass Overlay*

#### Description

This adds the compass

Based on code from "Auxiliary Cartographic Functions in R: North Arrow, Scale Bar, and Label with a Leader Arrow"

# Usage

```
generate_compass_overlay(
 x = 0.85,
  y = 0.15,
  size = 0.075,text_size = 1,
 bearing = 0,
  heightmap = NULL,width = NA,
  height = NA,
  resolution_multiply = 1,
  color1 = "white",color2 = "black",
  text_color = "black",
  border_color = "black",
  border_width = 1,
  halo_color = NA,
```

```
halo_expand = 1,
 halo_alpha = 1,
 halo_offset = c(\theta, \theta),
  halo_blur = 1)
```
# Arguments

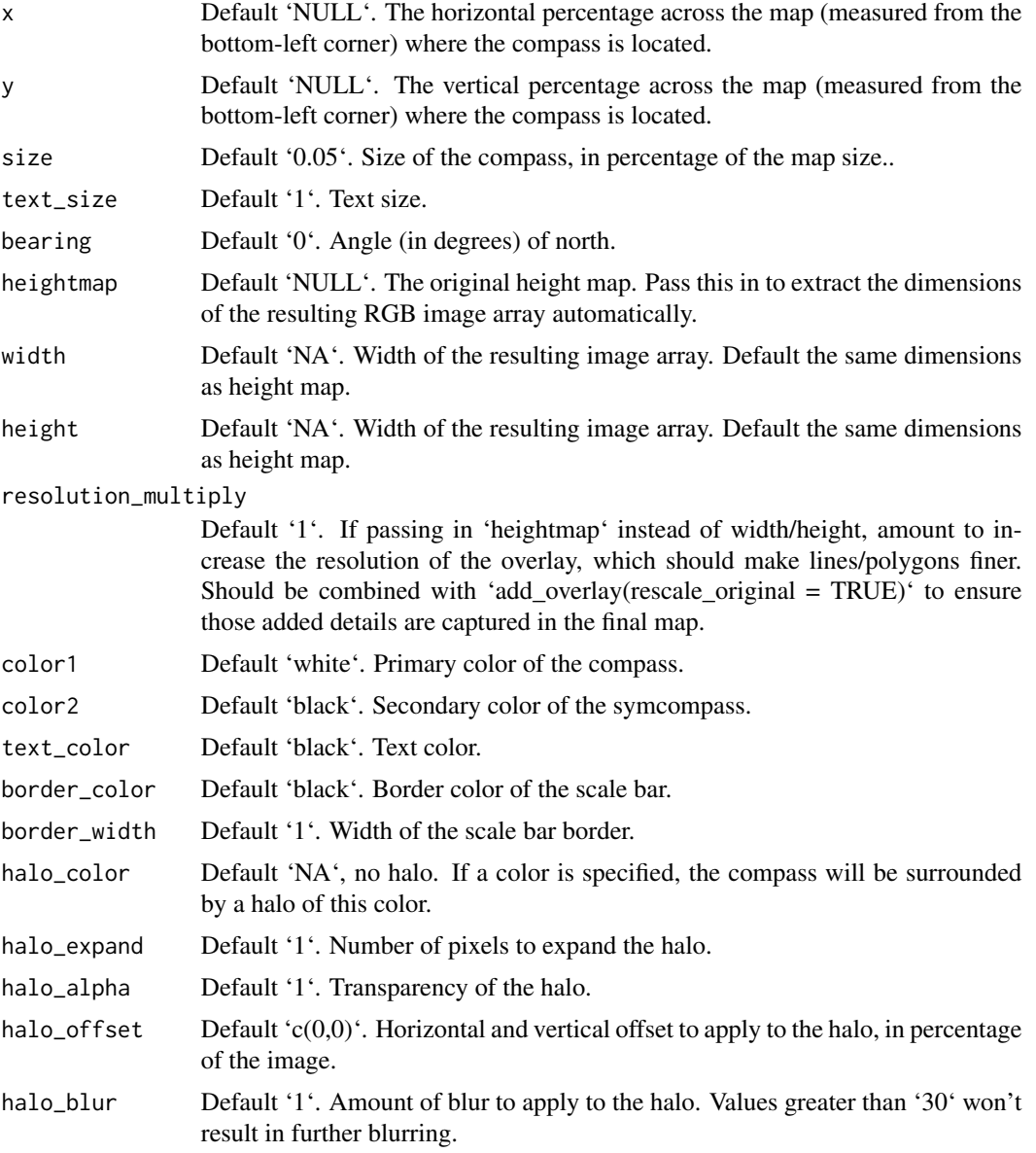

# Value

Semi-transparent overlay with a compass.

```
if(run_documentation()) {
#Create the water palette
water_palette = colorRampPalette(c("darkblue", "dodgerblue", "lightblue"))(200)
bathy_hs = height_shade(montereybay, texture = water_palette)
#Generate flat water heightmap
mbay = montereybay
mbay[mbay < 0] = 0base_map = mbay %>%
height_shade() %>%
 add_overlay(generate_altitude_overlay(bathy_hs, montereybay, 0, 0)) %>%
 add_shadow(lamb_shade(montereybay,zscale=50),0.3)
#Plot a compass
base_map %>%
 add_overlay(generate_compass_overlay(heightmap = montereybay)) %>%
 plot_map()
}
if(run_documentation()) {
#Change the position to be over the water
base_map %>%
add_overlay(generate_compass_overlay(heightmap = montereybay, x = 0.15)) %>%
plot_map()
}
if(run_documentation()) {
#Change the text color for visibility
base_map %>%
add_overlay(generate_compass_overlay(heightmap = montereybay, x = 0.15, text_color="white")) %>%
 plot_map()
}
if(run_documentation()) {
#Alternatively, add a halo color to improve contrast
base_map %>%
 add_overlay(generate_compass_overlay(heightmap = montereybay, x = 0.15, y=0.15,
             halo_color="white", halo_expand = 1)) %>%
plot_map()
}
if(run_documentation()) {
#Alternatively, add a halo color to improve contrast
base_map %>%
 add_overlay(generate_compass_overlay(heightmap = montereybay, x = 0.15, y=0.15,
             halo_color="white", halo_expand = 1)) %>%
plot_map()
}
if(run_documentation()) {
#Change the color scheme
base_map %>%
 add_overlay(generate_compass_overlay(heightmap = montereybay, x = 0.15, y=0.15,
            halo_color="white", halo_expand = 1, color1 = "purple", color2 = "red")) %>%
```

```
plot_map()
}
if(run_documentation()) {
#Remove the inner border
base_map %>%
 add_overlay(generate_compass_overlay(heightmap = montereybay, x = 0.15, y=0.15,
             border_color=NA,
             halo_color="white", halo_expand = 1,
             color1 = "darkolivegreen4", color2 = "burlywood3")) %>%
 plot_map()
}
if(run_documentation()) {
#Change the size of the compass and text
base_map %>%
 add_overlay(generate_compass_overlay(heightmap = montereybay, x = 0.75, y=0.75,
             halo_color="white", halo_expand = 1,
             size=0.075*2, text_size = 1.25)) %>%
 add_overlay(generate_compass_overlay(heightmap = montereybay, x = 0.45, y=0.45,
             halo_color="white", halo_expand = 1,
             size=0.075)) %>%
 add\_overlap(generate\_compass\_overlap(heightmap = montereybay, x = 0.15, y=0.15,halo_color="white", halo_expand = 1,
             size=0.075/2, text_size = 0.75)) %>%
 plot_map()
}
if(run_documentation()) {
#Change the bearing of the compass
base_map %>%
 add_overlay(generate_compass_overlay(heightmap = montereybay, x = 0.85, y=0.85,
             halo_color="white", halo_expand = 1, bearing=30,
             size=0.075)) %>%
 add_overlay(generate_compass_overlay(heightmap = montereybay, x = 0.5, y=0.5,
             halo_color="white", halo_expand = 1, bearing=15,
             size=0.075)) %>%
 add_overlay(generate_compass_overlay(heightmap = montereybay, x = 0.15, y=0.15,
             halo_color="white", halo_expand = 1, bearing=-45,
             size=0.075)) %>%
 plot_map()
}
if(run_documentation()) {
#Create a drop shadow effect
base_map %>%
 add_overlay(generate_compass_overlay(heightmap = montereybay, x = 0.15, y=0.15,
             text_color="white", halo_alpha=0.5, halo_blur=2,
             halo_color="black", halo_expand = 1, halo_offset = c(0.003,-0.003)) %>%
 plot_map()
}
```

```
generate_contour_overlay
```
*Generate Contour Overlay*

# Description

Calculates and returns an overlay of contour lines for the current height map.

# Usage

```
generate_contour_overlay(
 heightmap,
 levels = NA,
 nlevels = NA,
 zscale = 1,
 width = NA,
 height = NA,
 resolution_multiply = 1,
 color = "black",
 linewidth = 1
\mathcal{L}
```
# Arguments

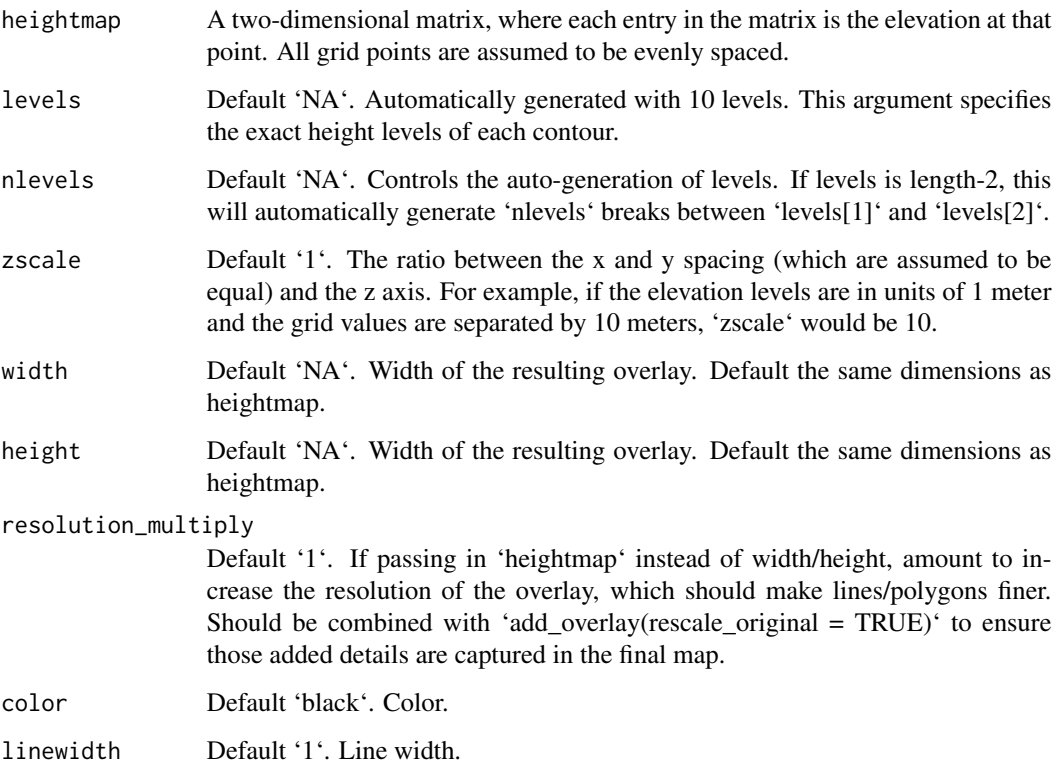

### Value

Semi-transparent overlay with contours.

```
#Add contours to the montereybay dataset
if(run_documentation()) {
montereybay %>%
height_shade() %>%
 add_overlay(generate_contour_overlay(montereybay)) %>%
 add_shadow(ray_shade(montereybay,zscale=50),0.3) %>%
plot_map()
}
#Add a different contour color for above and below water, and specify levels manually
water_palette = colorRampPalette(c("darkblue", "dodgerblue", "lightblue"))(200)
bathy_hs = height_shade(montereybay, texture = water_palette)
breaks = seq(range(montereybay)[1],range(montereybay)[2],length.out=50)
water_breaks = breaks[breaks < 0]
land_breaks = breaks[breaks > 0]
if(run_documentation()) {
montereybay %>%
height_shade() %>%
add_overlay(generate_altitude_overlay(bathy_hs, montereybay, 0, 0)) %>%
add_shadow(ray_shade(montereybay,zscale=50),0.3) %>%
add_overlay(generate_contour_overlay(montereybay, levels = water_breaks, color="white")) %>%
add_overlay(generate_contour_overlay(montereybay, levels = land_breaks, color="black")) %>%
plot_map()
}
if(run_documentation()) {
#Increase the resolution of the contour to improve the appearance of lines
montereybay %>%
height_shade() %>%
 add_overlay(generate_altitude_overlay(bathy_hs, montereybay, 0, 0)) %>%
 add_shadow(ray_shade(montereybay,zscale=50),0.3) %>%
 add_overlay(generate_contour_overlay(montereybay, levels = water_breaks, color="white",
                                      height = nrow(montereybay)*2,
                                      width = ncol(montereybay)*2)) %>%
 add_overlay(generate_contour_overlay(montereybay, levels = land_breaks, color="black",
                                      height = nrow(montereybay)*2,
                                      width = ncol(montereybay)*2)) %>%
plot_map()
}
if(run_documentation()) {
#Increase the number of breaks and the transparency (via add_overlay)
montereybay %>%
height_shade() %>%
 add_shadow(ray_shade(montereybay,zscale=50),0.3) %>%
 add_overlay(generate_contour_overlay(montereybay, linewidth=2, nlevels=100,
                                      height = nrow(montereybay)*2, color="black",
                                      width = ncol(montereybay)*2, alphalayer=0.5) %>%
plot_map()
}
if(run_documentation()) {
#Manually specify the breaks with levels
```

```
montereybay %>%
height_shade() %>%
add_overlay(generate_contour_overlay(montereybay, linewidth=2, levels = seq(-2000,0,100))) %>%
add_shadow(ray_shade(montereybay,zscale=50),0.3) %>%
plot_map()
}
```
generate\_label\_overlay

*Generate Label Overlay*

#### Description

This uses the 'car::placeLabel()' function to generate labels for the given scene. Either use an 'sf' object or manually specify the x/y coordinates and label.

## Usage

```
generate_label_overlay(
  labels,
  extent,
  x = NULL,y = NULL,heightmap = NULL,
  width = NA,
  height = NA,
  resolution_multiply = 1,
  text_size = 1,color = "black",
  font = 1,
  pch = 16,
  point_size = 1,
  point_color = NA,
  offset = c(0, 0),data_label_column = NULL,
  halo_color = NA,
  halo_expand = 0,
  halo_alpha = 1,
  halo_offset = c(\theta, \theta),
  halo_blur = 1,
  seed = NA
)
```
## Arguments

labels A character vector of labels, or an 'sf' object with 'POINT' geometry and a column for labels.

<span id="page-27-0"></span>

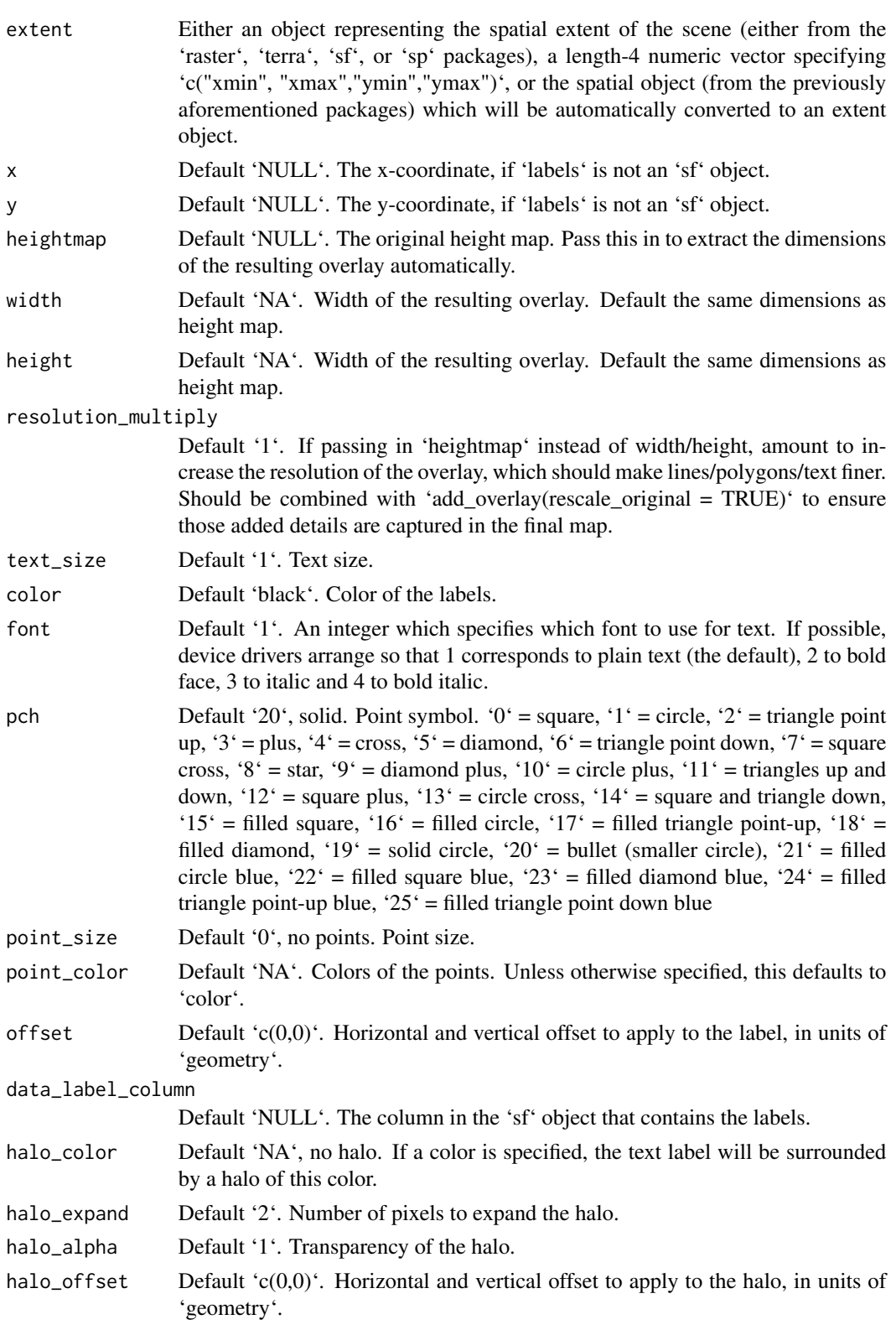

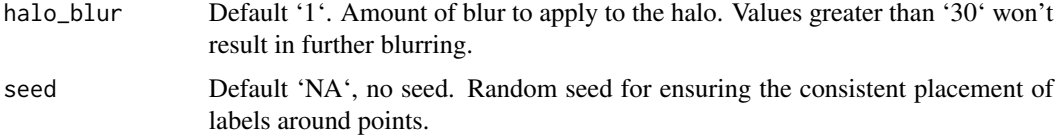

#### Value

Semi-transparent overlay with labels.

```
#Add the included `sf` object with roads to the montereybay dataset
if(run_documentation()) {
#Create the water palette
water_palette = colorRampPalette(c("darkblue", "dodgerblue", "lightblue"))(200)
bathy_hs = height_shade(montereybay, texture = water_palette)
#Set label font
par(family = "Arial")
#We're plotting the polygon data here for counties around Monterey Bay. We'll first
#plot the county names at the polygon centroids.
bathy_hs %>%
add_shadow(lamb_shade(montereybay,zscale=50),0.3) %>%
add_overlay(generate_polygon_overlay(monterey_counties_sf, palette = rainbow,
                                      extent = attr(montereybay,"extent"),
                                      heightmap = montereybay)) %>%
 add_overlay(generate_label_overlay(labels=monterey_counties_sf,
                                    color="black", point_size = 1, text_size = 1,
                                    data_label_column = "NAME",
                             extent= attr(montereybay,"extent"), heightmap = montereybay,
                                    seed=1)) %>%
plot_map()
}
if(run_documentation()) {
#It's hard to read these values, so we'll add a white halo.
bathy_hs %>%
add_shadow(lamb_shade(montereybay,zscale=50),0.3) %>%
add_overlay(generate_polygon_overlay(monterey_counties_sf, palette = rainbow,
                                      extent = attr(montereybay,"extent"),
                                      heightmap = montereybay)) %>%
 add_overlay(generate_label_overlay(labels=monterey_counties_sf,
                                    color="black", point_size = 1, text_size = 1,
                                    data_label_column = "NAME",
                             extent= attr(montereybay,"extent"), heightmap = montereybay,
                                    halo_color = "white", halo_expand = 3,
                                    seed=1)) %>%
plot_map()
}
if(run_documentation()) {
#Plot the actual town locations, using the manual plotting interface instead of the `sf` object
montereybay %>%
height_shade() %>%
```

```
add_overlay(generate_altitude_overlay(bathy_hs, montereybay, 0, 0)) %>%
add_shadow(lamb_shade(montereybay,zscale=50),0.3) %>%
add_overlay(generate_label_overlay(labels=as.character(monterey_counties_sf$NAME),
                             x=as.numeric(as.character(monterey_counties_sf$INTPTLON)),
                             y=as.numeric(as.character(monterey_counties_sf$INTPTLAT)),
                                    color="black", point_size = 1, text_size = 1,
                            extent= attr(montereybay,"extent"), heightmap = montereybay,
                                    halo_color = "white", halo_expand = 3,
                                    seed=1)) %>%
plot_map()
}
if(run_documentation()) {
#Adding a softer blurred halo
montereybay %>%
height_shade() %>%
add_overlay(generate_altitude_overlay(bathy_hs, montereybay, 0, 0)) %>%
add_shadow(lamb_shade(montereybay,zscale=50),0.3) %>%
add_overlay(generate_label_overlay(labels=as.character(monterey_counties_sf$NAME),
                             x=as.numeric(as.character(monterey_counties_sf$INTPTLON)),
                             y=as.numeric(as.character(monterey_counties_sf$INTPTLAT)),
                                    color="black", point_size = 1, text_size = 1,
                            extent= attr(montereybay,"extent"), heightmap = montereybay,
                                   halo_color = "white", halo_expand = 3, halo_blur=10,
                                    seed=1)) %>%
plot_map()
}
if(run_documentation()) {
#Changing the seed changes the locations of the labels
montereybay %>%
height_shade() %>%
add_overlay(generate_altitude_overlay(bathy_hs, montereybay, 0, 0)) %>%
add_shadow(lamb_shade(montereybay,zscale=50),0.3) %>%
add_overlay(generate_label_overlay(labels=as.character(monterey_counties_sf$NAME),
                             x=as.numeric(as.character(monterey_counties_sf$INTPTLON)),
                             y=as.numeric(as.character(monterey_counties_sf$INTPTLAT)),
                                    color="black", point_size = 1, text_size = 1,
                            extent= attr(montereybay,"extent"), heightmap = montereybay,
                                   halo_color = "white", halo_expand = 3, halo_blur=10,
                                    seed=2)) %>%
plot_map()
}
```
generate\_line\_overlay *Generate Line Overlay*

#### **Description**

Calculates and returns an overlay of lines for the current height map.

# Usage

```
generate_line_overlay(
  geometry,
  extent,
  heightmap = NULL,
  width = NA,
  height = NA,
  resolution_multiply = 1,
  color = "black",
  linewidth = 1,
  \frac{1}{1}data_column_width = NULL,
  offset = c(0, 0)\mathcal{L}
```
# Arguments

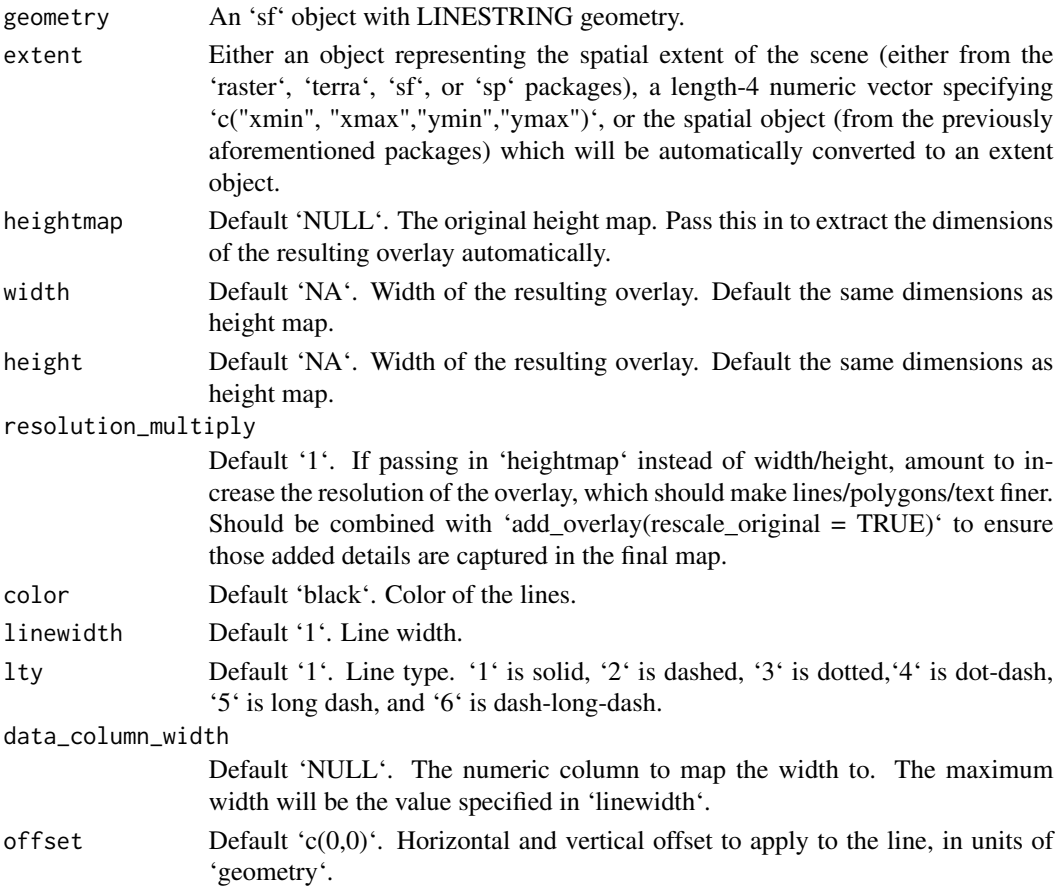

# Value

Semi-transparent overlay with contours.

#### <span id="page-32-0"></span>Examples

```
#Add the included `sf` object with roads to the montereybay dataset
if(run_documentation()) {
water_palette = colorRampPalette(c("darkblue", "dodgerblue", "lightblue"))(200)
bathy_hs = height_shade(montereybay, texture = water_palette)
montereybay %>%
height_shade() %>%
 add_overlay(generate_altitude_overlay(bathy_hs, montereybay, 0, 0)) %>%
 add_overlay(generate_line_overlay(monterey_roads_sf,
                              attr(montereybay,"extent"), heightmap = montereybay)) %>%
add_shadow(ray_shade(montereybay,zscale=50),0.3) %>%
plot_map()
}
if(run_documentation()) {
#Change the line width, color, and transparency
montereybay %>%
height_shade() %>%
add_overlay(generate_altitude_overlay(bathy_hs, montereybay, 0, 0)) %>%
 add_overlay(generate_line_overlay(monterey_roads_sf, linewidth=3, color="white",
                                  attr(montereybay,"extent"), heightmap = montereybay),
                                   alphalayer=0.8) %>%
 add_shadow(ray_shade(montereybay,zscale=50),0.3) %>%
plot_map()
}
if(run_documentation()) {
#Manually specify the width and height to improve visual quality of the lines
montereybay %>%
height_shade() %>%
add_overlay(generate_altitude_overlay(bathy_hs, montereybay, 0, 0)) %>%
 add_shadow(ray_shade(montereybay,zscale=50),0.3) %>%
 add_overlay(generate_line_overlay(monterey_roads_sf, linewidth=3, color="white",
                               attr(montereybay,"extent"), width = 1080, height = 1080),
                                   alphalayer=0.8) %>%
plot_map()
}
```
generate\_point\_overlay

*Generate Point Overlay*

#### Description

Calculates and returns an overlay of points for the current map.

## Usage

```
generate_point_overlay(
  geometry,
  extent,
```

```
heightmap = NULL,
 width = NA,
 height = NA,
 resolution_multiply = 1,
 pch = 20,
 color = "black",
 size = 1,
 offset = c(0, 0),data_column_width = NULL
\mathcal{L}
```
# Arguments

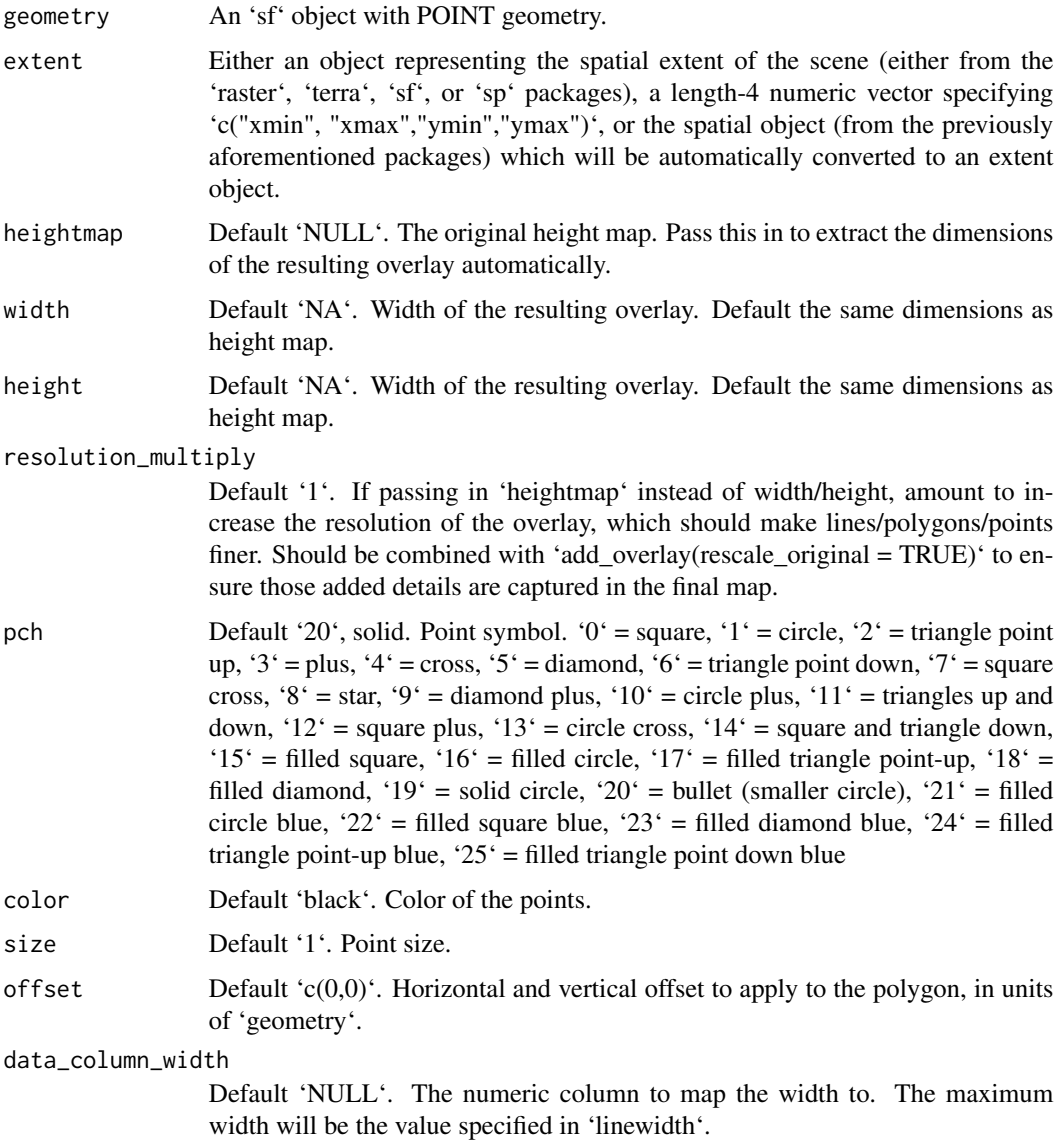

# <span id="page-34-0"></span>Value

Semi-transparent overlay with contours.

#### Examples

```
#Add the included `sf` object with roads to the montereybay dataset
if(run_documentation()) {
monterey_city = sf::st_sfc(sf::st_point(c(-121.893611, 36.603056)))
montereybay %>%
  height_shade() %>%
  add_overlay(generate_point_overlay(monterey_city, color="red", size=12,
                              attr(montereybay,"extent"), heightmap = montereybay)) %>%
  add_shadow(ray_shade(montereybay,zscale=50),0.3) %>%
  plot_map()
}
```
generate\_polygon\_overlay

*Generate Polygon Overlay*

# Description

Transforms an input 'sf' object into an image overlay for the current height map.

# Usage

```
generate_polygon_overlay(
  geometry,
  extent,
  heightmap = NULL,
  width = NA,
  height = NA,
  resolution_multiply = 1,
  offset = c(\emptyset, \emptyset),
  data_column_fill = NULL,
  linecolor = "black",
  palette = "white",
  linewidth = 1
```
# )

# Arguments

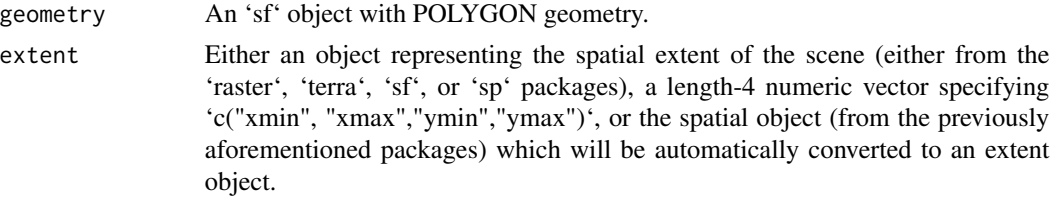

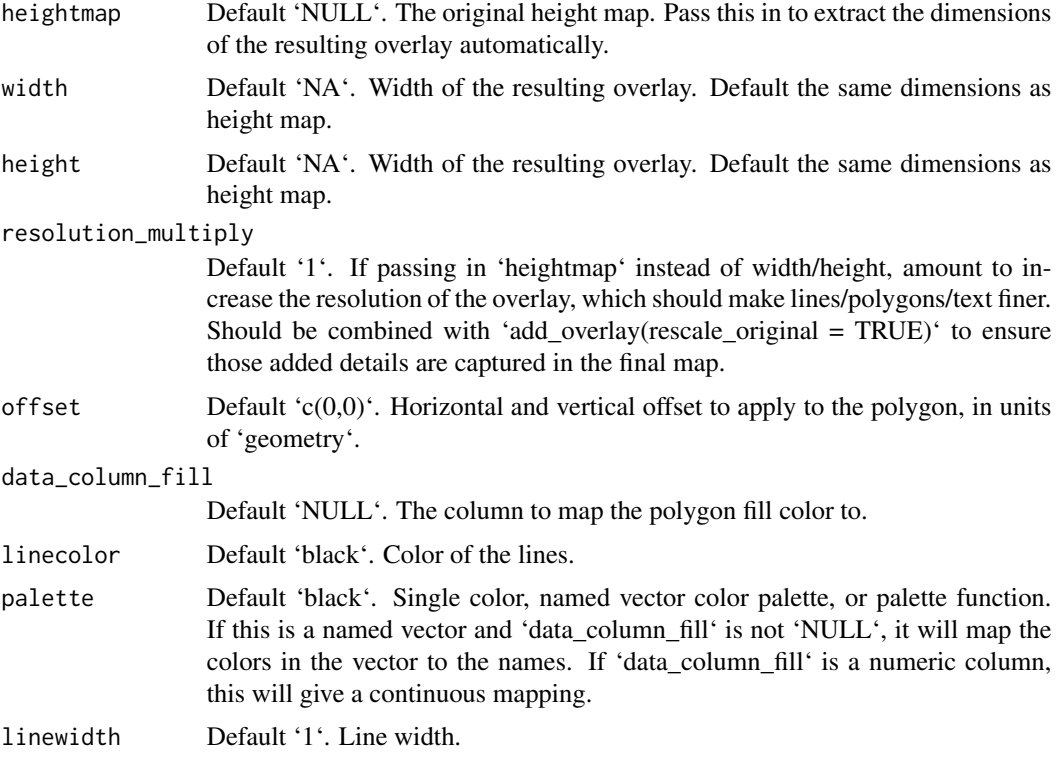

#### Value

Image overlay representing the input polygon data.

```
#Plot the counties around Monterey Bay, CA
if(run_documentation()) {
generate_polygon_overlay(monterey_counties_sf, palette = rainbow,
                       extent = attr(montereybay,"extent"), heightmap = montereybay) %>%
plot_map()
}
if(run_documentation()) {
#These counties include the water, so we'll plot bathymetry data over the polygon
#data to only include parts of the polygon that fall on land.
water_palette = colorRampPalette(c("darkblue", "dodgerblue", "lightblue"))(200)
bathy_hs = height_shade(montereybay, texture = water_palette)
generate_polygon_overlay(monterey_counties_sf, palette = rainbow,
                       extent = attr(montereybay,"extent"), heightmap = montereybay) %>%
 add_overlay(generate_altitude_overlay(bathy_hs, montereybay, start_transition = 0)) %>%
plot_map()
}
if(run_documentation()) {
#Add a semi-transparent hillshade and change the palette, and remove the polygon lines
montereybay %>%
```
```
sphere_shade(texture = "bw") %>%
add_overlay(generate_polygon_overlay(monterey_counties_sf,
                         palette = terrain.colors, linewidth=NA,
                         extent = attr(montereybay,"extent"), heightmap = montereybay),
                         alphalayer=0.7) %>%
add_overlay(generate_altitude_overlay(bathy_hs, montereybay, start_transition = 0)) %>%
add_shadow(ray_shade(montereybay,zscale=50),0) %>%
plot_map()
}
if(run_documentation()) {
#Map one of the variables in the sf object and use an explicitly defined color palette county_palette = c("087" = "red", "053" = "blue", "081" = "green",county_palette = c("087" = "red","069" = "yellow", "085" = "orange", "099" = "purple")
montereybay %>%
sphere_shade(texture = "bw") %>%
add_shadow(ray_shade(montereybay,zscale=50),0) %>%
add_overlay(generate_polygon_overlay(monterey_counties_sf, linecolor="white", linewidth=3,
                         palette = county_palette, data_column_fill = "COUNTYFP",
                         extent = attr(montereybay,"extent"), heightmap = montereybay),
                         alphalayer=0.7) %>%
add_overlay(generate_altitude_overlay(bathy_hs, montereybay, start_transition = 0)) %>%
add_shadow(ray_shade(montereybay,zscale=50),0.5) %>%
plot_map()
}
```

```
generate_scalebar_overlay
```
*Generate Scalebar Overlay*

### Description

This function creates an overlay with a scale bar of a user-specified length. It uses the coordinates of the map (specified by passing an extent) and then creates a scale bar at a specified x/y proportion across the map. If the map is not projected (i.e. is in lat/long coordinates) this function will use the 'geosphere' package to create a scale bar of the proper length.

```
generate_scalebar_overlay(
  extent,
  length,
  x = 0.05,
  y = 0.05,
  latlong = FALSE,
  thickness = NA,
  bearing = 90,
  unit = "m",flip_ticks = FALSE,
  labels = NA,
```

```
text_size = 1,
 decimals = 0,
 text_offset = 1,
 adj = 0.5,heightmap = NULL,
 width = NA,
 height = NA,
  resolution_multiply = 1,
  color1 = "white",color2 = "black",text_color = "black",
  font = 1,
 border_color = "black",
  tick_color = "black",
 border_width = 1,
  tick_width = 1,
 halo_color = NA,
 halo_expand = 1,
 halo_alpha = 1,
 halo_offset = c(\emptyset, \emptyset),
 halo_blur = 1)
```
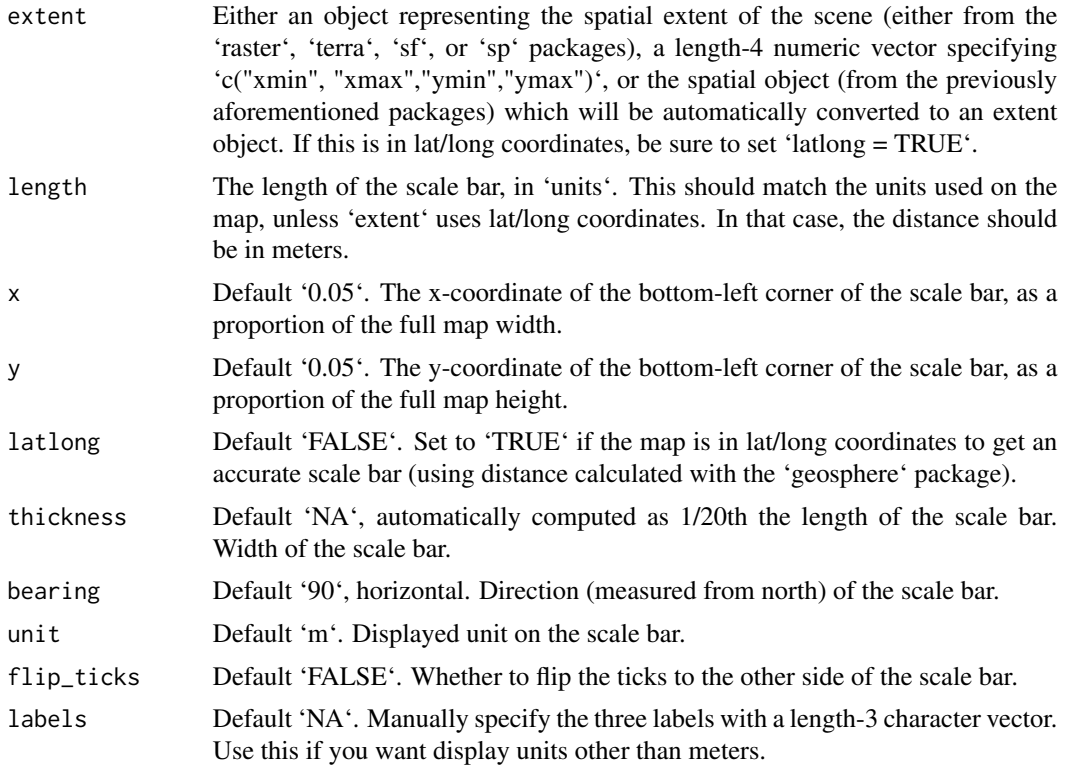

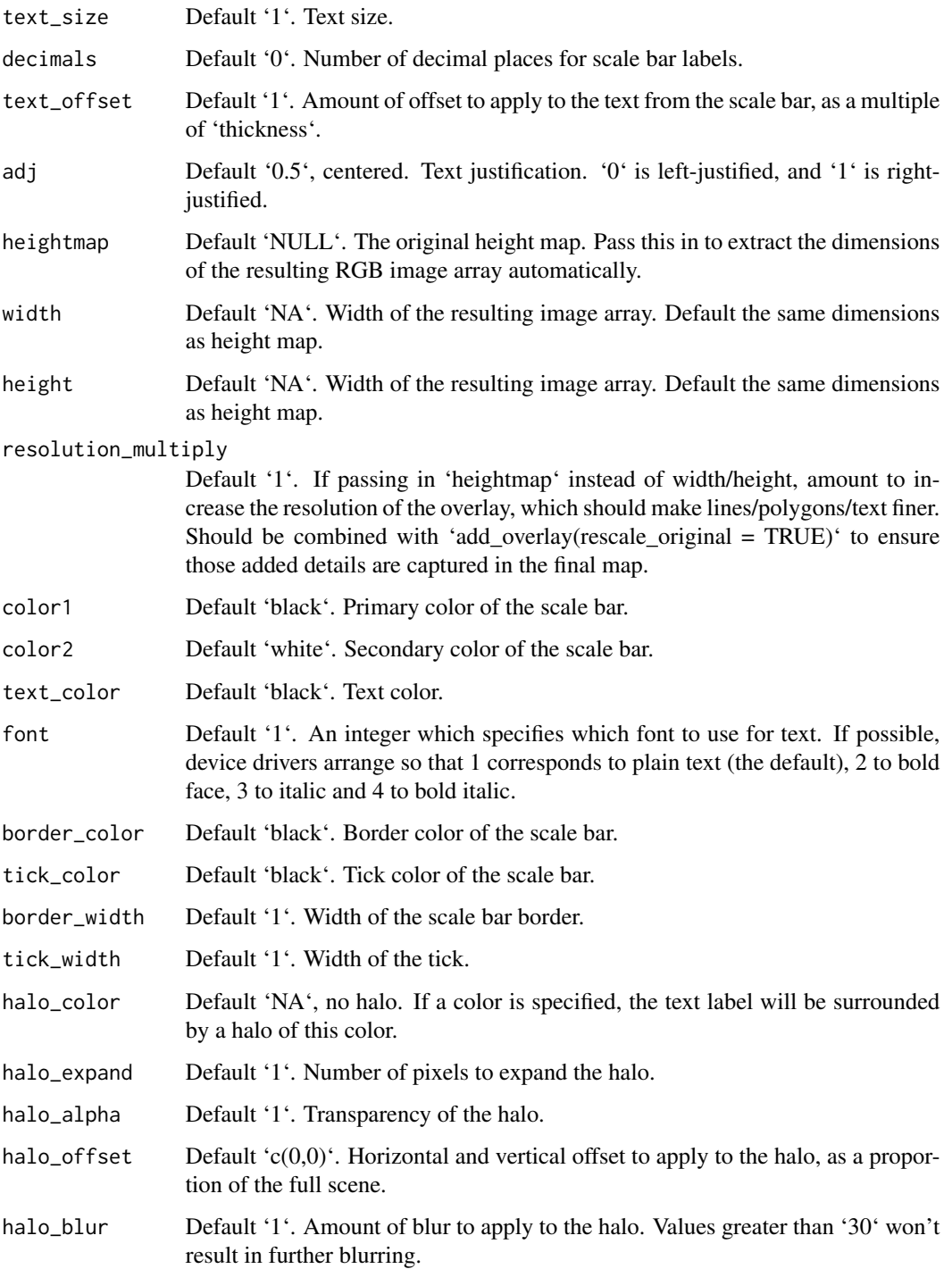

# Value

Semi-transparent overlay with a scale bar.

```
if(run_documentation()) {
#Create the water palette
water_palette = colorRampPalette(c("darkblue", "dodgerblue", "lightblue"))(200)
bathy_hs = height_shade(montereybay, texture = water_palette)
#Set scalebar font
par(family = "Arial")
#Generate flat water heightmap
mbay = montereybay
mbay[mbay < 0] = 0base_map = mbay %>%
height_shade() %>%
add_overlay(generate_altitude_overlay(bathy_hs, montereybay, 0, 0)) %>%
add_shadow(lamb_shade(montereybay,zscale=50),0.3)
#For convenience, the extent of the montereybay dataset is included as an attribute
mb_extent = attr(montereybay, "extent")
#Add a scalebar
base_map %>%
add_overlay(generate_scalebar_overlay(extent = mb_extent, length = 40000,
                                      heightmap = montereybay,
                                      latlong=TRUE)) %>%
plot_map()
}
if(run_documentation()) {
#Change the text color
base_map %>%
 add_overlay(generate_scalebar_overlay(extent = mb_extent, length = 40000,
                                       text_color = "white",
                                       heightmap = montereybay,
                                       latlong=TRUE)) %>%
plot_map()
}
if(run_documentation()) {
#Change the length
base_map %>%
add_overlay(generate_scalebar_overlay(extent = mb_extent, length = 30000,
                                       text_color = "white",
                                       heightmap = montereybay,
                                       latlong=TRUE)) %>%
 plot_map()
}
if(run_documentation()) {
#Change the thickness (default is length/20)
base_map %>%
 add_overlay(generate_scalebar_overlay(extent = mb_extent, length = 30000,
                                       text_color = "white", thickness = 30000/10,
                                       heightmap = montereybay,
                                       latlong=TRUE)) %>%
```

```
plot_map()
}
if(run_documentation()) {
#Change the text offset (given in multiples of thickness)
base_map %>%
add_overlay(generate_scalebar_overlay(extent = mb_extent, length = 30000,
                                       text_color = "white", thickness = 30000/10,
                                       textoffset = 0.75,
                                       heightmap = montereybay,
                                       latlong=TRUE)) %>%
 plot_map()
}
if(run_documentation()) {
#Change the primary and secondary colors, along with the border and tick color
base_map %>%
 add_overlay(generate_scalebar_overlay(extent = mb_extent, length = 30000,
                                       text_color = "white", border_color = "white",
                                       tick_color = "white",
                                      color1 = "darkolivegreen4", color2 = "burlywood3",
                                       heightmap = montereybay,
                                       latlong=TRUE)) %>%
 plot_map()
}
if(run_documentation()) {
#Add a halo
base_map %>%
 add_overlay(generate_scalebar_overlay(extent = mb_extent, length = 40000,
                                       halo_color = "white", halo_expand = 1,
                                       heightmap = montereybay,
                                       latlong=TRUE)) %>%
plot_map()
}
if(run_documentation()) {
#Change the orientation, position, text alignment, and flip the ticks to the other side
base_map %>%
 add_overlay(generate_scalebar_overlay(extent = mb_extent, length = 40000, x = 0.07,
                                       bearing=0, adj = 0, flip_ticks = TRUE,
                                       halo_color = "white", halo_expand = 1.5,
                                       heightmap = montereybay,
                                       latlong=TRUE)) %>%
 plot_map()
}
if(run_documentation()) {
#64373.8 meters in 40 miles
#Create custom labels, change font and text size, remove the border/ticks, and change the color
#Here, we specify a width and height to double the resolution of the image (for sharper text)
base_map %>%
 add_overlay(generate_scalebar_overlay(extent = mb_extent, length = 64373.8, x = 0.07,
                                      labels = c("0", "20", "40 miles"), thickness=2500,
                                       text_size=3, font = 2, text_offset = 0,
                                   text_color="white", color2="#bf323b", border_color=NA,
                                       tick_color="red", tick_width=0,
                                       bearing=0, adj = 0, flip_ticks = TRUE,
```

```
halo_color="black", halo_blur=3, halo_alpha=0.5,
width = ncol(montereybay)*2,
height = nrow(montereybay)*2,
latlong=TRUE), rescale_original=TRUE) %>%
```
plot\_map() }

generate\_waterline\_overlay *Generate Waterline Overlay*

# Description

Using a height map or a boolean matrix, generates a semi-transparent waterline overlay to layer onto an existing map. This uses the method described by P. Felzenszwalb  $\&$  D. Huttenlocher in "Distance Transforms of Sampled Functions" (Theory of Computing, Vol. 8, No. 19, September 2012) to calculate the distance to the coast. This distance matrix can be returned directly by setting the 'return\_distance\_matrix' argument to 'TRUE'.

```
generate_waterline_overlay(
 heightmap,
  color = "white",
  linewidth = 1,
  boolean = FALSE,
 min = 0.001,max = 0.2.
 breaks = 9,
  smooth = 0,
  fade = TRUE,alpha\_dist = max,alpha = 1,
  falloff = 1.3,
  evenly_spaced = FALSE,
  zscale = 1,
  cutoff = 0.999,width = NA,
  height = NA,
  resolution_multiply = 1,
 min_area = length(heightmap)/400,
 max_height = NULL,
  return_distance_matrix = FALSE
)
```
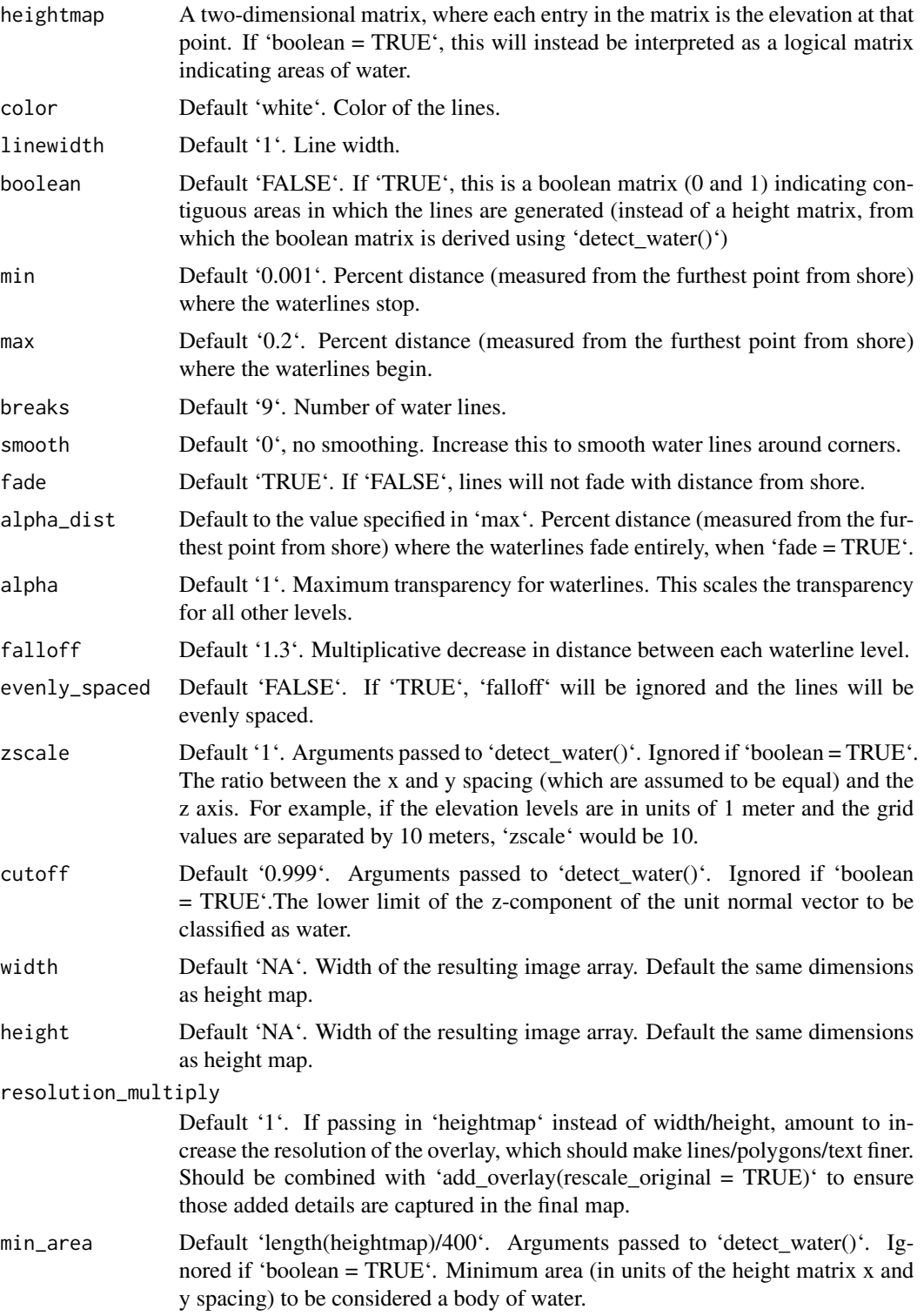

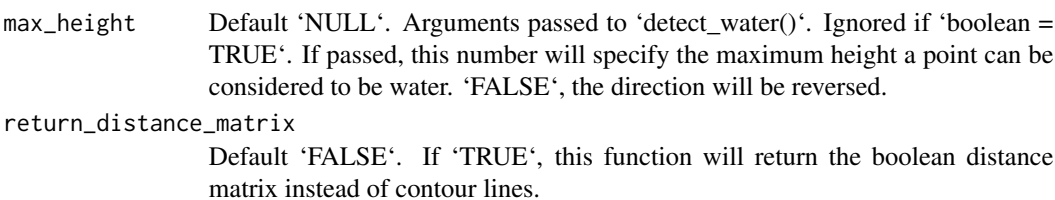

#### Value

4-layer RGB array representing the waterline overlay.

```
if(run_documentation()) {
#Create a flat body of water for Monterey Bay
montbay = montereybay
montbay[montbay < 0] = 0
#Generate base map with no lines
basemap = montbay %>%
  height_shade() %>%
  add_water(detect_water(montbay), color="dodgerblue") %>%
  add_shadow(texture_shade(montbay, detail=1/3, brightness = 15, contrast = 5),0) %>%
  add_shadow(lamb_shade(montbay,zscale=50),0)
plot_map(basemap)
}
if(run_documentation()) {
#Add waterlines
basemap %>%
  add_overlay(generate_waterline_overlay(montbay)) %>%
  plot_map()
}
if(run_documentation()) {
#Change minimum line distance:
basemap %>%
  add_overlay(generate_waterline_overlay(montbay, min = 0.02)) %>%
  plot_map()
}
if(run_documentation()) {
#Change maximum line distance
basemap %>%
  add_overlay(generate_waterline_overlay(montbay, max = 0.4)) %>%
  plot_map()
}
if(run_documentation()) {
#Smooth waterlines
basemap %>%
  add_overlay(generate_waterline_overlay(montbay, max = 0.4, smooth=2)) %>%
  plot_map()
}
if(run_documentation()) {
```

```
#Increase number of breaks
basemap %>%
  add_overlay(generate_waterline_overlay(montbay, breaks = 20, max=0.4)) %>%
  plot_map()
}
if(run_documentation()) {
#Make lines evenly spaced:
basemap %>%
  add_overlay(generate_waterline_overlay(montbay, evenly_spaced = TRUE)) %>%
  plot_map()
}
if(run_documentation()) {
#Change variable distance between each line
basemap %>%
  add_overlay(generate_waterline_overlay(montbay, falloff=1.5)) %>%
  plot_map()
}
if(run_documentation()) {
#Turn off fading
basemap %>%
  add_overlay(generate_waterline_overlay(montbay, fade=FALSE)) %>%
  plot_map()
}
if(run_documentation()) {
#Fill up the entire body of water with lines and make them all 50% transparent
basemap %>%
 add_overlay(generate_waterline_overlay(montbay, fade=FALSE, max=1, alpha = 0.5, color="white",
                                         evenly_spaced = TRUE, breaks=50)) %>%
  plot_map()
}
```
height\_shade *Calculate Terrain Color Map*

### Description

Calculates a color for each point on the surface using a direct elevation-to-color mapping.

```
height_shade(
 heightmap,
 texture = (grDevices::colorRampPalette(c("#6AA85B", "#D9CC9A", "#FFFFFF")))(256),
 range = NULL,
 keep_user_par = TRUE
)
```
# Arguments

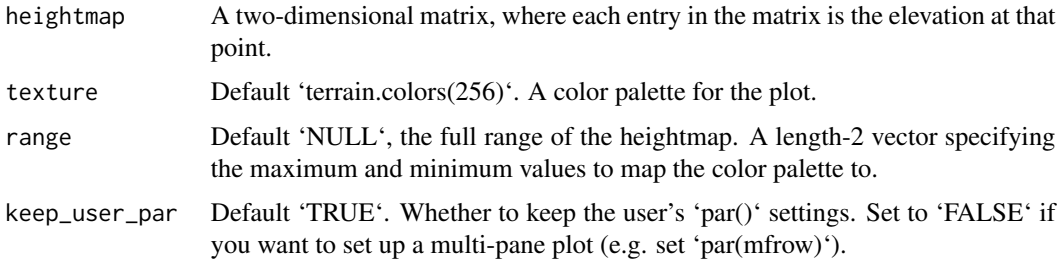

# Value

RGB array of hillshaded texture mappings.

```
#Create a direct mapping of elevation to color:
montereybay %>%
height_shade() %>%
 plot_map()
#Add a shadow:
if(run_documentation()) {
montereybay %>%
height_shade() %>%
 add_shadow(ray_shade(montereybay,zscale=50),0.3) %>%
 plot_map()
}
#Change the palette:
if(run_documentation()) {
montereybay %>%
height_shade(texture = topo.colors(256)) %>%
 add_shadow(ray_shade(montereybay,zscale=50),0.3) %>%
 plot_map()
}
#Really change the palette:
if(run_documentation()) {
montereybay %>%
 height_shade(texture = rainbow(256)) %>%
 add_shadow(ray_shade(montereybay,zscale=50),0.3) %>%
 plot_map()
}
```
# lamb\_shade 47

## Description

Calculates local shadow map for a elevation matrix by calculating the dot product between light direction and the surface normal vector at that point. Each point's intensity is proportional to the cosine of the normal vector.

### Usage

```
lamb_shade(
  heightmap,
  sunaltitude = 45,
  sunangle = 315,
  zscale = 1,
  zero_negative = TRUE
)
```
# Arguments

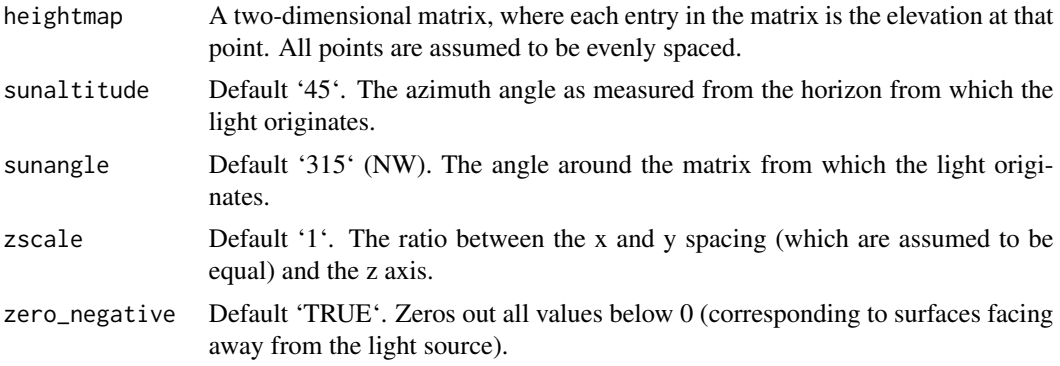

## Value

Matrix of light intensities at each point.

```
if(run_documentation()) {
#Generate a basic hillshade
montereybay %>%
lamb_shade(zscale=200) %>%
 plot_map()
}
if(run_documentation()) {
#Increase the intensity by decreasing the zscale
montereybay %>%
 lamb_shade(zscale=50) %>%
plot_map()
}
if(run_documentation()) {
#Change the sun direction
montereybay %>%
```

```
lamb_shade(zscale=200, sunangle=45) %>%
plot_map()
}
if(run_documentation()) {
#Change the sun altitude
montereybay %>%
lamb_shade(zscale=200, sunaltitude=60) %>%
plot_map()
}
```
montereybay *Monterey Bay combined topographic and bathymetric elevation matrix.*

### Description

This dataset is a downsampled version of a combined topographic and bathymetric elevation matrix representing the Monterey Bay, CA region. Original data from from the NOAA National Map website.

#### Usage

montereybay

#### Format

A matrix with 540 rows and 540 columns. Elevation is in meters, and the spacing between each coordinate is 200 meters (zscale = 200). Water level is 0. Raster extent located in "extent" attribute. CRS located in "CRS" attribute.

#### Source

https://www.ncei.noaa.gov/metadata/geoportal/rest/metadata/item/gov.noaa.ngdc.mgg.dem:3544/html

```
# This is the full code (commented out) used to generate this dataset from the original NOAA data:
#raster::raster("monterey_13_navd88_2012.nc")
#bottom_left = c(y=-122.366765, x=36.179392)
#top_right = c(y=-121.366765, x=37.179392)#extent_latlong = sp::SpatialPoints(rbind(bottom_left, top_right),
# proj4string=sp::CRS("+proj=longlat +ellps=WGS84 +datum=WGS84"))
#monterey_cropped = raster::crop(montbay,extent_latlong)
#montbay_mat = raster_to_matrix(montbay_cropped)
#montereybay = resize_matrix(montbay_mat,0.05)
#attr(montereybay, "extent") = extent_latlong
#attr(montereybay, "crs") = crs(monterey_cropped)
#attr(montereybay, "crs") = crs(monterey_cropped)
#attr(montereybay, "rayshader_data") = TRUE
```
monterey\_counties\_sf *California County Data Around Monterey Bay*

#### Description

This dataset is an 'sf' object containing polygon data from the U.S. Department of Commerce with selected geographic and cartographic information from the U.S. Census Bureau's Master Address File / Topologically Integrated Geographic Encoding and Referencing (MAF/TIGER) Database (MTDB). This data has been trimmed to only include 26 features in the extent of the 'montereybay' dataset.

### Usage

```
monterey_counties_sf
```
# Format

An 'sf' object with MULTIPOLYGON geometry.

### Source

https://catalog.data.gov/dataset/tiger-line-shapefile-2016-state-california-current-county-subdivisionstate-based

#### Examples

# This is the full code (commented out) used to generate this dataset from the original data: #counties = sf::st\_read("tl\_2016\_06\_cousub.shp") #monterey\_counties\_sf = sf::st\_crop(counties, attr(montereybay,"extent"))

monterey\_roads\_sf *Road Data Around Monterey Bay*

### Description

This dataset is an 'sf' object containing line data from the U.S. Department of Commerce with selected roads, TIGER/Line Shapefile, 2015, state, California, Primary and Secondary Roads Statebased Shapefile. This data has been trimmed to only include 330 features in the extent of the 'montereybay' dataset.

### Usage

monterey\_roads\_sf

#### Format

An 'sf' object with LINESTRING geometry.

#### Source

```
https://www2.census.gov/geo/tiger/TIGER2015/PRISECROADS/tl_2015_06_prisecroads.zip
```
### Examples

```
# This is the full code (commented out) used to generate this dataset from the original data:
#counties = sf::st_read("tl_2015_06_prisecroads.shp")
#monterey_roads_sf = sf::st_crop(counties, attr(montereybay,"extent"))
```
plot\_3d *Plot 3D*

# Description

Displays the shaded map in 3D with the 'rgl' package.

Note: Calling 'plot\_3d()' resets the scene cache for the 'render\_snapshot()', 'render\_depth()', and 'render\_highquality()'

```
plot_3d(
  hillshade,
  heightmap,
  zscale = 1,
  baseshape = "rectangle",
  solid = TRUE,
  soliddepth = "auto",
  solidcolor = "grey20",
  solidlinecolor = "grey30",
  shadow = TRUE,
  shadowdepth = "auto",
  shadowcolor = "auto",
  shadow_darkness = 0.5,
  shadowwidth = "auto",
  water = FALSE,
  waterdepth = 0,
  watercolor = "dodgerblue",
  wateralpha = 0.5,
  waterlinecolor = NULL,
  waterlinealpha = 1,
  linewidth = 2,
  lineantialias = FALSE,
  soil = FALSE,
  soil_freq = 0.1,
  soil_levels = 16,
  soil_color_light = "#b39474",
  soil_color_dark = "#8a623b",
```
#### $plot\_3d$  51

```
soil_gradient = 2,
  soil_gradient_darken = 4,
 theta = 45,
 phi = 45,
 fov = \theta,
  zoom = 1,
 background = "white",
 windowsize = 600,
 precomputed_normals = NULL,
  asp = 1,triangulate = FALSE,
 max_error = 0,max\_tri = 0,
 verbose = FALSE,
 plot_new = TRUE,
 close_previous = TRUE,
 clear_previous = TRUE
\mathcal{L}
```
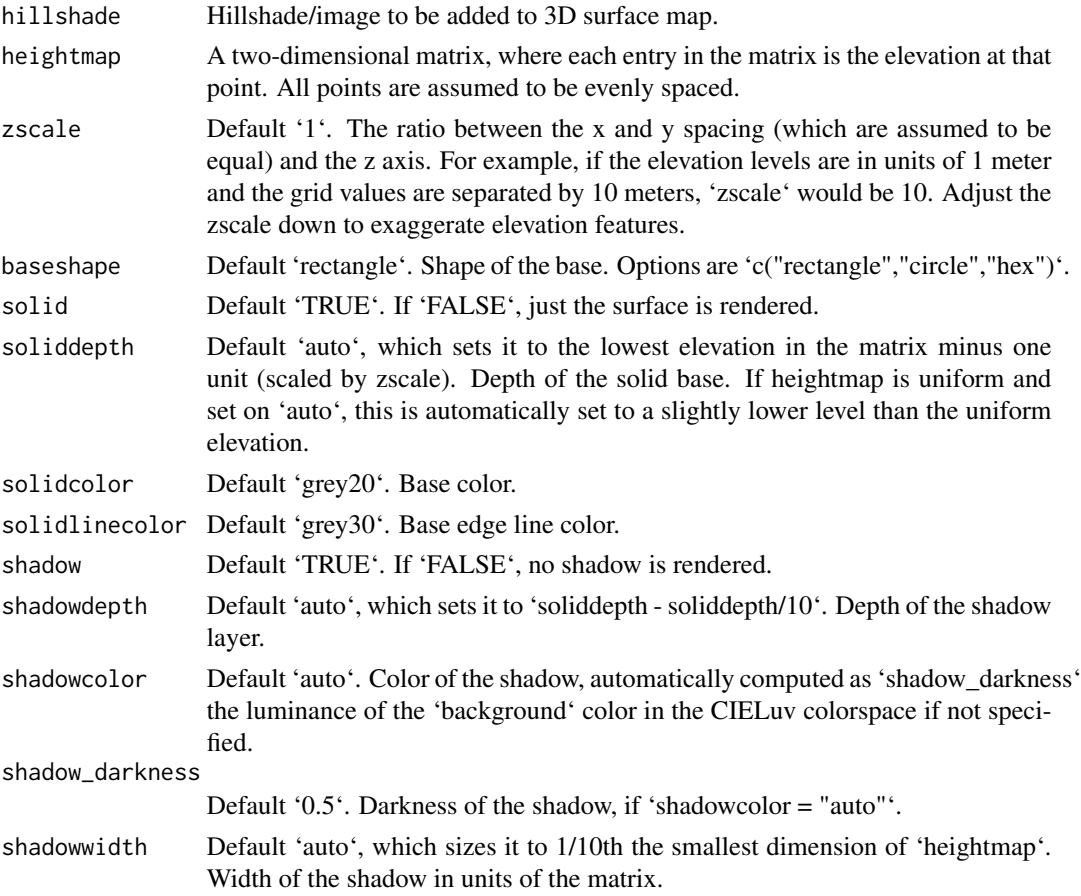

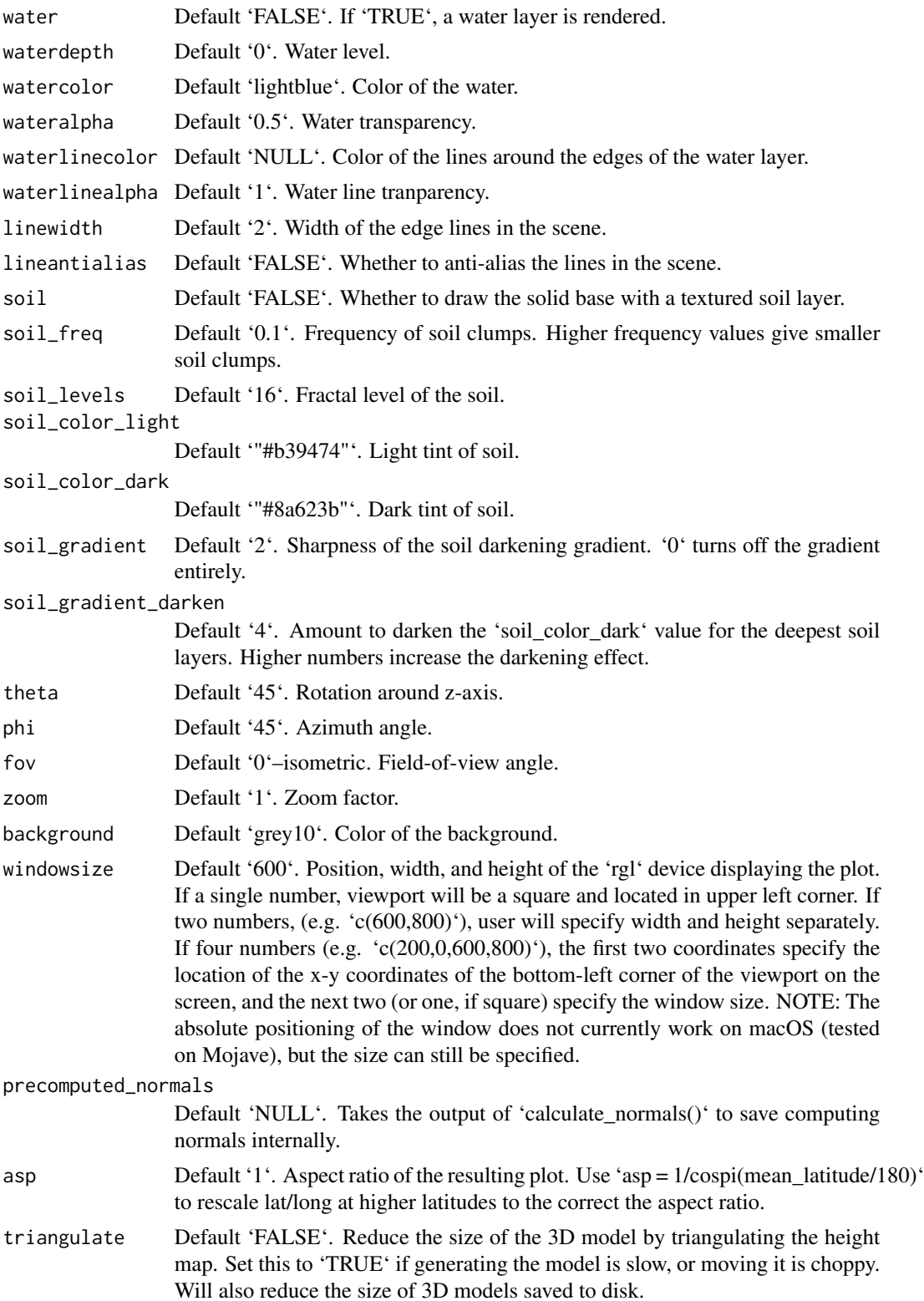

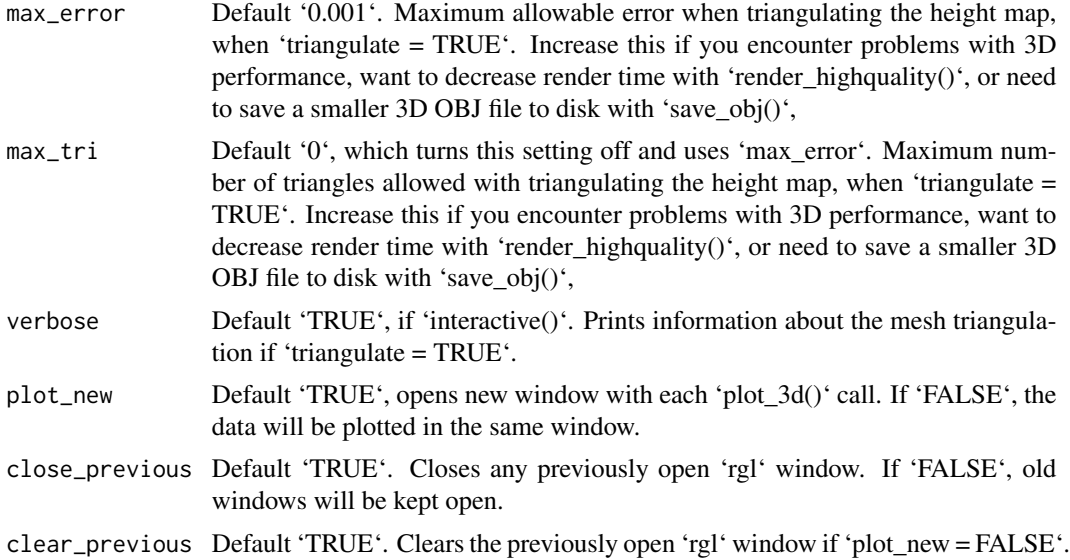

```
#Plotting a spherical texture map of the built-in `montereybay` dataset.
if(run_documentation()) {
montereybay %>%
sphere_shade(texture="desert") %>%
plot_3d(montereybay,zscale=50)
render_snapshot()
}
#With a water layer
if(run_documentation()) {
montereybay %>%
 sphere_shade(texture="imhof2") %>%
 plot_3d(montereybay, zscale=50, water = TRUE, watercolor="imhof2",
         waterlinecolor="white", waterlinealpha=0.5)
render_snapshot()
}
#With a soil texture to the base
if(run_documentation()) {
montereybay %>%
sphere_shade(texture="imhof3") %>%
 plot_3d(montereybay, zscale=50, water = TRUE, watercolor="imhof4",
        waterlinecolor="white", waterlinealpha=0.5, soil=TRUE)
render_camera(theta=225, phi=7, zoom=0.5, fov=67)
render_snapshot()
}
#We can also change the base by setting "baseshape" to "hex" or "circle"
if(run_documentation()) {
montereybay %>%
 sphere_shade(texture="imhof1") %>%
```

```
plot_3d(montereybay, zscale=50, water = TRUE, watercolor="imhof1", theta=-45, zoom=0.7,
         waterlinecolor="white", waterlinealpha=0.5,baseshape="circle")
render_snapshot()
}
if(run_documentation()) {
montereybay %>%
sphere_shade(texture="imhof1") %>%
plot_3d(montereybay, zscale=50, water = TRUE, watercolor="imhof1", theta=-45, zoom=0.7,
         waterlinecolor="white", waterlinealpha=0.5,baseshape="hex")
render_snapshot()
}
#Or we can carve out the region of interest ourselves, by setting those entries to NA
#to the elevation map passed into `plot_3d`
#Here, we only include the deep bathymetry data by setting all points greater than -10
#in the copied elevation matrix to NA.
mb_water = montereybay
mb_water[mb_water > -10] = NA
```

```
if(run_documentation()) {
montereybay %>%
sphere_shade(texture="imhof1") %>%
plot_3d(mb_water, zscale=50, water = TRUE, watercolor="imhof1", theta=-45,
        waterlinecolor="white", waterlinealpha=0.5)
render_snapshot()
}
```
plot\_gg *Transform ggplot2 objects into 3D*

# **Description**

Plots a ggplot2 object in 3D by mapping the color or fill aesthetic to elevation.

Currently, this function does not transform lines mapped to color into 3D.

If there are multiple legends/guides due to multiple aesthetics being mapped (e.g. color and shape), the package author recommends that the user pass the order of the guides manually using the ggplot2 function "guides()'. Otherwise, the order may change when processing the ggplot2 object and result in a mismatch between the 3D mapping and the underlying plot.

Using the shape aesthetic with more than three groups is not recommended, unless the user passes in custom, solid shapes. By default in ggplot2, only the first three shapes are solid, which is a requirement to be projected into 3D.

plot\_gg 55

# Usage

```
plot_gg(
  ggobj,
  ggobj_height = NULL,
  width = 3,
  height = 3,
  height_aes = NULL,
  invert = FALSE,
  shadow_intensity = 0.5,
  units = c("in", "cm", "mm"),
  scale = 150,
  pointcontract = 0.7,
  offset_edges = FALSE,
  flat_plot_render = FALSE,
  flat_distance = "auto",
  flat_transparent_bg = FALSE,
  flat\_direction = "-z",shadow = TRUE,
  shadowdepth = "auto",
  shadowcolor = "auto",
  shadow_darkness = 0.5,
  background = "white",
  preview = FALSE,
  raytrace = TRUE,
  sunangle = 315,
  anglebreaks = seq(30, 40, 0.1),
  multicore = FALSE,
  lambert = TRUE,triangulate = TRUE,
  max_error = 0.001,max_tri = 0,
  verbose = FALSE,
  emboss\_text = 0,
  emboss\_grid = 0,
  reduce_size = NULL,
  save_height_matrix = FALSE,
  save_shadow_matrix = FALSE,
  saved_shadow_matrix = NULL,
  ...
)
```
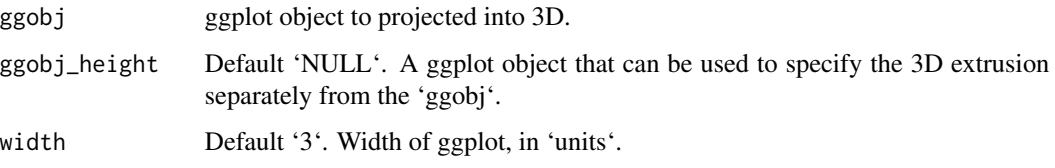

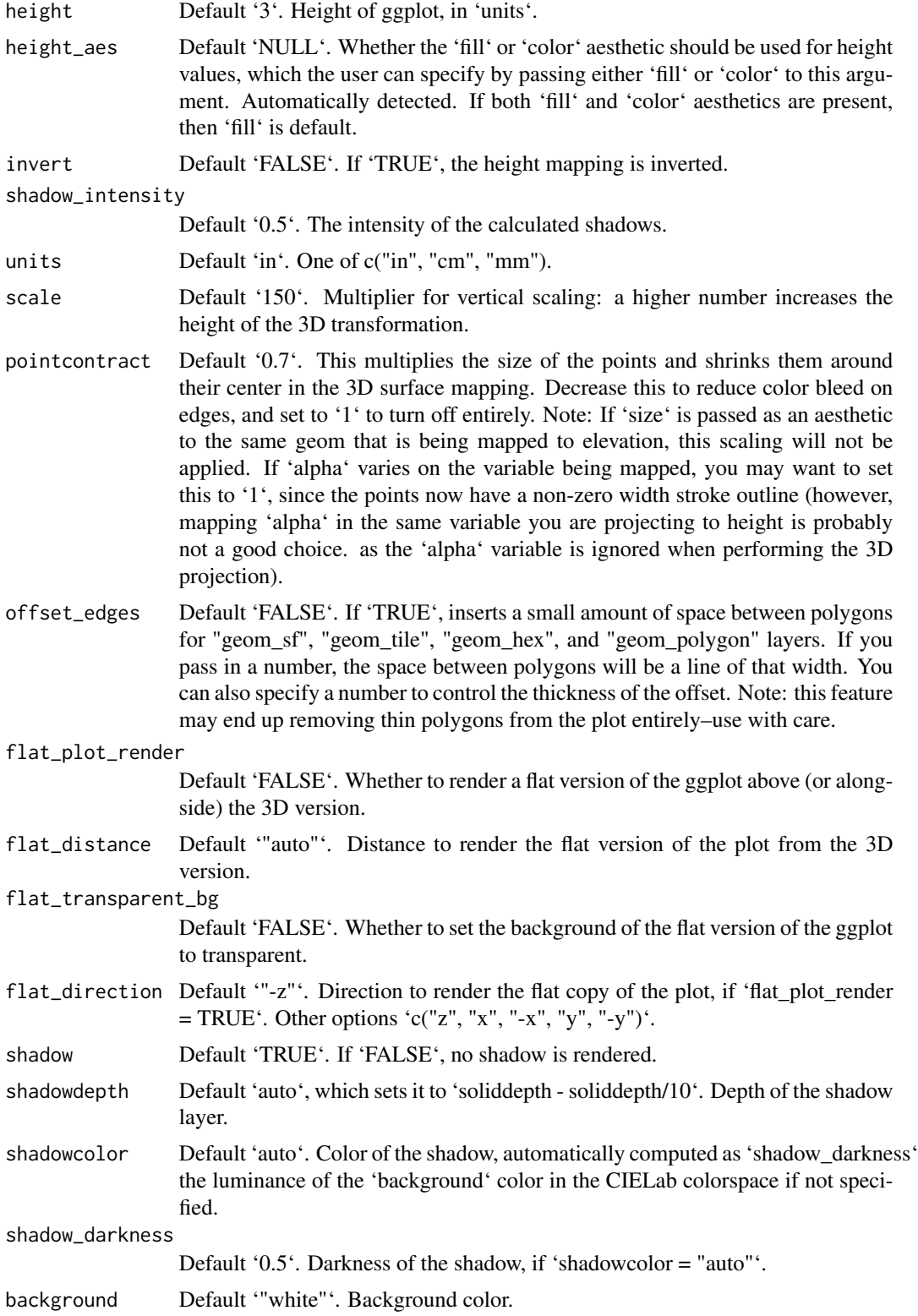

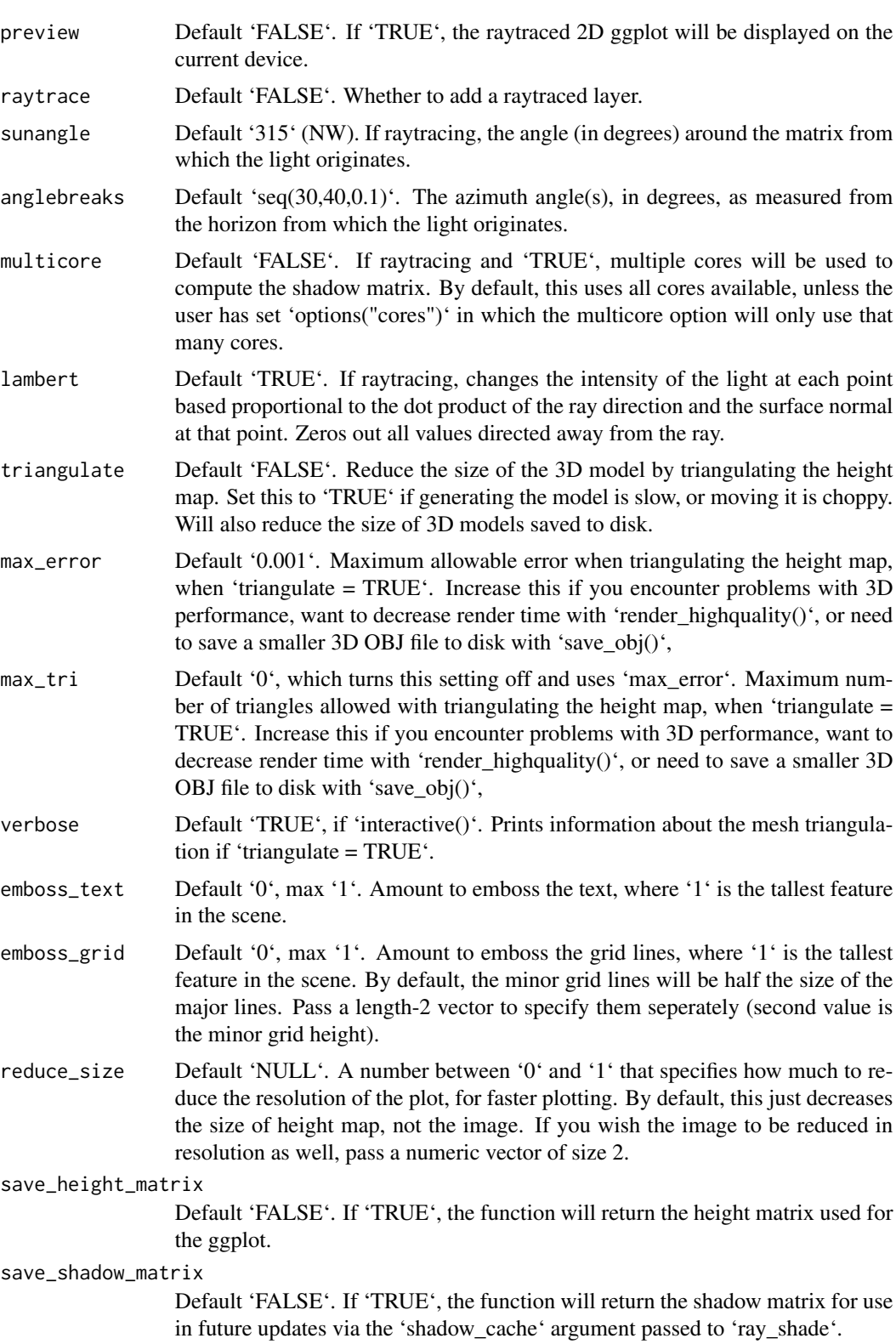

```
saved_shadow_matrix
```
Default 'NULL'. A cached shadow matrix (saved by the a previous invocation of 'plot\_gg(..., save\_shadow\_matrix=TRUE)' to use instead of raytracing a shadow map each time.

... Additional arguments to be passed to 'plot 3d()'.

#### Value

Opens a 3D plot in rgl.

```
library(ggplot2)
library(viridis)
ggdiamonds = ggplot(diamonds, aes(x, depth)) +
stat_density_2d(aes(fill = after_stat(nlevel)), geom = "polygon",
                 n = 200, bins = 50, contour = TRUE) +
facet_wrap(clarity~.) +
scale_fill_viridis_c(option = "A")
if(run_documentation()) {
plot_gg(ggdiamonds,multicore = TRUE,width=5,height=5,scale=250,windowsize=c(1400,866),
       zoom = 0.55, phi = 30render_snapshot()
}
#Change the camera angle and take a snapshot:
if(run_documentation()) {
render_camera(zoom=0.5,theta=-30,phi=30)
render_snapshot()
}
#Contours and other lines will automatically be ignored. Here is the volcano dataset:
ggvolcano = volcano %>%
reshape2::melt() %>%
ggplot() +
geom_tile(aes(x=Var1,y=Var2,fill=value)) +
geom_contour(aes(x=Var1,y=Var2,z=value),color="black") +
scale_x_continuous("X", expand = c(\emptyset, \emptyset)) +
scale_y_continuous("Y", expand = c(\theta, \theta)) +
scale_fill_gradientn("Z",colours = terrain.colors(10)) +
coord_fixed() +
theme(legend.position = "none")
ggvolcano
if(run_documentation()) {
plot_gg(ggvolcano, multicore = TRUE, raytrace = TRUE, width = 7, height = 4,
       scale = 300, windowsize = c(1400, 866), zoom = 0.6, phi = 30, theta = 30)
render_snapshot()
}
if(run_documentation()) {
```
#### plot\_gg 59

```
#You can specify the color and height separately using the `ggobj_height()` argument.
ggvolcano_surface = volcano %>%
reshape2::melt() %>%
ggplot() +
geom_contour(aes(x=Var1,y=Var2,z=value),color="black") +
geom_contour_filled(aes(x=Var1,y=Var2,z=value))+
 scale_x_{continuous("X", expand = c(0,0)) +scale_y_{continuous("Y", expand = c(0,0)) +coord_fixed() +
theme(legend.position = "none")
plot_gg(ggvolcano_surface, ggobj_height = ggvolcano,
      multicore = TRUE, raytrace = TRUE, width = 7, height = 4,
      scale = 300, windowsize = c(1400, 866), zoom = 0.6, phi = 30, theta = 30)
render_snapshot()
}
#Here, we will create a 3D plot of the mtcars dataset. This automatically detects
#that the user used the `color` aesthetic instead of the `fill`.
mtplot = ggplot(mtcars) +geom_point(aes(x=mpg,y=disp,color=cyl)) +
scale_color_continuous(limits=c(0,8))
#Preview how the plot will look by setting `preview = TRUE`: We also adjust the angle of the light.
if(run_documentation()) {
plot_gg(mtplot, width=3.5, sunangle=225, preview = TRUE)
}
if(run_documentation()) {
plot_gg(mtplot, width=3.5, multicore = TRUE, windowsize = c(1400,866), sunangle=225,
      zoom = 0.60, phi = 30, theta = 45)
render_snapshot()
}
#Now let's plot a density plot in 3D.
mtplot_density = ggplot(mtcars) +
stat_density_2d(aes(x=mpg,y=disp, fill=after_stat(!!str2lang("density"))),
                 geom = "raster", contour = FALSE) +
scale_x_continuous(expand=c(0,0)) +
 scale_y_continuous(expand=c(0,0)) +
 scale_fill_gradient(low="pink", high="red")
mtplot_density
if(run_documentation()) {
plot_gg(mtplot\_density, width = 4, zoom = 0.60, theta = -45, phi = 30,windowsize = c(1400, 866)render_snapshot()
}
#This also works facetted.
mtplot_density_facet = mtplot_density + facet_wrap(~cyl)
#Preview this plot in 2D:
if(run_documentation()) {
plot_gg(mtplot_density_facet, preview = TRUE)
}
if(run_documentation()) {
```

```
plot_gg(mtplot_density_facet, windowsize=c(1400,866),
       zoom = 0.55, theta = -10, phi = 25)
render_snapshot()
}
#That is a little cramped. Specifying a larger width will improve the readability of this plot.
if(run_documentation()) {
plot_gg(mtplot_density_facet, width = 6, preview = TRUE)
}
#That's better. Let's plot it in 3D, and increase the scale.
if(run_documentation()) {
plot_gg(mtplot_density_facet, width = 6, windowsize=c(1400,866),
       zoom = 0.55, theta = -10, phi = 25, scale=300)
render_snapshot()
}
#We can also render a flat version of the plot alongside (or above/below) the 3D version.
if(run_documentation()) {
plot_gg(mtplot_density_facet, width = 6, windowsize=c(1400,866),
       zoom = 0.65, theta = -25, phi = 35, scale=300, flat_plot_render=TRUE,
       flat_direction = "x")
render_snapshot()
}
```
plot\_map *Plot Map*

#### Description

Displays the map in the current device.

```
plot_map(
 hillshade,
 rotate = 0,
  asp = 1,
  title_text = NA,
  title_offset = c(20, 20),
  title_color = "black",
  title_size = 30,
  title_font = "sans",
  title_style = "normal",
  title_bar_color = NULL,
  title_bar_alpha = 0.5,
  title_position = "northwest",
  ...
)
```
#### plot\_map 61

#### Arguments

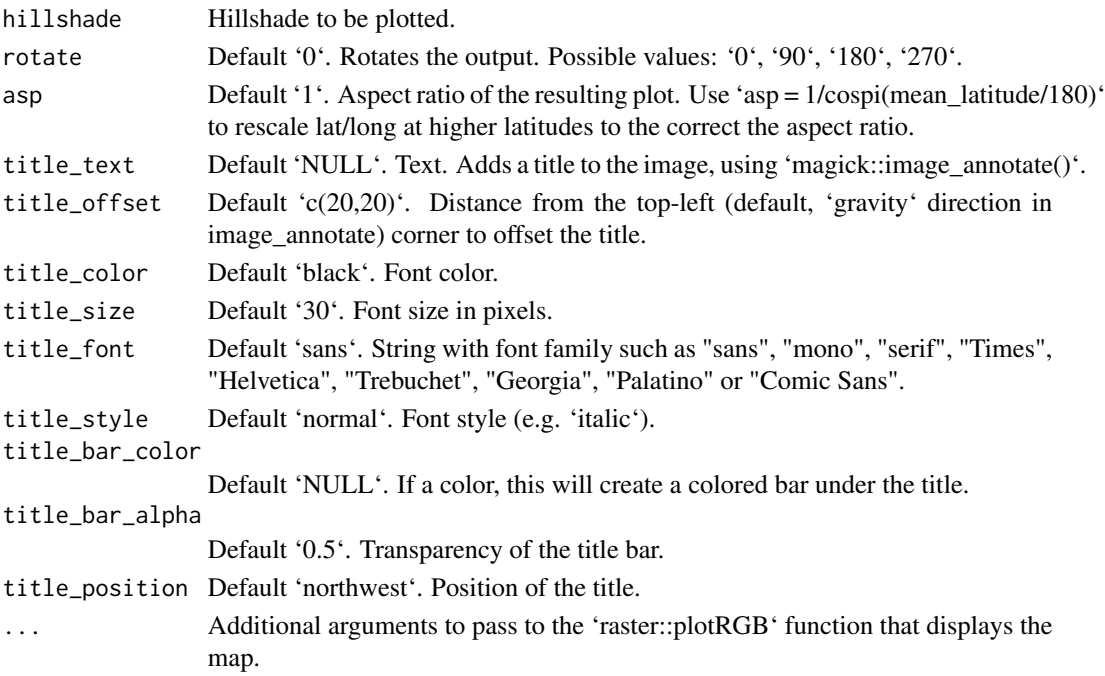

```
#Plotting the Monterey Bay dataset with bathymetry data
if(run_documentation()) {
water_palette = colorRampPalette(c("darkblue", "dodgerblue", "lightblue"))(200)
bathy_hs = height_shade(montereybay, texture = water_palette)
#For compass text
par(family = "Arial")
#Set everything below 0m to water palette
montereybay %>%
sphere_shade(zscale=10) %>%
add_overlay(generate_altitude_overlay(bathy_hs, montereybay, 0, 0)) %>%
add_shadow(ray_shade(montereybay,zscale=50),0.3) %>%
plot_map()
}
#Correcting the aspect ratio for the latitude of Monterey Bay
extent_mb = attr(montereybay,"extent")
mean_latitude = mean(c(extent_mb@ymax,extent_mb@ymin))
if(run_documentation()) {
montereybay %>%
sphere_shade(zscale=10) %>%
add_overlay(generate_altitude_overlay(bathy_hs, montereybay, 0, 0)) %>%
add_shadow(ray_shade(montereybay,zscale=50),0.3) %>%
plot_map(asp = 1/cospi(mean_latitude/180))
}
```
raster\_to\_matrix *Raster to Matrix*

#### Description

Turns a raster into a matrix suitable for rayshader.

### Usage

raster\_to\_matrix(raster, verbose = interactive())

### Arguments

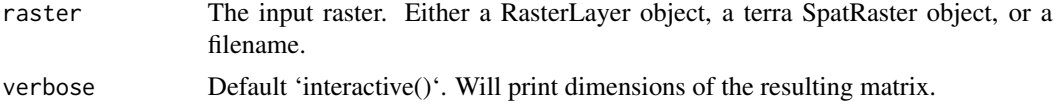

# Examples

```
#Save montereybay as a raster and open using the filename.
if(run_documentation()) {
temp_raster_filename = paste0(tempfile(),".tif")
raster::writeRaster(raster::raster(t(montereybay)),temp_raster_filename)
elmat = raster_to_matrix(temp_raster_filename)
elmat %>%
sphere_shade() %>%
plot_map()
}
```
ray\_shade *Calculate Raytraced Shadow Map*

### Description

Calculates shadow map for a elevation matrix by propogating rays from each matrix point to the light source(s), lowering the brightness at each point for each ray that intersects the surface.

```
ray_shade(
  heightmap,
  sunaltitude = 45,
  sunangle = 315,
 maxsearch = NULL,
  lambert = TRUE,zscale = 1,
```
# ray\_shade 63

```
multicore = FALSE,
 cache_mask = NULL,
 shadow_cache = NULL,progbar = interactive(),
 anglebreaks = NULL,
  ...
\overline{)}
```
# Arguments

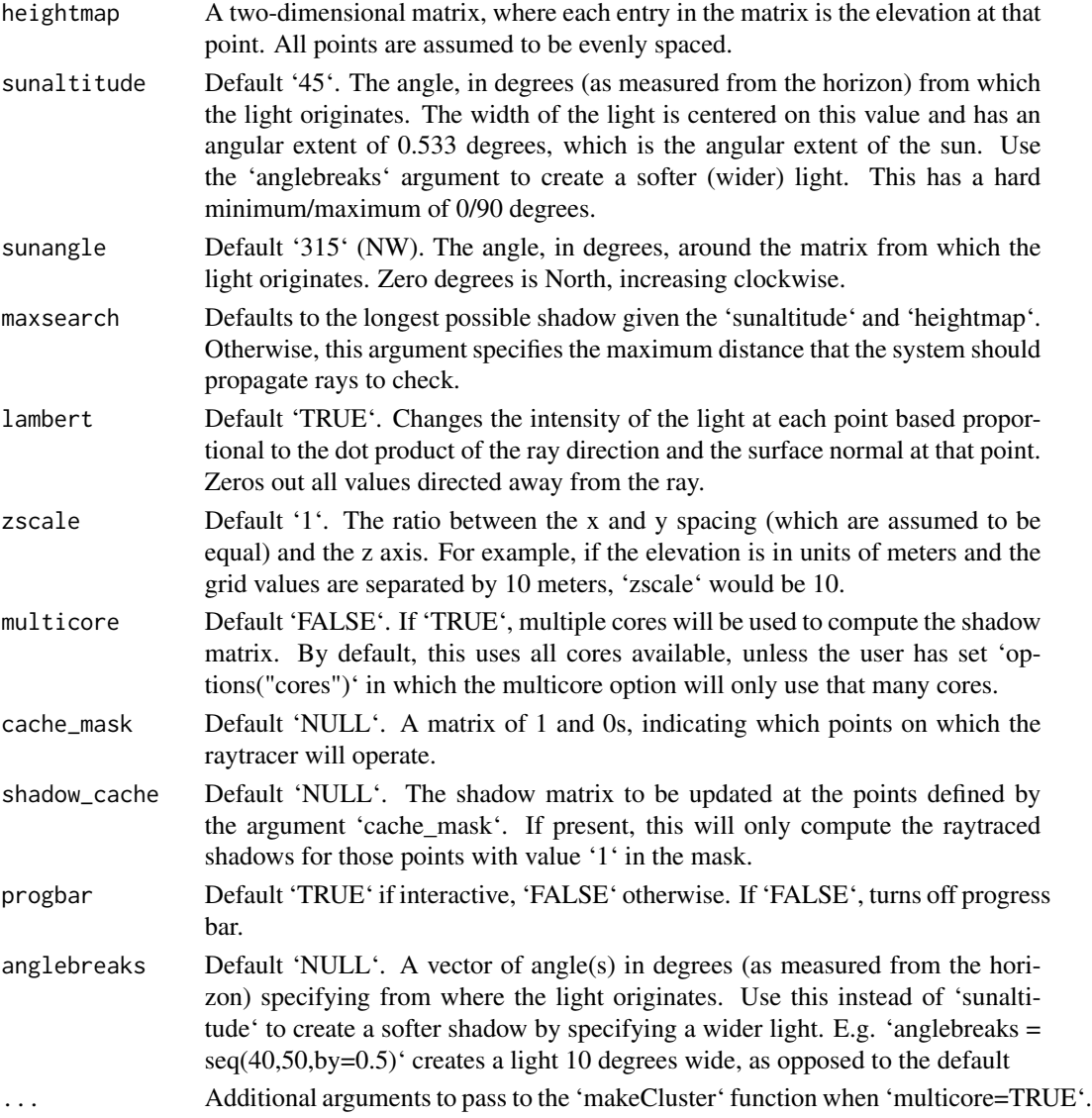

# Value

Matrix of light intensities at each point.

### Examples

```
#First we ray trace the Monterey Bay dataset.
#The default angle is from 40-50 degrees azimuth, from the north east.
if(run_documentation()) {
montereybay %>%
ray_shade(zscale=50) %>%
plot_map()
}
#Change the altitude of the sun to 25 degrees
if(run_documentation()) {
montereybay %>%
ray_shade(zscale=50, sunaltitude=25) %>%
plot_map()
}
#Remove the lambertian shading to just calculate shadow intensity.
if(run_documentation()) {
montereybay %>%
 ray_shade(zscale=50, sunaltitude=25, lambert=FALSE) %>%
 plot_map()
}
#Change the direction of the sun to the South East
if(run_documentation()) {
montereybay %>%
ray_shade(zscale=50, sunaltitude=25, sunangle=225) %>%
plot_map()
}
```
reduce\_matrix\_size *Reduce Matrix Size (deprecated)*

### Description

Reduce Matrix Size (deprecated)

### Usage

```
reduce_matrix_size(...)
```
### Arguments

... Arguments to pass to resize\_matrix() function.

#### Value

Reduced matrix.

# render\_beveled\_polygons 65

### Examples

```
#Deprecated lambertian material. Will display a warning.
if(run_documentation()) {
montbaysmall = reduce_matrix_size(montereybay, scale=0.5)
montbaysmall %>%
 sphere_shade() %>%
plot_map()
}
```
render\_beveled\_polygons

*Render Beveled Polygons*

### Description

Adds beveled polygon to the scene using the 'raybevel' package. See the 'raybevel::generate\_beveled\_polygon()' function for more information.

```
render_beveled_polygons(
 polygon,
  extent,
 material = "grey",bevel_material = NA,
  angle = 45,
  bevel_width = 5.
 width_raw_units = FALSE,
 bevel = NA,
  zscale = 1,bevel_height = 1,
 base_height = 0,
  raw_heights = FALSE,
  raw_offsets = FALSE,
  heights_relative_to_centroid = TRUE,
  set_max_height = FALSE,
 max\_height = 10,
  scale\_all_max = TRUE,data_column_top = NULL,
  data_column_bottom = NULL,
  heightmap = NULL,
  scale_data = 1,
  holes = 0,
  alpha = 1,
  lit = TRUE,flat_shading = FALSE,
  light_altitude = c(45, 30),
```

```
light_direction = c(315, 225),
 light_intensity = 1,
 light\_relative = FALSE,clear_previous = FALSE,
  ...
\mathcal{L}
```
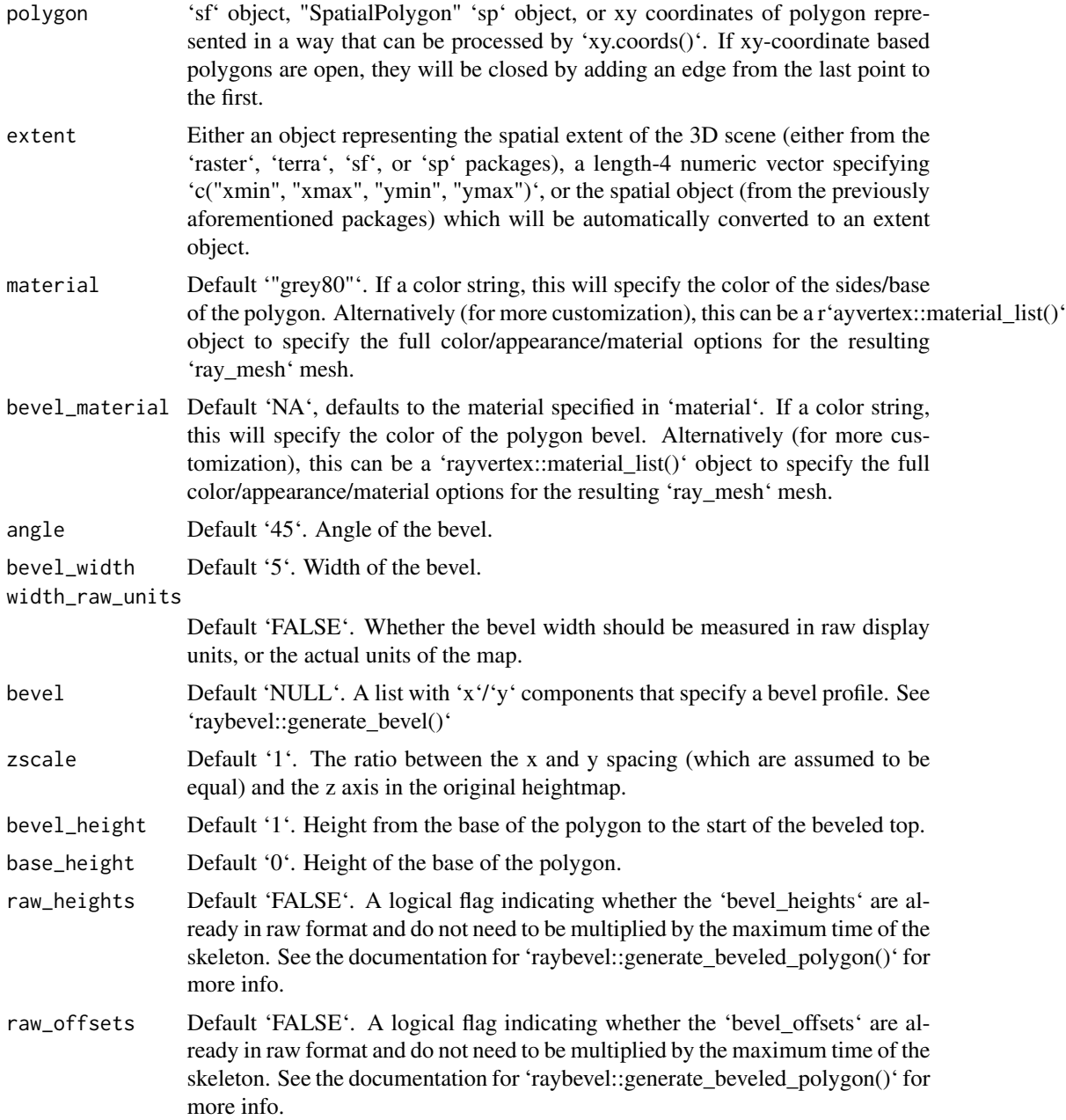

heights\_relative\_to\_centroid

Default 'FALSE'. Whether the heights should be measured in absolute terms, or relative to the centroid of the polygon.

- set\_max\_height Default 'FALSE'. A logical flag that controls whether to set the max height of the roof based on the 'max\_height' argument.
- max\_height Default '1'. The maximum height of the polygon.
- scale\_all\_max Default 'FALSE'. If passing in a list of multiple skeletons with polygons, whether to scale each polygon to the overall max height, or whether to scale each max height to the maximum internal distance in the polygon.
- data\_column\_top
	- Default 'NULL'. A string indicating the column in the 'sf' object to use to specify the top of the beveled polygon.
- data\_column\_bottom
	- Default 'NULL'. A string indicating the column in the 'sf' object to use to specify the bottom of the beveled polygon.
- heightmap Default 'NULL'. Automatically extracted from the rgl window–only use if autoextraction of matrix extent isn't working. A two-dimensional matrix, where each entry in the matrix is the elevation at that point. All points are assumed to be evenly spaced.
- scale\_data Default '1'. If specifying 'data\_column\_top' or 'data\_column\_bottom', how much to scale that value when rendering.
- holes Default '0'. If passing in a polygon directly, this specifies which index represents the holes in the polygon. See the 'earcut' function in the 'decido' package for more information.
- alpha Default '1'. Transparency of the polygons.
- lit Default 'TRUE'. Whether to light the polygons.
- flat\_shading Default 'FALSE'. Set to 'TRUE' to have nicer shading on the 3D polygons. This comes with the slight penalty of increasing the memory use of the scene due to vertex duplication. This will not affect software or high quality renders.
- light\_altitude Default  $(c(45, 30))$ . Degree(s) from the horizon from which to light the polygons.

light\_direction

```
Default (c(315, 225)). Degree(s) from north from which to light the polygons.
```
- light\_intensity Default '1'. Intensity of the specular highlight on the polygons. light\_relative Default 'FALSE'. Whether the light direction should be taken relative to the
	- camera, or absolute.
- clear\_previous Default 'FALSE'. If 'TRUE', it will clear all existing polygons.
- Additional arguments to pass to 'rgl::triangles3d()'.

### Examples

# This function can also create fake "terrain" from polygons by visualizing the distance

```
# to the nearest edge.
if(run_documentation()) {
#Render the county borders as polygons in Monterey Bay as terrain
montereybay %>%
 sphere_shade(texture = "desert") %>%
 add_shadow(ray_shade(montereybay,zscale = 50)) %>%
 plot_3d(montereybay, water = TRUE, windowsize = 800, watercolor = "dodgerblue",
          background = "pink")
#We will apply a negative buffer to create space between adjacent polygons. You may
#have to call `sf::sf_use_s2(FALSE)` before running this code to get it to run.
sf::sf_use_s2(FALSE)
mont_county_buff = sf::st_simplify(sf::st_buffer(monterey_counties_sf,-0.003), dTolerance=0.001)
render_beveled_polygons(mont_county_buff, flat_shading = TRUE, angle = 45 ,
                        heightmap = montereybay, bevel_width=2000,
                        material = "red",
                        extent = attr(montereybay,"extent"),
                        bevel_height = 5000, base_height=0,
                        zscale=200)
render_camera(theta = 0, phi = 90, zoom = 0.65, fov = 0)
render_snapshot()
render_camera(theta=194, phi= 35, zoom = 0.5, fov= 80)
render_snapshot()
}
# Changing the color of the beveled top:
if(run_documentation()) {
render_beveled_polygons(mont_county_buff, flat_shading = TRUE, angle = 45 ,
                        heightmap = montereybay, bevel_width=2000,
                        material = "tan", bevel_material = "darkgreen",
                        extent = attr(montereybay,"extent"), clear_previous=TRUE,
                        bevel_height = 5000, base_height=0,
                        zscale=200)
}
# We can create a nice curved surface by passing in a bevel generated with the
# `raybevel::generate_bevel()` function.
if(run_documentation()) {
render_beveled_polygons(mont_county_buff, flat_shading = TRUE, heightmap = montereybay,
                        bevel = raybevel::generate_bevel("exp",bevel_end = 0.4),
                        #max_height = 10, scale_all_max = TRUE, set_max_height = TRUE,
                        material = rayvertex::material_list(diffuse="red",
                                                            ambient = "darkred",
                                                            diffuse_intensity = 0.2,
                                                            ambient_interestity = 0.1,
                        light_intensity = 1, light_relative = FALSE,
                        extent = attr(montereybay,"extent"), bevel_height = 5000,
                        base_height=0, clear_previous = TRUE,
                        zscale=200)
render_snapshot()
}
```

```
# While the bevels all start at the same point in the above example,
```

```
# they rise to different levels due to being scaled by the maximum internal distance
# in the polygon. Setting `scale_all_max = TRUE` ensures the bevels are all scaled to the
# same maximum height (in this case, 3000m above the 5000m bevel start height).
if(run_documentation()) {
render_beveled_polygons(mont_county_buff, flat_shading = TRUE, heightmap = montereybay,
                 bevel = raybevel::generate_bevel("exp",bevel_end = 0.4),
                 max_height = 3000, scale_all_max = TRUE, set_max_height = TRUE,
                 material = rayvertex::material_list(diffuse="red",
                                                      ambient = "darkred",
                                                      diffuse_intensity = 0.2,
                                                      ambient_interest\_intensity = 0.1,
                 light_intensity = 1, light_relative = FALSE,
                 extent = attr(montereybay,"extent"), bevel_height = 5000,
                 base_height=0, clear_previous = TRUE,
                 zscale=200)
render_snapshot()
}
# Rendering the polygons with `render_highquality()`
if(run_documentation()) {
 render_highquality()
}
# We can scale the size of the polygon to a column in the `sf` object as well:
# raybevel::generate_bevel() function. We can scale this data down using the `scale_data`
# argument. Note that this is applied as well as the `zscale` argument, and that you
# must think carefully about your scales and values if trying to represent a meaningful
# data visualization with this object.
if(run_documentation()) {
render_beveled_polygons(mont_county_buff, flat_shading = TRUE, angle = 45, bevel_width=1000,
                 data_column_top = "ALAND", scale_data = 1e-5, heightmap = montereybay,
                 #max_height = 1000, scale_all_max = TRUE, set_max_height = TRUE,
                 material = rayvertex::material_list(diffuse="red"),
                 light_intensity = 1, light_relative = FALSE,
                 extent = attr(montereybay,"extent"), clear_previous = TRUE,
                 zscale=200)
render_snapshot()
}
```
render\_buildings *Render Buildings*

#### Description

Adds 3D polygons with roofs to the current scene, using latitude/longitude or coordinates in the reference system defined by the extent object.

### Usage

render\_buildings(

```
polygon,
  extent,
 material = "grey",roof_material = NA,
  angle = 45,
  zscale = 1,
  scale_data = 1,relative_heights = TRUE,
  heights_relative_to_centroid = FALSE,
  roof_height = 1,base_height = 0,
  data_column_top = NULL,
  data_column_bottom = NULL,
  heightmap = NULL,
 holes = 0,
  alpha = 1,
  lit = TRUE,flat_shading = FALSE,
  light_altitude = c(45, 30),
  light_direction = c(315, 225),
  light_intensity = 1,
  light_relative = FALSE,
  clear_previous = FALSE,
  ...
\mathcal{L}
```
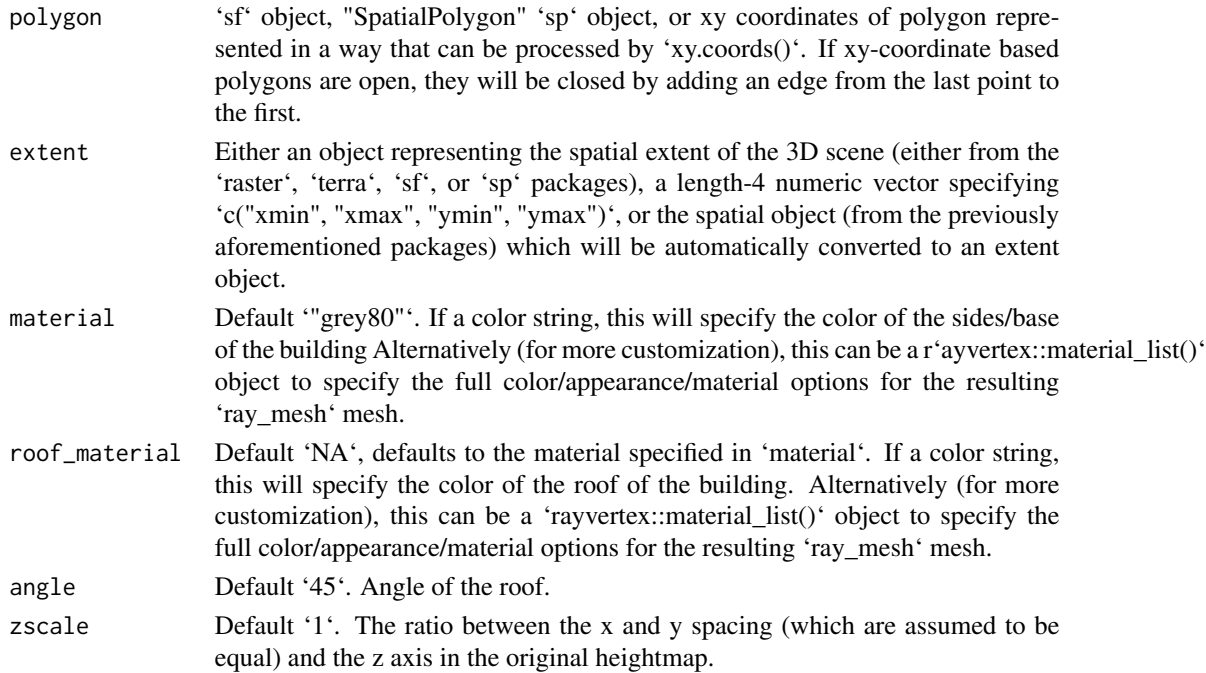

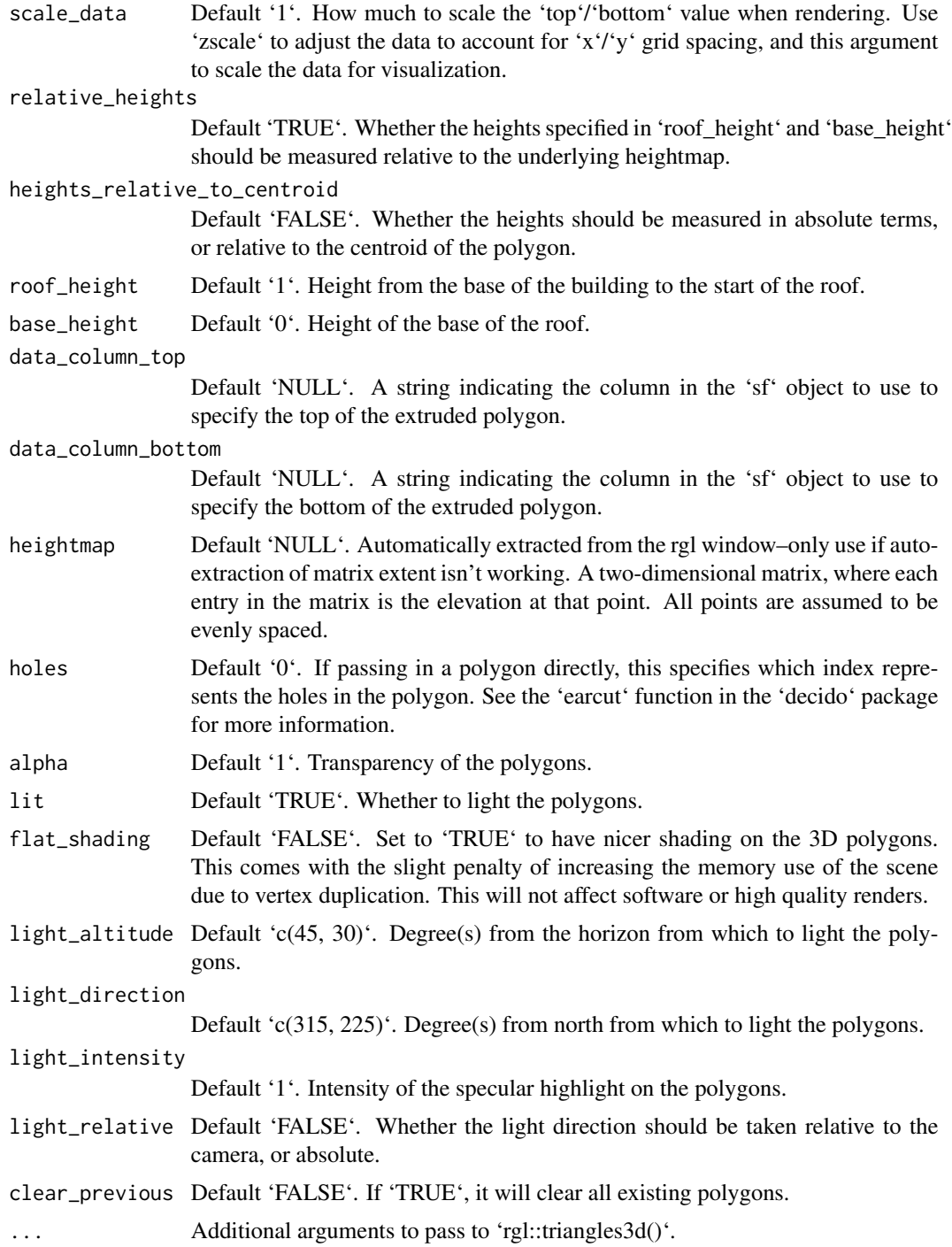

# Examples

if(run\_documentation()) {

# Load and visualize building footprints from Open Street Map

```
library(osmdata)
library(sf)
library(raster)
osm_bbox = c(-121.9472, 36.6019, -121.9179, 36.6385)
#Get buildings from OpenStreetMap
opq(osm_bbox) |>
  add_osm_feature("building") |>
  osmdata_sf() ->
osm_data
#Get roads from OpenStreetMap
opq(osm_bbox) |>
  add_osm_feature("highway") |>
  osmdata_sf() ->
osm_road
#Get extent
building_polys = osm_data$osm_polygons
osm_dem = elevatr::get_elev_raster(building_polys, z = 11, clip = "bbox")
e = extent(building_polys)
# Crop DEM, but note that the cropped DEM will have an extent slightly different than what's
# specified in `e`. Save that new extent to `new_e`.
osm_dem |>
  \text{crop}(e) |>
  extent() ->
new_e
osm_dem |>
  \text{crop}(e) |>
  raster_to_matrix() ->
osm_mat
#Visualize areas less than one meter as water (approximate tidal range)
osm_matrix[osm_matrix < = 1] = -2osm_mat %>%
  rayimage::render_resized(mag=4) |>
  sphere_shade(texture = "desert") |>
  add_overlay(generate_polygon_overlay(building_polys, extent = new_e,
                                        heightmap = osm_mat,
                                        linewidth = 6,
                                    resolution_multiply = 50), rescale_original = TRUE) |>
  add_overlay(generate_line_overlay(osm_road$osm_lines, extent = new_e,
                                     heightmap = osm_mat,
                                     linewidth = 6,
                                   resolution_multiply = 50), rescale_original = TRUE) |>
  plot_3d(osm_mat, water = TRUE, windowsize = 800, watercolor = "dodgerblue",
          zscale = 10,
          background = "pink")
```
### render\_camera 73

```
#Render buildings
render_buildings(building_polys, flat_shading = TRUE,
                angle = 30 , heightmap = osm_mat,
                 material = "white", roof_material = "white",
                 extent = new_e, roof_height = 3, base_height = 0,
                 zscale=10)
render_camera(theta=220, phi=22, zoom=0.45, fov=0)
render_snapshot()
}
if(run_documentation()) {
#Zoom in to show roof details and render with render_highquality()
render_camera(fov=110)
render_highquality(camera_location = c(18.22, 0.57, -50.83),
                  camera_lookat = c(20.88, -2.83, -38.87),
                  focal_distance = 13,
                  lightdirection = 45)
}
```
render\_camera *Render Camera*

#### Description

Changes the position and properties of the camera around the scene. If no values are entered, prints and returns the current values.

### Usage

```
render_camera(
  theta = NULL,
 phi = NULL,zoom = NULL,
 fov = NULL,shift\_vertical = 0\lambda
```
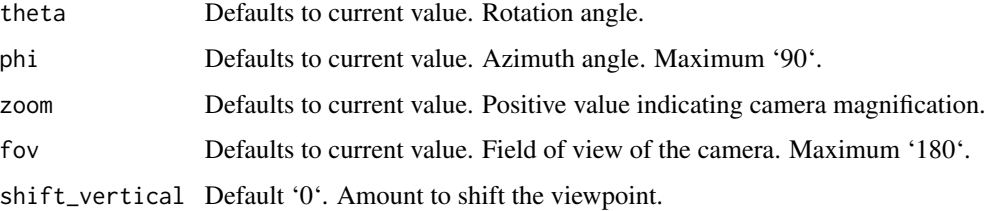

```
if(run_documentation()) {
montereybay %>%
 sphere_shade() %>%
 plot_3d(montereybay,zscale = 50, water = TRUE, waterlinecolor="white")
render_snapshot()
}
#Shift the camera over and add a title
if(run_documentation()) {
render_camera(theta = -45, phi = 45)
render_snapshot(title_text = "Monterey Bay, CA",
               title_bar_color = "grey50")
}
#Shift to an overhead view (and change the text/title bar color)
if(run_documentation()) {
render_camera(theta = 0, phi = 89.9, zoom = 0.9)
render_snapshot(title_text = "Monterey Bay, CA",
               title_color = "white",
               title_bar_color = "darkgreen")
}
#Shift to an front view and add a vignette effect
if(run_documentation()) {
render_camera(theta = -90, phi = 30, zoom = 0.8)
render_snapshot(title_text = "Monterey Bay, CA",
               title_color = "white",
               title_bar_color = "blue",
               vignette = TRUE)
}
#Change the field of view (fov) and make the title bar opaque.
if(run_documentation()) {
render_camera(theta = -90, phi = 30, zoom = 0.5, fov = 130)
render_snapshot(title_text = "Monterey Bay, CA",
               title_color = "black",
               title_bar_alpha = 1,
               title_bar_color = "lightblue",
               vignette = TRUE)
}
#Here we render a series of frames to later stitch together into a movie.
if(run_documentation()) {
phivec = 20 + 70 \times 1/(1 + \exp(\text{seq}(-5, 10, \text{length.out} = 180)))phivecfull = c(phivec, rev(phivec))
thetavec = 270 + 45 \times sin(seq(0,359, length.out = 360) \times pi/180)zoomvechalf = 0.5 + 0.5 \times 1/(1 + \exp(\text{seq}(-5, 10, \text{length.out} = 180)))zoomvec = c(zoomvechalf, rev(zoomvechalf))
for(i in 1:360) {
```

```
render_camera(theta = thetavec[i], phi = phivecfull[i], zoom = zoomvec[i])
 #uncomment the next line to save each frame to the working directory
#render_snapshot(paste0("frame", i, ".png"))
}
#Run this command in the command line using ffmpeg to stitch together a video:
#ffmpeg -framerate 60 -i frame%d.png -vcodec libx264 raymovie.mp4
#And run this command to convert the video to post to the web:
#ffmpeg -i raymovie.mp4 -pix_fmt yuv420p -profile:v baseline -level 3 -vf scale=-2:-2 rayweb.mp4
#Or we can use render_movie() to do this all automatically with type="custom" (uncomment to run):
#render_movie(filename = tempfile(fileext = ".mp4"), type = "custom",
# theta = thetavec, phi = phivecfull, zoom = zoomvec, fov=0)
}
```
render\_clouds *Render Clouds*

#### **Description**

Render a 3D floating cloud layer of the map.

Note: Underlying layers with transparency can cause rendering issues in rgl.

```
render_clouds(
  heightmap,
  start_altitude = 1000,
  end_altitude = 2000,
  sun_altitude = 10,
  sun\_angle = 315,
  time = 0,
  cloud\_cover = 0.5,
  layers = 10,
  offset_x = 0,
  offset_y = 0,
  scale_x = 1,
  scale_y = 1,
  scale_z = 1,
  frequency = 0.005,
  fractal_levels = 16,
  attenuation_coef = 1,
  seed = 1,
  zscale = 1,
 baseshape = "rectangle",
  clear_clouds = FALSE
)
```
# Arguments

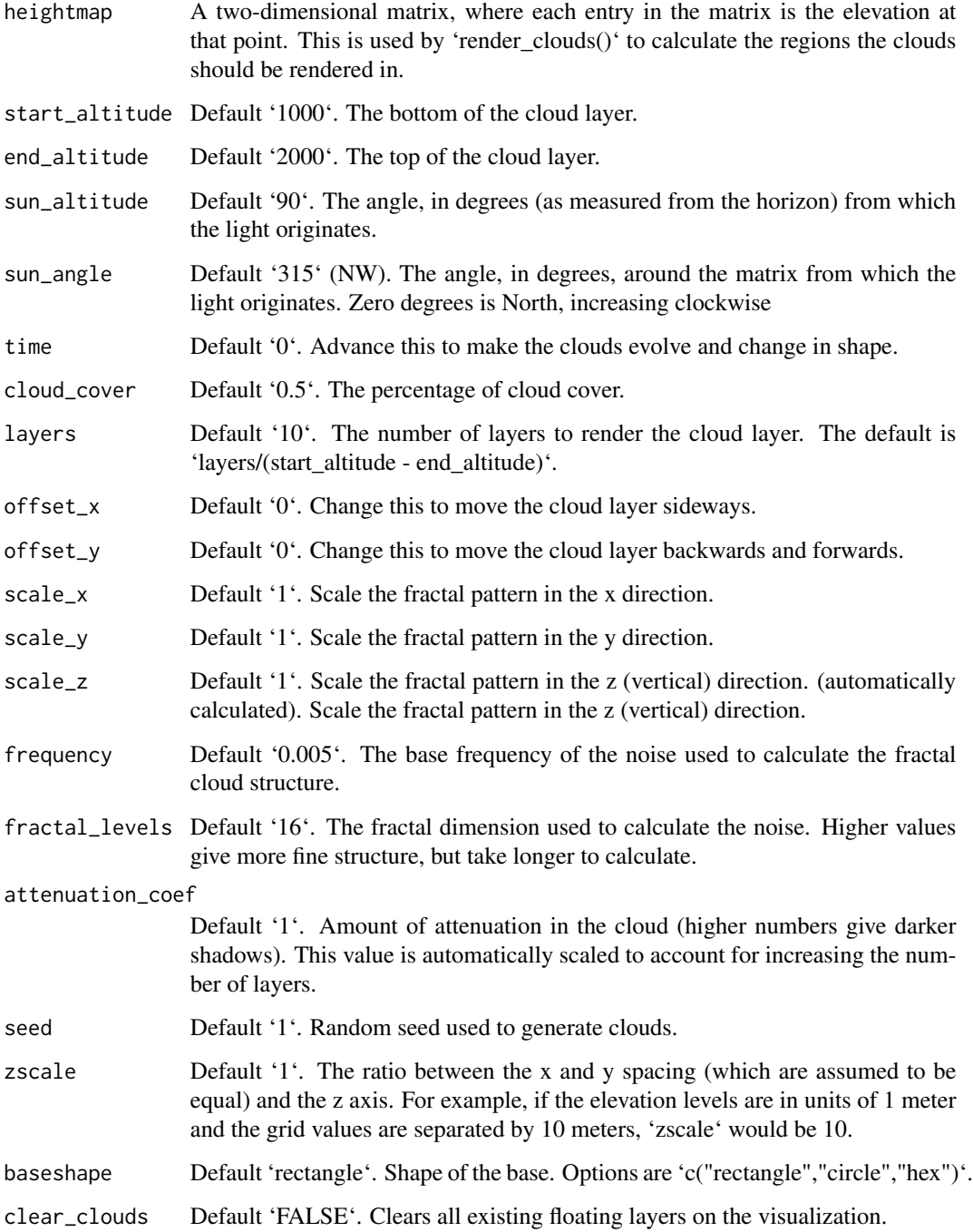

# Value

Adds a 3D floating cloud layer to the map. No return value.

### render\_clouds 77

```
if(run_documentation()) {
#Render a cloud layer over Monterey Bay
montereybay %>%
sphere_shade() %>%
plot_3d(montereybay,background="brown",zscale=50)
#Render some clouds
render_clouds(montereybay, zscale=50)
render_snapshot()
}
if(run_documentation()) {
#Change the seed for a different set of clouds and add cloud shadows on the ground
montereybay %>%
sphere_shade() %>%
add_shadow(cloud_shade(montereybay,zscale=50, seed = 2), 0.0) %>%
plot_3d(montereybay,background="brown",zscale=50)
render_camera(theta=-65, phi = 25, zoom = 0.45, fov = 80)
render_clouds(montereybay, zscale=50, seed=2, clear_clouds = T)
render_snapshot()
}
if(run_documentation()) {
montereybay %>%
sphere_shade() %>%
plot_3d(montereybay,background="brown",zscale=50)
#Lower the frequency for larger, smoother clouds
render_clouds(montereybay, zscale=50, frequency = 0.001, clear_clouds = T)
render_snapshot()
}
if(run_documentation()) {
#Increase the frequency for more broken clouds
render_clouds(montereybay, zscale=50, frequency = 0.05, clear_clouds = T)
render_snapshot()
}
if(run_documentation()) {
#Increase the fractal level for fluffier, bumpier clouds
render_clouds(montereybay, zscale=50, fractal_levels = 32, clear_clouds = T)
render_snapshot()
}
if(run_documentation()) {
#Decrease the fractal level for more smoother, continuous clouds
render_clouds(montereybay, zscale=50, fractal_levels = 4, clear_clouds = T)
render_snapshot()
}
if(run_documentation()) {
#Increase the cloud cover
render_clouds(montereybay, zscale=50, cloud_cover=0.8, clear_clouds = T)
render_snapshot()
}
if(run_documentation()) {
```

```
#Decrease the cloud cover
render_clouds(montereybay, zscale=50, cloud_cover=0.2, clear_clouds = T)
render_snapshot()
}
if(run_documentation()) {
#Change the altitude range of the clouds
render_clouds(montereybay,zscale=50,start_altitude=2000,end_altitude = 4000, clear_clouds = T)
render_snapshot()
}
if(run_documentation()) {
#Increase the number of layers
render_clouds(montereybay, zscale=50,start_altitude=2000,end_altitude = 4000, layers = 20,
             clear_clouds = T)
render_snapshot()
}
if(run_documentation()) {
#Change the sun angle and altitude, and increase the attenuation for darker clouds
render_clouds(montereybay,zscale=50,sun_angle=45, sun_altitude= 5, attenuation_coef = 5,
             clear_clouds = T)
render_snapshot()
}
if(run_documentation()) {
#Render the scene with a different baseshape
montereybay %>%
sphere_shade() %>%
plot_3d(montereybay,background="darkred",zscale=50, baseshape="hex")
render_clouds(montereybay,zscale=50, seed=3, baseshape="hex", clear_clouds = T)
render_camera(zoom=0.65)
render_snapshot()
}
```
render\_compass *Render Compass Symbol*

#### Description

Places a compass on the map to specify the North direction.

```
render_compass(
  angle = 0,
 position = "SE",
 altitude = NULL,
 zscale = 1,x = NULL,
 y = NULL,z = NULL,compass_radius = NULL,
```
# render\_compass 79

```
scale_distance = 1,
  color_n = "darkred",
  color_=" -</math> <math>cor_ -</math>
  color_background = "grey60",
  color\_bevel = "grey20",position_circular = FALSE,
  clear_compass = FALSE
\mathcal{L}
```
## Arguments

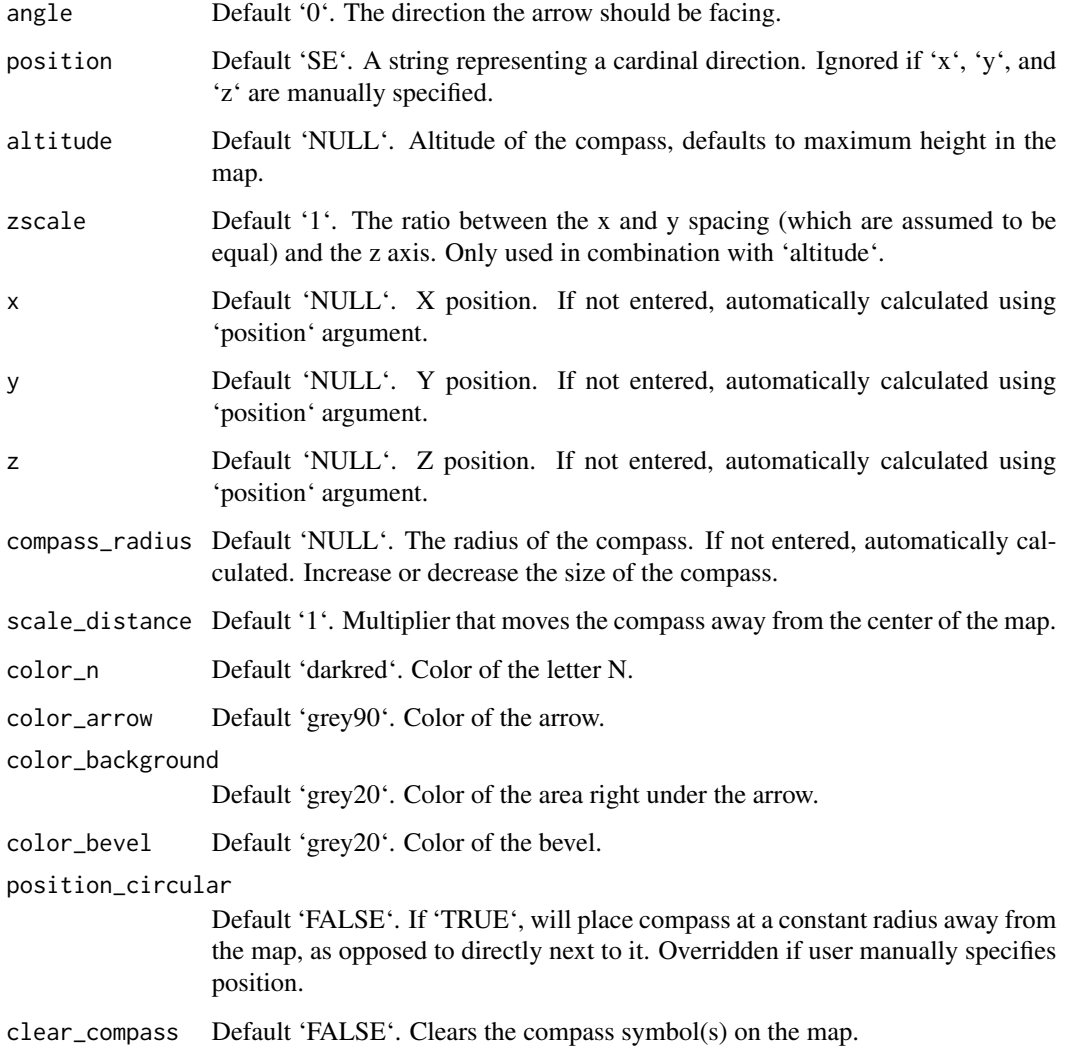

# Value

Adds compass to map. No return value.

```
#Add a North arrow to the map, by default in the bottom right (SE)
if(run_documentation()) {
montereybay %>%
sphere_shade() %>%
plot_3d(montereybay,theta=-45, water=TRUE)
render_compass()
render_snapshot()
}
if(run_documentation()) {
#Remove the existing symbol with `clear_compass = TRUE`
render_compass(clear_compass = TRUE)
#Point the N towards the light, at 315 degrees:
render_compass(angle = 315)
render_snapshot()
}
if(run_documentation()) {
render_compass(clear_compass = TRUE)
#We can change the position by specifying a direction (here are three):
render_camera(theta=45,phi=45)
render_compass(position = "NW")
render_compass(position = "E")
render_compass(position = "S")
render_snapshot()
}
if(run_documentation()) {
render_compass(clear_compass = TRUE)
#We can also change the distance away from the edge by setting the 'scale_distance' argument.
render\_compass(position = "NW", scale_distance = 1.4)render_{conpass(position = "E", scale_distance = 1.4)}render_compass(position = "S", scale_distance = 1.4)
#Zoom in slightly:
render_camera(theta=45,phi=45,zoom=0.7)
render_snapshot()
}
if(run_documentation()) {
render_compass(clear_compass = TRUE)
#We can also specify the radius directly with `compass_radius`:
render_camera(theta=0,phi=45,zoom=1)
render_compass(position = "N", scale_distance = 1.5, compass_radius=200)
render_compass(position = "E", scale_distance = 1.4, compass_radius=50)
render_compass(position = "S", scale_distance = 1.3, compass_radius=25)
render_compass(position = "W", scale_distance = 1.2, compass_radius=10)
render_snapshot()
render_compass(clear_compass = TRUE)
}
```

```
if(run_documentation()) {
#We can also adjust the position manually, be specifying all x, y and z arguments.
render_camera(theta=-45,phi=45,zoom=0.9)
render_compass(x = 150, y = 50, z = 150)
render_snapshot()
}
if(run_documentation()) {
# Compass support is also included in render_highquality()
render_highquality(clamp_value=10, min_variance = 0, sample_method = "sobol_blue")
}
if(run_documentation()) {
render_compass(clear_compass = TRUE)
#We can change the colors in the compass, and also set it a constant distance away with
#`position_circular = TRUE`:
render_camera(theta=0,phi=45,zoom=0.75)
render_compass(position = "N", color_n = "#55967a", color_arrow = "#fff673",
         color_background = "#cfe0a9", color_bevel = "#8fb28a", position_circular = TRUE)
render_compass(position = "NE", color_n = "black", color_arrow = "grey90",
          color_background = "grey50", color_bevel = "grey20", position_circular = TRUE)
render_compass(position = "E", color_n = "red", color_arrow = "blue",
          color_background = "yellow", color_bevel = "purple", position_circular = TRUE)
render_compass(position = "SE", color_n = c(0.7, 0.5, 0.9), color_arrow = c(0.8, 0.8, 1),
            color_background = c(0.2, 0.2, 1), color_bovel = c(0.6, 0.4, 0.6),position_circular = TRUE)
render_compass(position = "S", color_n = "#ffe3b3", color_arrow = "#6a463a",
          color_background = "#abaf98", color_bevel = "grey20", position_circular = TRUE)
render_compass(position = "SW", color_n = "#ffe3a3", color_arrow = "#f1c3a9",
         color_background = "#abaf98", color_bevel = "#66615e", position_circular = TRUE)
render_compass(position = "W", color_n = "#e9e671", color_arrow = "#cbb387",
         color_background = "#7c9695", color_bevel = "#cbb387", position_circular = TRUE)
render_compass(position = "NW", color_n = c(0.7, 0, 0), color_arrow = c(0.3, 0, 0),
        color_background = c(0.7, 0.5, 0.5), color_bever = c(0.2, 0, 0), position_circular = TRUErender_snapshot()
}
```
render\_contours *Render Contours*

#### Description

Adds 3D contours to the current scene, using the heightmap of the 3D surface.

```
render_contours(
 heightmap = NULL,
  zscale = 1,
  levels = NA,
```

```
nlevels = NA,
  linewidth = 3,
  color = "black",
 palette = NULL,
  antialias = FALSE,
 offset = 0,
 clear_previous = FALSE
\mathcal{L}
```
### Arguments

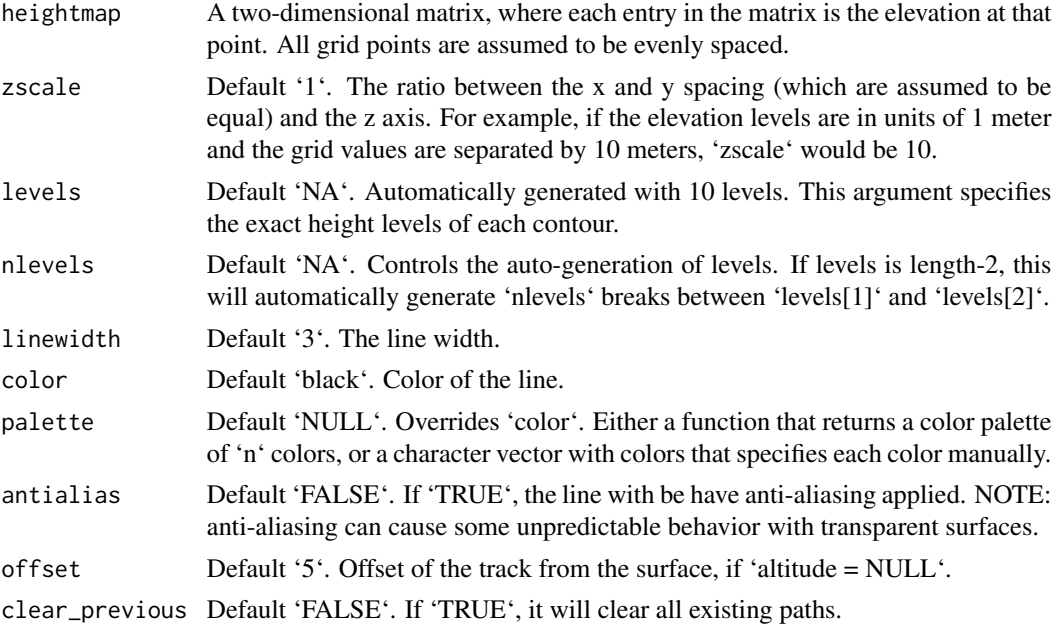

```
#Add contours to the montereybay dataset
if(run_documentation()) {
montereybay %>%
height_shade() %>%
add_shadow(ray_shade(montereybay,zscale=50),0.3) %>%
plot_3d(montereybay, theta = -45, zscale=50)
render_contours(montereybay, zscale = 50, offset = 100)
render_snapshot()
}
if(run_documentation()) {
#Specify the number of levels
render_contours(montereybay, zscale = 50, offset = 100, nlevels = 30,
              clear_previous = TRUE)
render_snapshot()
}
```

```
if(run_documentation()) {
#Manually specify the breaks with levels
render_contours(montereybay, linewidth = 2, offset = 100, zscale = 50,
               levels = seq(-2000, 0, 100), clear\_previous = TRUE)
render_snapshot()
}
if(run_documentation()) {
#Use a color palette for the contours
volcano |>
constant_shade() |>
plot_3d(volcano, xscale = 2, solid = FALSE, zoom = 0.8)palette = grDevices::colorRampPalette(c("red", "purple", "pink"))
render_contours(volcano, offset = 1, palette = palette, zscale = 2, nlevels = 20)
render_snapshot()
}
if(run_documentation()) {
#Render using `render_highquality()` for a neon light effect
render_highquality(light = FALSE,
                  line_radius = 0.1, sample_method="sobol_blue",
                  path_material = rayrender::light, ground_size = 0,
                  path_material_args = list(importance_sample = FALSE,
                                            color = "purple", intensity = 2))
}
```
render\_depth *Render Depth of Field*

#### Description

Adds depth of field to the current RGL scene by simulating a synthetic aperture.

The size of the circle of confusion is determined by the following formula (z\_depth is from the image's depth map).

abs(z\_depth-focus)\*focal\_length^2/(f\_stop\*z\_depth\*(focus - focal\_length))

```
render_depth(
  focus = NULL,focallength = 100,
  fstop = 4,filename = NULL,
  preview_focus = FALSE,
  bokehshape = "circle",
  bokehintensity = 1,
  bokehlimit = 0.8,
  rotation = 0,
```

```
gamma_correction = TRUE,
  aberration = 0,
  transparent_water = FALSE,
 heightmap = NULL,
  zscale = NULL,
  title_text = NULL,
  title_offset = c(20, 20),
  title_color = "black",
  title_size = 30,
  title_font = "sans",
  title_bar_color = NULL,
  title\_bar\_alpha = 0.5,
  title_position = "northwest",
  image_overlay = NULL,
  vignette = FALSE,
  vignette_color = "black",
  vignette_radius = 1.3,
  progbar = interactive(),software_render = FALSE,
 width = NULL,height = NULL,camera_location = NULL,
  camera\_lookat = c(0, 0, 0),background = "white",
  text_angle = NULL,
  text_size = 10,text_offset = c(0, 0, 0),
  point_radius = 0.5,
  line_offset = 1e-07,
 cache_scene = FALSE,
  reset_scene_cache = FALSE,
 print_scene_info = FALSE,
  instant_capture = interactive(),
 clear = FALSE,
 bring_to_front = FALSE,
  ...
\lambda
```
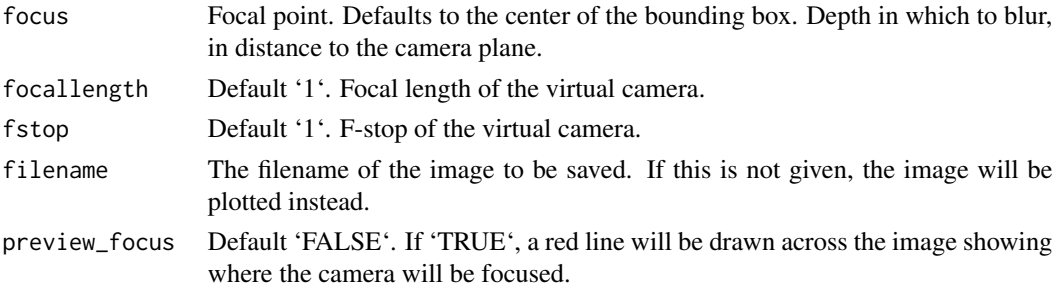

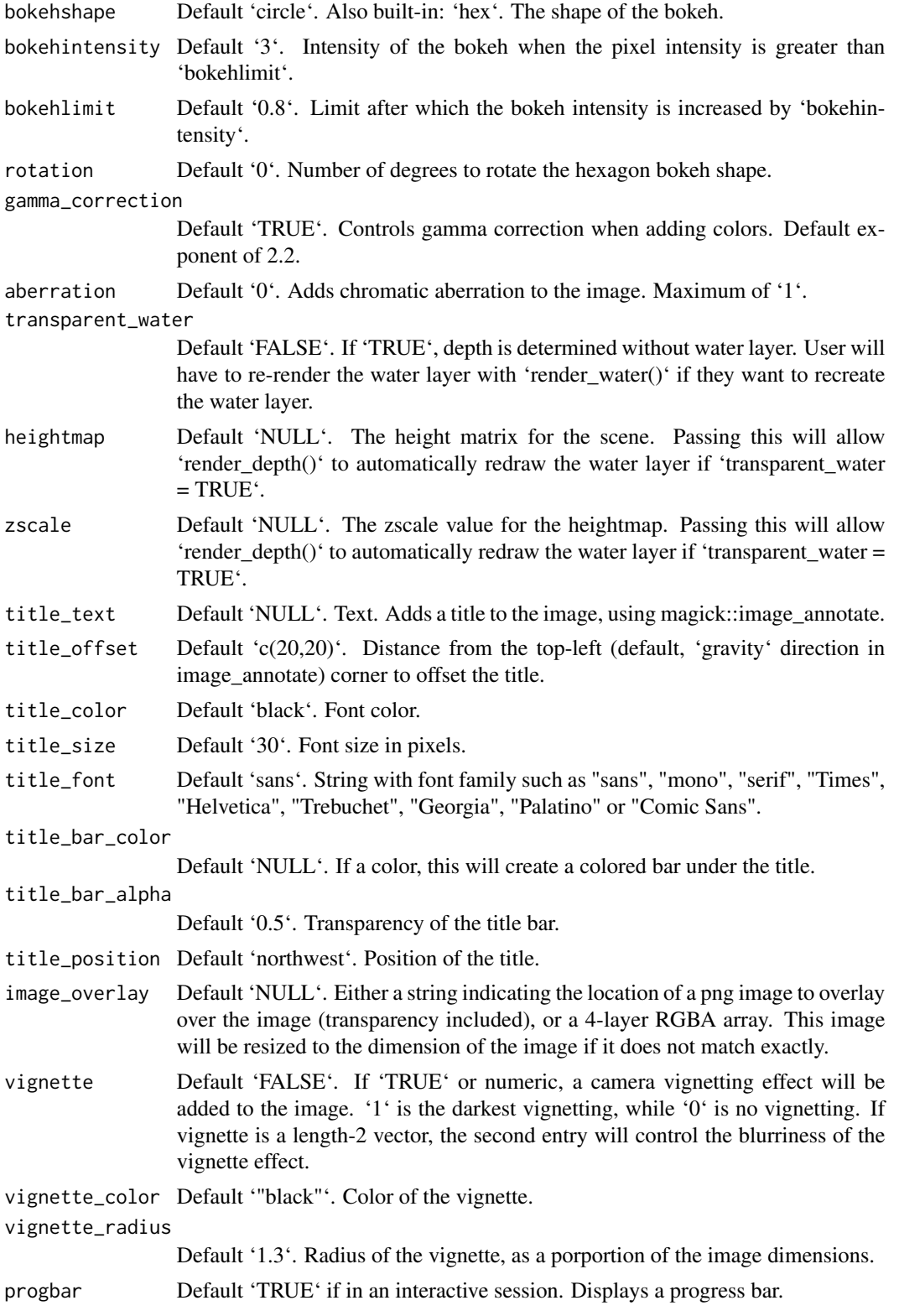

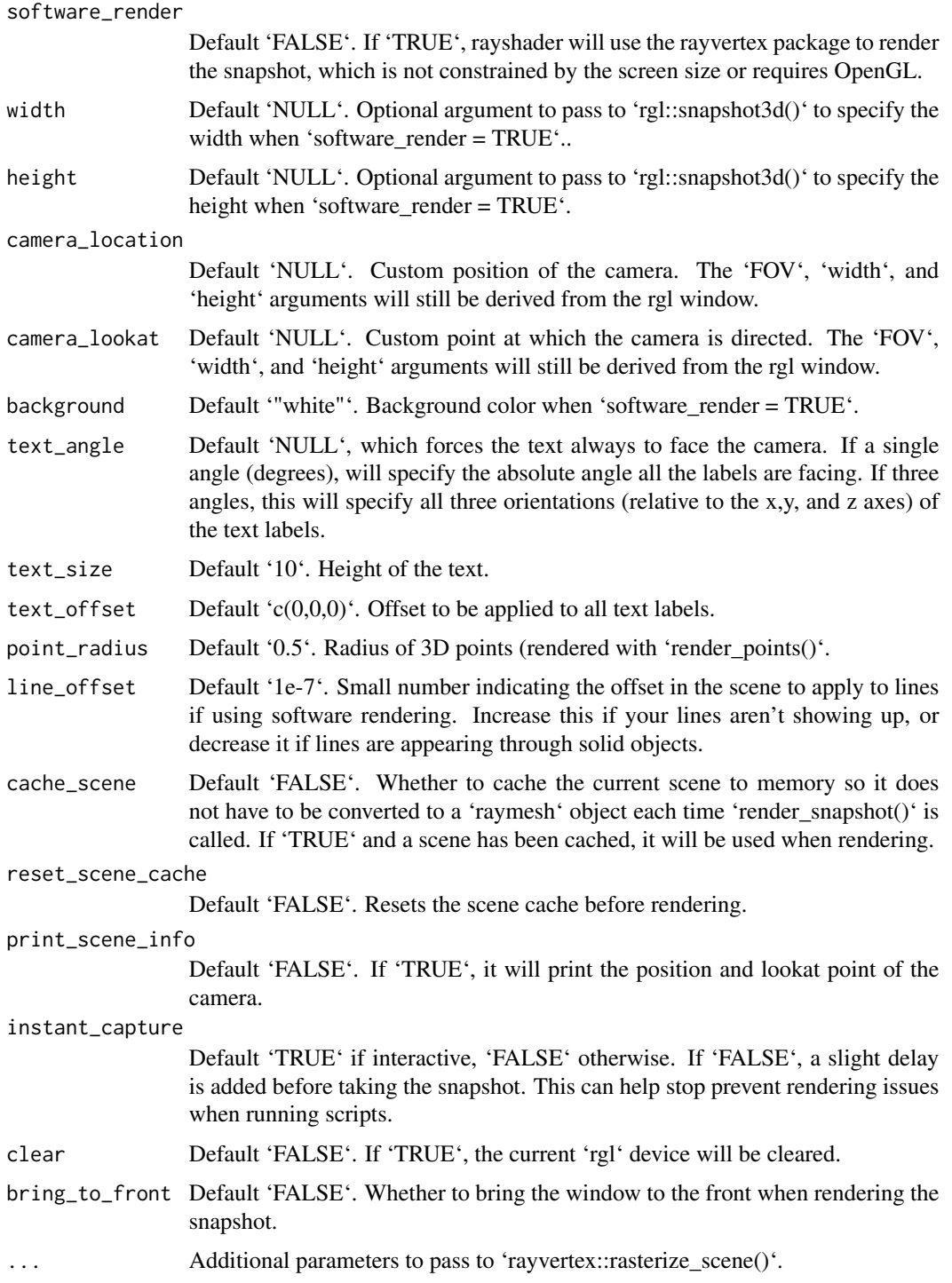

### Value

4-layer RGBA array.

```
if(run_documentation()) {
montereybay %>%
sphere_shade() %>%
 plot_3d(montereybay,zscale=50, water=TRUE, waterlinecolor="white",
         zoom=0.3,theta=-135,fov=70, phi=20)
#Preview where the focal plane lies
render_depth(preview_focus=TRUE)
}
if(run_documentation()) {
#Render the depth of field effect
render_depth(focallength = 300)
}
if(run_documentation()) {
#Add a chromatic aberration effect
render_depth(focallength = 300, aberration = 0.3)
}
if(run_documentation()) {
#Render the depth of field effect, ignoring water and re-drawing the waterlayer
render_depth(preview_focus=TRUE,
            heightmap = montereybay, zscale=50, focallength=300, transparent_water=TRUE)
render_depth(heightmap = montereybay, zscale=50, focallength=300, transparent_water=TRUE)
render_camera(theta=45,zoom=0.15,phi=20)
}
if(run_documentation()) {
#Change the bokeh shape and intensity
render_depth(focus=900, bokehshape = "circle",focallength=500,bokehintensity=30,
            title_text = "Circular Bokeh", title_size = 30, title_color = "white",
            title_bar_color = "black")
render_depth(focus=900, bokehshape = "hex",focallength=500,bokehintensity=30,
            title_text = "Hexagonal Bokeh", title_size = 30, title_color = "white",
            title_bar_color = "black")
}
if(run_documentation()) {
#Add a title and vignette effect.
render_camera(theta=0,zoom=0.7,phi=30)
render_depth(focallength = 250, title_text = "Monterey Bay, CA",
        title_size = 20, title_color = "white", title_bar_color = "black", vignette = TRUE)
}
```
render\_floating\_overlay

*Render Floating overlay*

### **Description**

Render a 2D floating overlay over the map.

Note: Multiple layers with transparency can cause rendering issues in rgl.

### Usage

```
render_floating_overlay(
  overlay = NULL,
  altitude = NULL,
  heightmap = NULL,
  zscale = 1,
  alpha = 1,
  baseshape = "rectangle",
  remove_na = TRUE,
  reorient = TRUE,
  clear_layers = FALSE,
  horizontal_offset = c(\emptyset, \emptyset),
  ...
\mathcal{L}
```
### Arguments

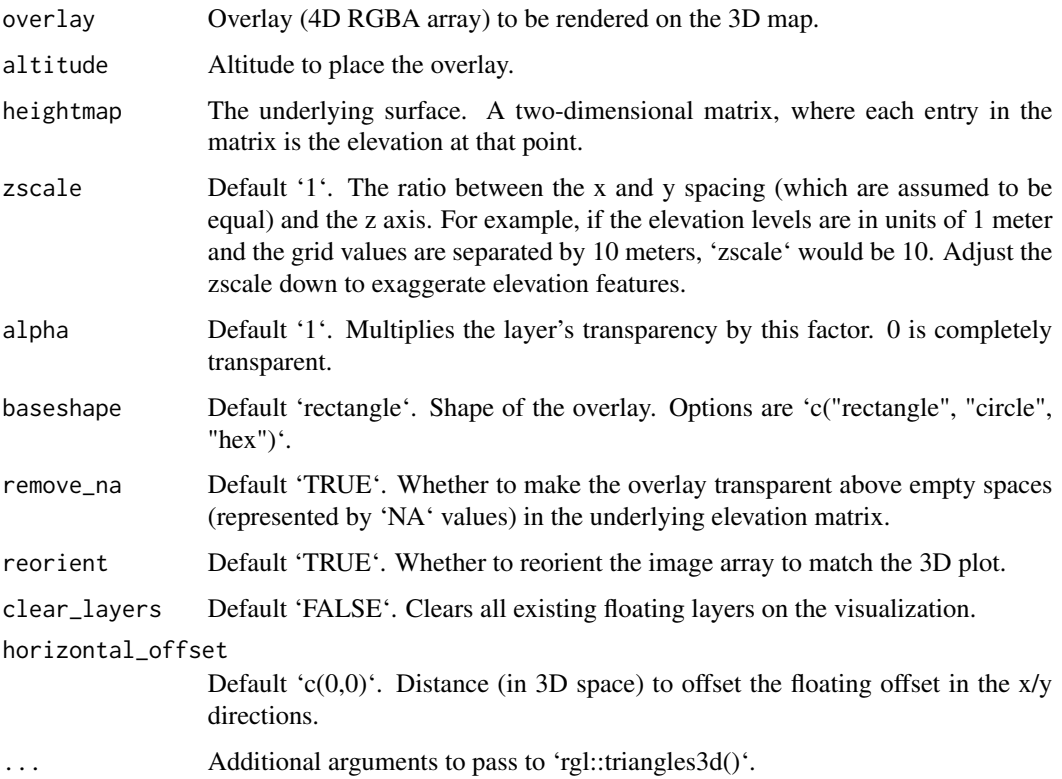

#### Value

Adds a 3D floating layer to the map. No return value.

### render\_highquality 89

#### Examples

```
if(run_documentation()) {
#Render the road network as a floating overlay layer, along with a label annotation and a floating
#point annotation
if(all(length(find.package("sf", quiet = TRUE)) > 0,
     length(find.package("magick", quiet = TRUE)) > 0)) {
 monterey = c(-121.892933,36.603053)
 monterey_city = sf::st_sfc(sf::st_point(monterey))
 #Generate Overlays
 road_overlay = generate_line_overlay(monterey_roads_sf, attr(montereybay,"extent"),
                                      heightmap = montereybay)
 point_overlay = generate_point_overlay(monterey_city, color="red", size=12,
                                    attr(montereybay,"extent"), heightmap = montereybay)
#Create 3D plot (water transparency set to 1 because multiple transparency layers can interfere)
 montereybay |>
  height_shade() |>
   add_shadow(ray_shade(montereybay,zscale=50),0.3) |>
 plot_3d(montereybay, water = T, wateralpha = 1, windowsize = 800, watercolor = "lightblue")
 render_camera(theta=-55,phi=45,zoom=0.8)
 #Render label
 render_label(montereybay, lat = monterey[2], long = monterey[1], altitude = 9900,
              extent = attr(montereybay, "extent"),
              zscale = 50, text = "Monterey", textcolor = "black", linecolor="darkred")
 #Render Floating Overlays
 render_floating_overlay(road_overlay, altitude = 10000,zscale = 50)
 render_floating_overlay(point_overlay, altitude = 100,zscale = 50)
render_snapshot()
}
}
```
render\_highquality *Render High Quality*

#### Description

Renders a raytraced version of the displayed rgl scene, using the 'rayrender' package. User can specify the light direction, intensity, and color, as well as specify the material of the ground and add additional scene elements.

This function can also generate frames for an animation by passing camera animation information from either 'convert\_path\_to\_animation\_coords()' or 'rayrender::generate\_camera\_motion()' functions.

```
render_highquality(
  filename = NA,
  samples = 128,
  sample_method = "sobol_blue",
  min_variance = 1e-07,
  light = TRUE,lightdirection = 315,
  lightaltitude = 45,
  lightsize = NULL,
  lightintensity = 500,
  lightcolor = "white",
  material = rayrender::diffuse(),override_material = FALSE,
  cache_scene = FALSE,
  reset_scene_cache = FALSE,
 width = NULL,height = NULL,text_angle = NULL,
  text_size = 6,
  text_{offset} = c(0, 0, 0),
  line_radius = 0.5,
  point_radius = 0.5,
  smooth_line = FALSE,
  use_extruded_paths = FALSE,
  scale_text_angle = NULL,
  scale_text_size = 6,
  scale\_text_ofset = c(0, 0, 0),
  title_text = NULL,
  title_offest = c(20, 20),title_color = "black",
  title_size = 30,
  title_font = "sans",
  title_bar_color = NULL,
  title\_bar\_alpha = 0.5,
  ground_material = rayrender::diffuse(),
  ground_size = 1e+05,
  scene_elements = NULL,
  camera_location = NULL,
  camera_lookat = NULL,
  camera_interpolate = 1,
  clear = FALSE,
  return_scene = FALSE,
  print_scene_info = FALSE,
  clamp_value = 10,
  calculate_consistent_normals = FALSE,
  load_normals = TRUE,
  point_material = rayrender::diffuse,
```

```
point_material_args = list(),
 path_material = rayrender::diffuse,
 path_material_args = list(),
 animation_camera_coords = NULL,
  ...
\mathcal{L}
```
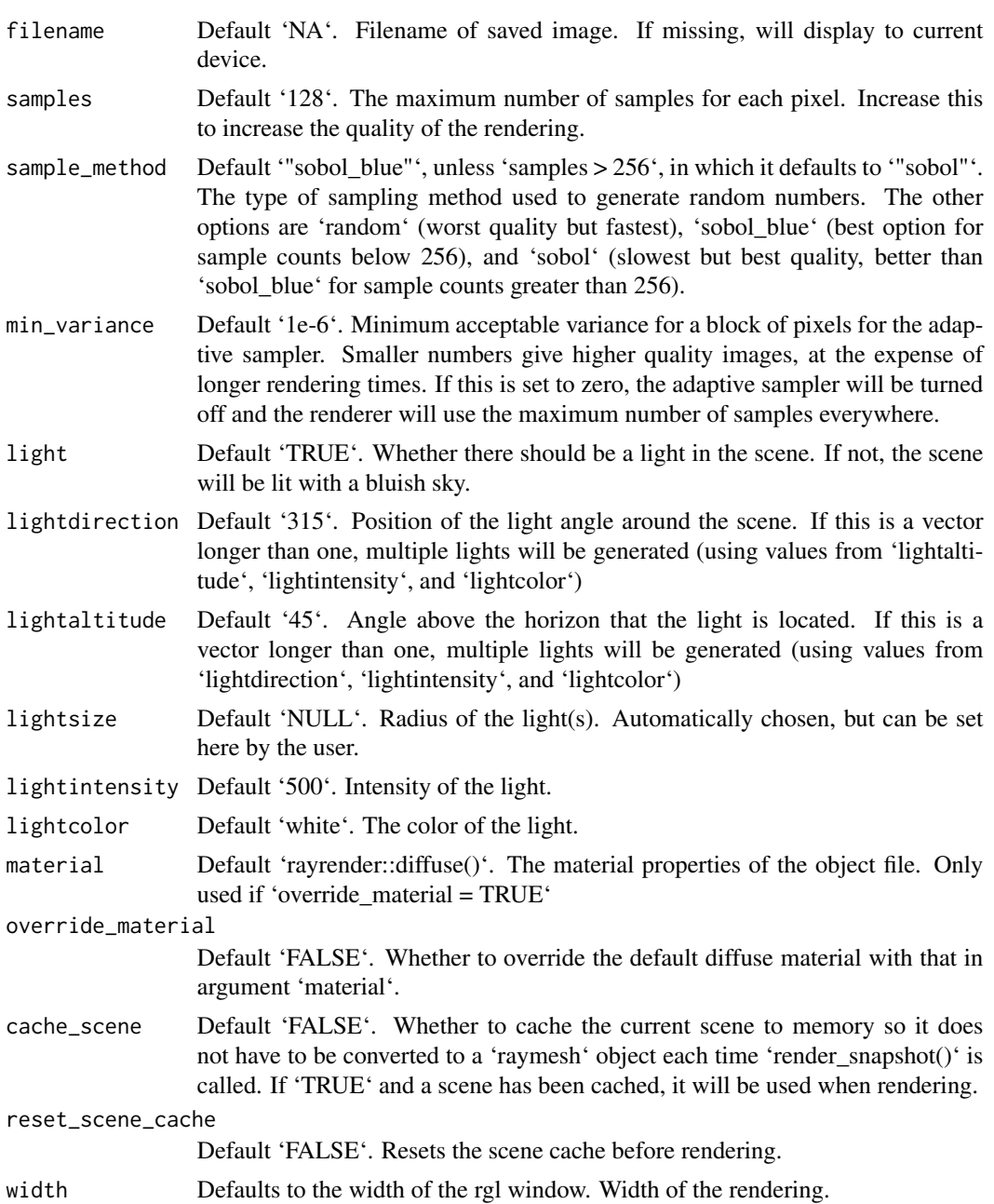

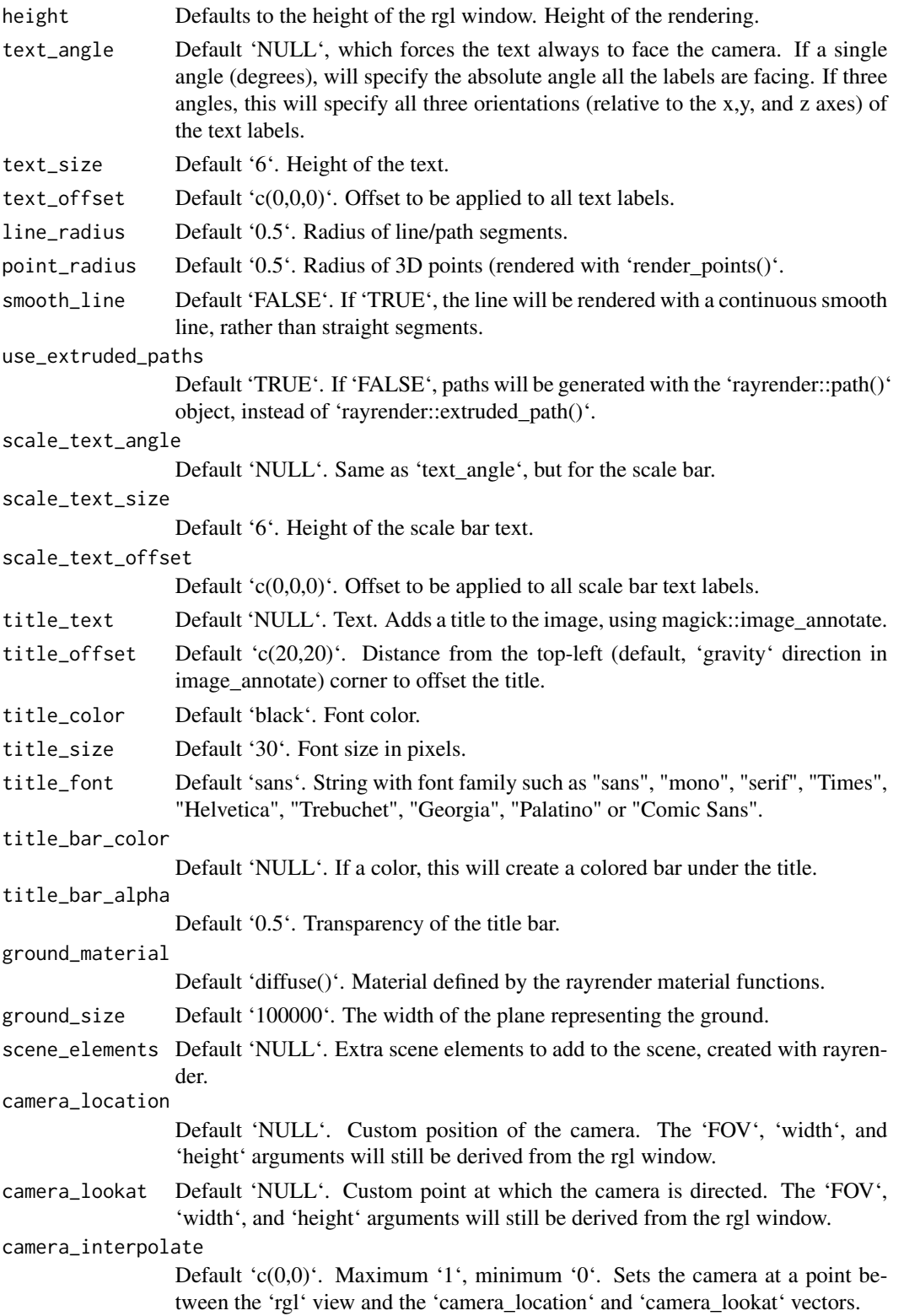

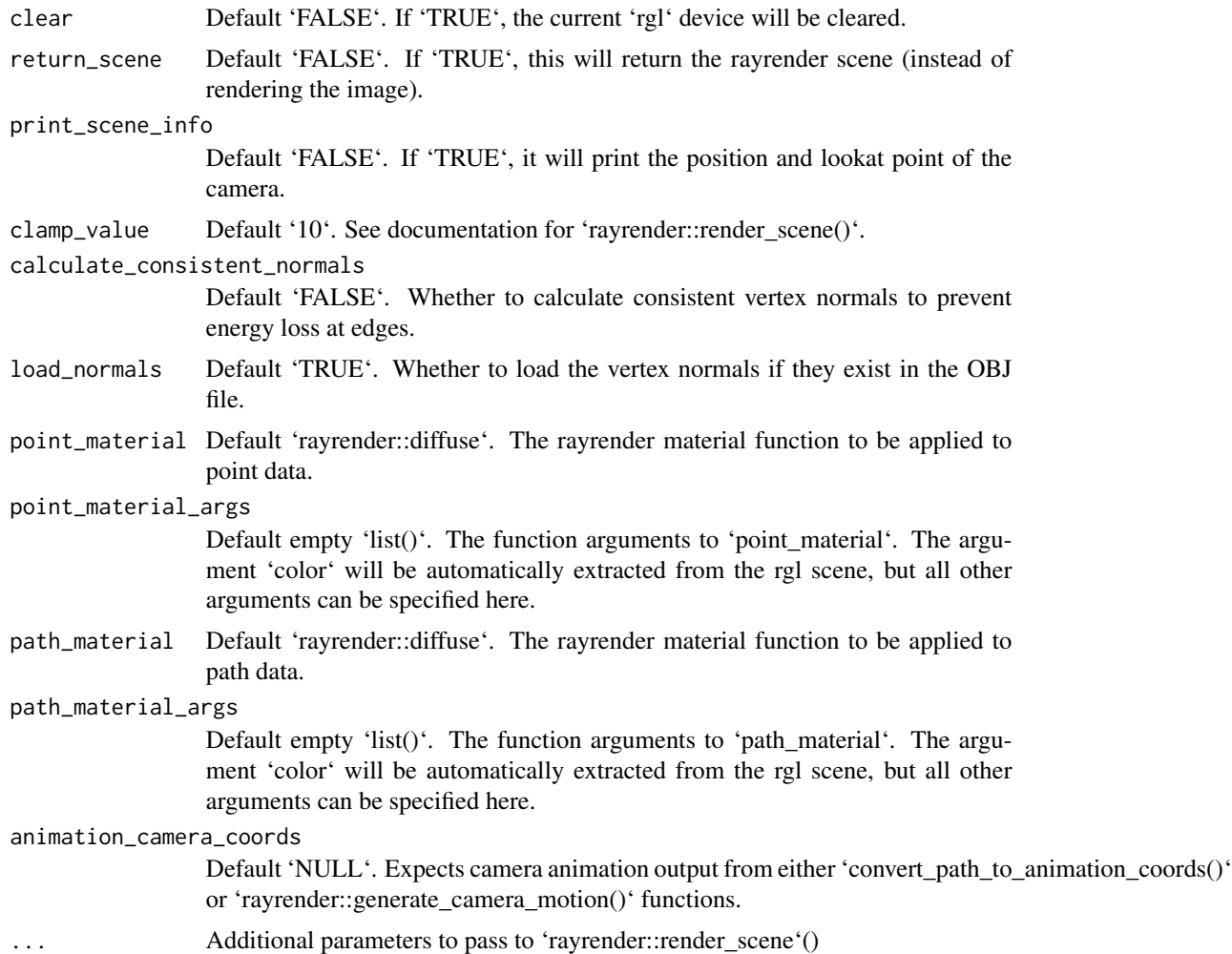

```
#Render the volcano dataset using pathtracing
if(run_documentation()) {
volcano %>%
sphere_shade() %>%
plot_3d(volcano,zscale = 2)
render_highquality(min_variance = 0, sample_method = "sobol_blue")
}
#Change position of light
if(run_documentation()) {
render_highquality(lightdirection = 45, min_variance = 0, sample_method = "sobol_blue")
}
#Change vertical position of light
if(run_documentation()) {
render_highquality(lightdirection = 45, lightaltitude = 10,
```

```
min\_variance = 0, sample_method = "sobol_blue")
}
#Change the ground material
if(run_documentation()) {
render_highquality(lightdirection = 45, lightaltitude=60,
            ground_material = rayrender::diffuse(checkerperiod = 30, checkercolor="grey50"),
                  min\_variance = 0, sample_method = "sobol_blue")
}
#Add three different color lights and a title
if(run_documentation()) {
render_highquality(lightdirection = c(0,120,240), lightaltitude=45,
                  lightcolor=c("red","green","blue"), title_text = "Red, Green, Blue",
                  title_bar_color="white", title_bar_alpha=0.8,
                  min\_variance = 0, sample_method = "sobol_blue")
}
#Change the camera:
if(run_documentation()) {
render_camera(theta=-45,phi=60,fov=60,zoom=0.8)
render_highquality(lightdirection = c(0),
                  title_bar_color="white", title_bar_alpha=0.8,
                  min\_variance = 0, sample_method = "sobol_blue")
}
#Add a shiny metal sphere
if(run_documentation()) {
render_camera(theta=-45,phi=60,fov=60,zoom=0.8)
render_highquality(lightdirection = c(0,120,240), lightaltitude=45,
                  lightcolor=c("red","green","blue"),
                  scene_elements = rayrender::sphere(z=-60,y=0,
                                                 radius=20,material=rayrender::metal()),
                  min\_variance = 0, sample_method = "sobol_blue")
}
#Add a red light to the volcano and change the ambient light to dusk
if(run_documentation()) {
render_camera(theta=45,phi=45)
render_highquality(lightdirection = c(240), lightaltitude=30,
                  lightcolor=c("#5555ff"),
                  scene_elements = rayrender::sphere(z=0,y=15, x=-18, radius=5,
                                   material=rayrender::light(color="red",intensity=10)),
                  min_variance = 0, sample_method = "sobol_blue")
}
#Manually change the camera location and direction
if(run_documentation()) {
render_camera(theta=45,phi=45,fov=90)
render_highquality(lightdirection = c(240), lightaltitude=30, lightcolor=c("#5555ff"),
                  camera_location = c(50,10,10), camera_lookat = c(0,15,0),
                  scene_elements = rayrender::sphere(z=0,y=15, x=-18, radius=5,
                                   material=rayrender::light(color="red",intensity=10)),
                  min\_variance = 0, sample_method = "sobol_blue")
```
render\_label *Render Label*

### Description

Adds a marker and label to the current 3D plot

### Usage

```
render_label(
 heightmap,
  text,
 lat,
 long,
 altitude = NULL,
 extent = NULL,
 x = NULL,y = NULL,z = NULL,zscale = 1,
 relativez = TRUE,
 offset = 0,
 clear_previous = FALSE,
  textsize = 1,
  dashed = FALSE,dashlength = "auto",
  linewidth = 3,
  antialias = FALSE,
  alpha = 1,
  textalpha = 1,
  freetype = TRUE,
  adjustvec = NULL,
  family = "sans",
  fonttype = "standard",
 linecolor = "black",
  textcolor = "black"
\mathcal{L}
```
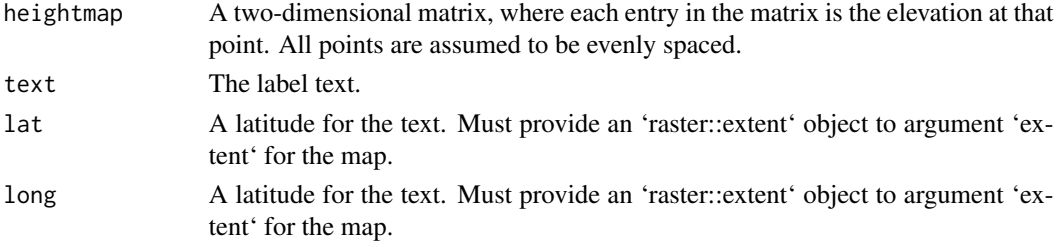

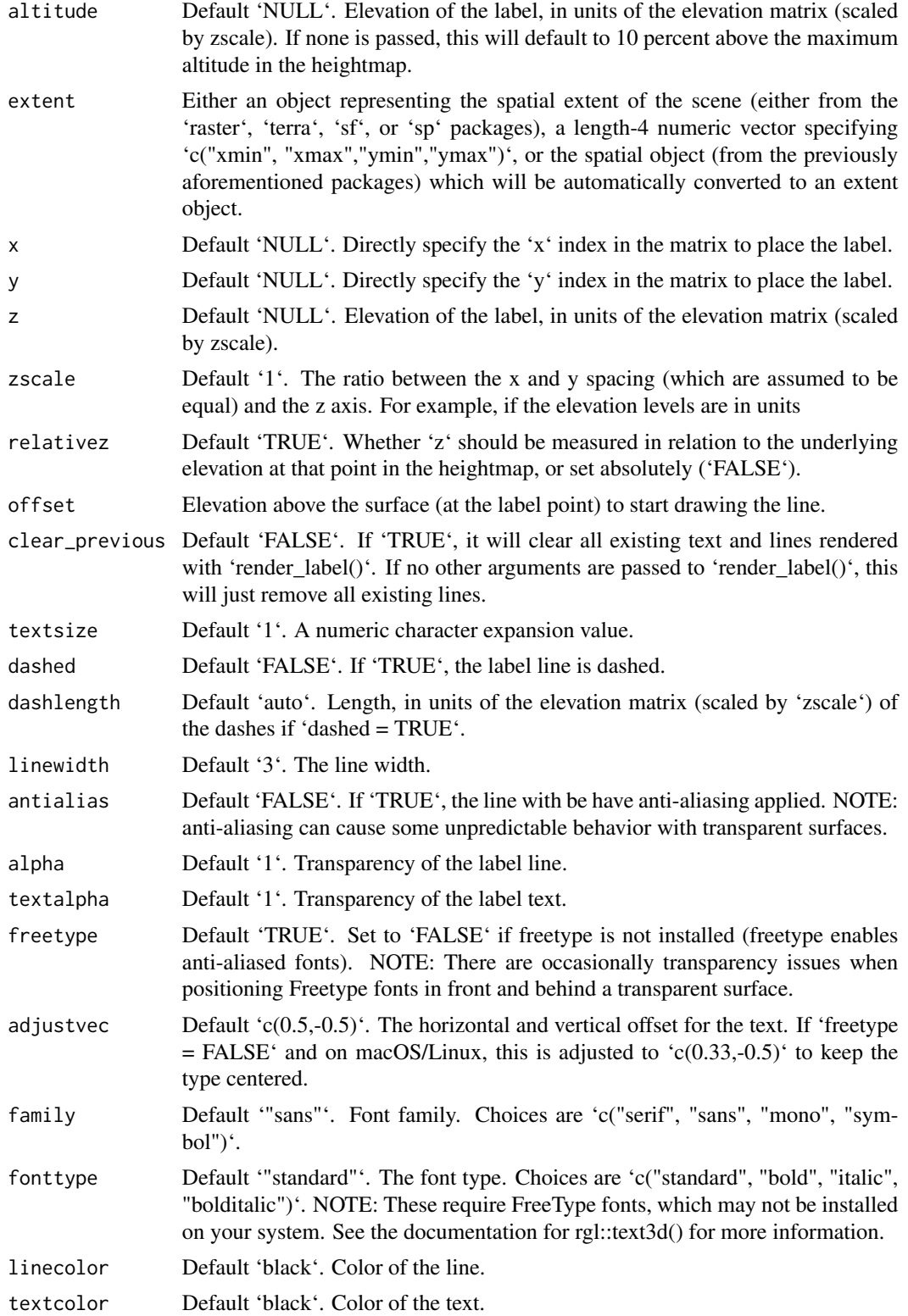

### render\_label 97

```
if(run_documentation()) {
montereybay %>%
sphere_shade() %>%
plot_3d(montereybay,zscale=50,water=TRUE, watercolor="#233aa1")
render_snapshot()
}
santa_cruz = c(36.962957, -122.021033)
#We want to add a label to Santa Cruz, so we use the x and y matrix coordinate (x=220 and y=330)
if(run_documentation()) {
render_label(montereybay,lat = santa_cruz[1], long = santa_cruz[2],
            extent = attr(montereybay, "extent"),
            altitude=12000, zscale=50, text = "Santa Cruz")
render_snapshot()
}
monterey = c(36.603053, -121.892933)#We can also change the linetype to dashed by setting `dashed = TRUE` (additional options allow
#the user to control the dash length). You can clear the existing lines by setting
#`clear_previous = TRUE`.
if(run_documentation()) {
render_label(montereybay, lat = monterey[1], long = monterey[2], altitude = 10000,
            extent = attr(montereybay, "extent"),
            zscale = 50, text = "Monterey", textcolor = "white", linecolor="darkred",
            dashed = TRUE, clear_previous = TRUE)
render_snapshot()
}
canyon = c(36.621049, -122.333912)
#By default, z specifies the altitude above that point on the elevation matrix. We can also specify
#an absolute height by setting `relativez=FALSE`.
if(run_documentation()) {
render_label(montereybay,lat=canyon[1], long = canyon[2], altitude = 2000,
            extent = attr(montereybay,"extent"),
            zscale=50,text = "Monterey Canyon", relativez=FALSE)
render_snapshot()
}
#We can also render labels in high quality with `render_highquality()`, specifying a custom
#line radius. By default, the labels point towards the camera, but you can fix their angle with
#argument `text_angle`.
if(run_documentation()) {
render_camera(theta=35, phi = 35, zoom = 0.80, fov=60)
render_label(montereybay, lat = monterey[1], long = monterey[2], altitude = 10000,
            extent = attr(montereybay, "extent"),
            zscale = 50, text = "Monterey", textcolor = "white", linecolor="darkred",
            dashed = TRUE, clear_previous = TRUE)
render_label(montereybay,lat=canyon[1], long = canyon[2], altitude = 2000, zscale=50,
            extent = attr(montereybay,"extent"), textcolor = "white", linecolor="white",
            text = "Monterey Canyon", relativez=FALSE)
```

```
render_highquality(samples = 128,text_size = 24, line_radius = 2, text_offset = c(0, 20, 0),
                  lightdirection = 180, clamp_value = 10, min_variance = 0,
                  sample_method = "sobol_blue")
}
if(run_documentation()) {
#Fixed text angle
render_highquality(samples = 128,text_size = 24, line_radius = 2, text_offset = c(0, 20, 0),
                 lightdirection = 180, text_angle = 0, clamp_value=10, min_variance = 0,
                  sample_method = "sobol_blue")
}
#We can remove all existing labels by calling `render_label(clear_previous = TRUE)`
if(run_documentation()) {
render_label(clear_previous = TRUE)
render_snapshot()
}
```
render\_movie *Render Movie*

#### Description

Renders a movie using the av or gifski packages. Moves the camera around a 3D visualization using either a standard orbit, or accepts vectors listing user-defined values for each camera parameter. If the latter, the values must be equal in length to 'frames' (or of length '1', in which the value will be fixed).

```
render_movie(
  filename,
  type = "orbit",
  frames = 360,
  fps = 30,
  phi = 30,
  theta = 0,
  zoom = NULL,
  fov = NULL,width = NULL,height = NULL,title_text = NULL,
  title_offset = c(20, 20),title_color = "black",
  title_size = 30,
  title_font = "sans",
  title_bar_color = NULL,
  title\_bar\_alpha = 0.5,
  image_overlay = NULL,
```
# render\_movie 99

```
vignette = FALSE,
 vignette_color = "black",
 vignette_radius = 1.3,
 title_position = "northwest",
 audio = NULL,progbar = interactive(),
  ...
\mathcal{L}
```
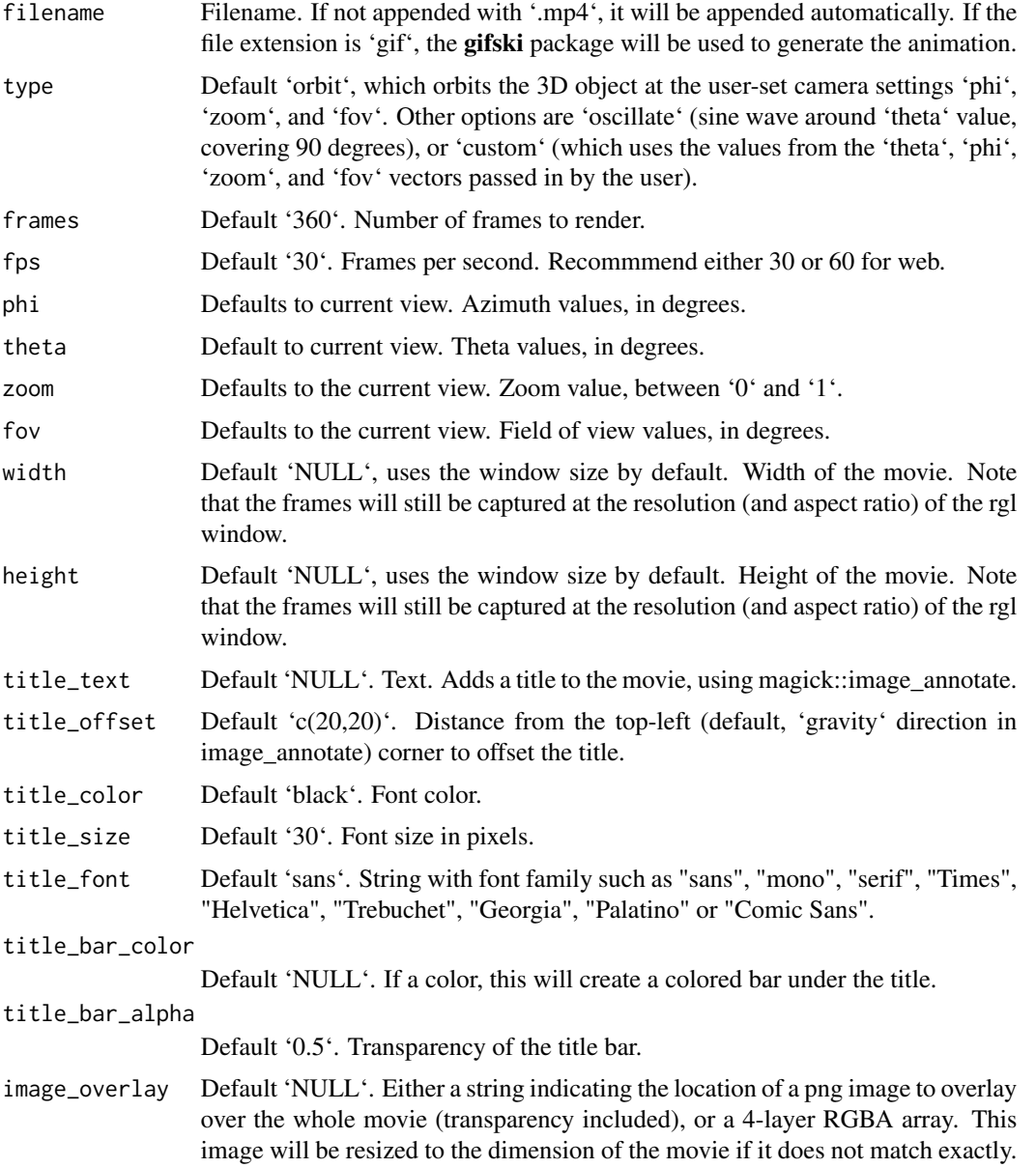

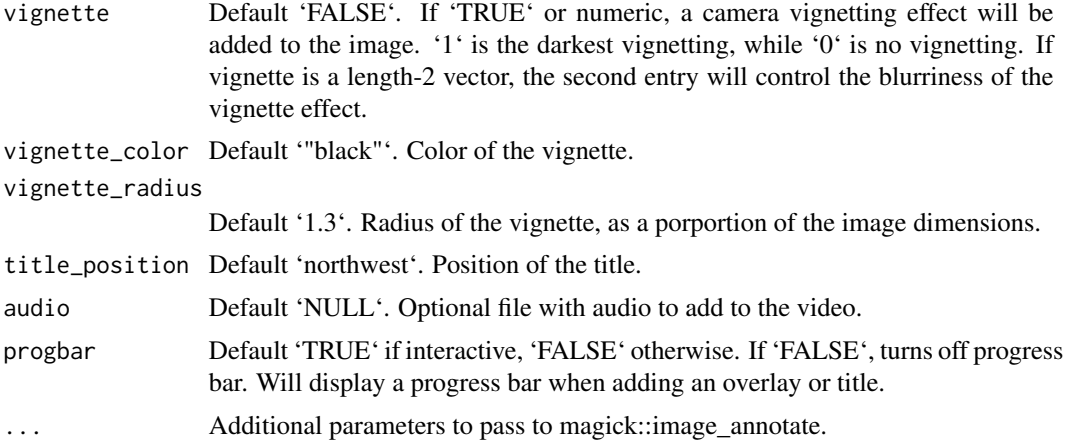

if(interactive()) { filename\_movie = tempfile()

#By default, the function produces a 12 second orbit at 30 frames per second, at 30 degrees azimuth.

```
montereybay %>%
sphere_shade(texture="imhof1") %>%
plot_3d(montereybay, zscale=50, water = TRUE, watercolor="imhof1",
        waterlinecolor="white", waterlinealpha=0.5)
#Un-comment the following to run:
#render_movie(filename = filename_movie)
```
filename\_movie = tempfile()

#You can change to an oscillating orbit. The magnification is increased and azimuth angle set to 30. #A title has also been added using the title\_text argument.

```
#Un-comment the following to run:
#render_movie(filename = filename_movie, type = "oscillate",
# frames = 60, phi = 30, zoom = 0.8, theta = -90,
# title_text = "Monterey Bay: Oscillating")
```
filename\_movie = tempfile()

#Finally, you can pass your own set of values to the #camera parameters as a vector with type = "custom".

```
phivechalf = 30 + 60 \times 1/(1 + \exp(\text{seq}(-7, 20, \text{length.out} = 180)/2))phivecfull = c(phivechalf, rev(phivechalf))
thetavec = -90 + 45 * sin(seq(0, 359, length.out = 360) * pi/180)zoomvec = 0.45 + 0.2 * 1/(1 + \exp(\text{seq}(-5, 20, \text{length.out} = 180)))zoomvecfull = c(zoomvec, rev(zoomvec))
```

```
#Un-comment the following to run
#render_movie(filename = filename_movie, type = "custom",
```
# frames = 360, phi = phivecfull, zoom = zoomvecfull, theta = thetavec) }

render\_multipolygonz *Render MULTIPOLYGON Z Geometry*

### Description

Adds MULTIPOLYGONZ will be plotted in the coordinate system set by the user-specified 'extent' argument as-is.

You can also use 'save\_multipolygonz\_to\_obj()' manually to convert sf objects

### Usage

```
render_multipolygonz(
  sfobj,
 extent = NULL,zscale = 1,
 heightmap = NULL,
 color = "grey50",
 offset = 0,
 obj_zscale = TRUE,
 swap_yz = TRUE,clear_previous = FALSE,
 baseshape = "rectangle",
 rgl_tag = "_multipolygon",
  ...
\mathcal{L}
```
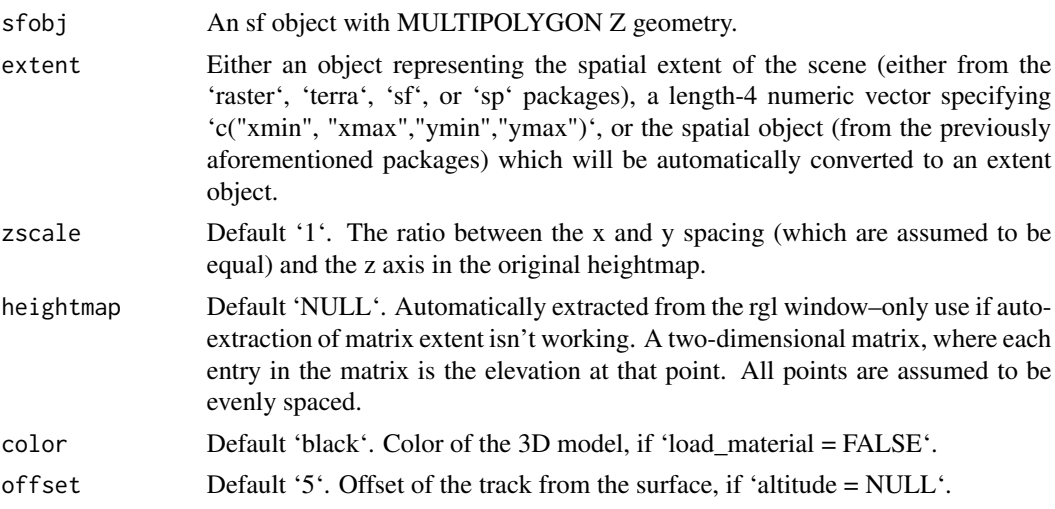

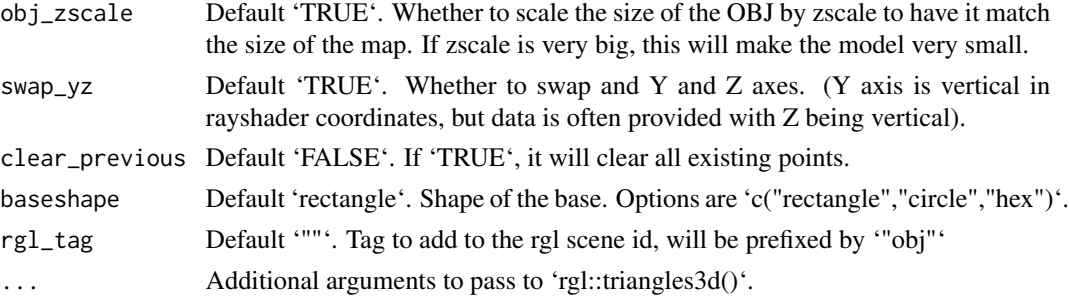

```
run_examples = length(find.package("sf", quiet = TRUE)) &&
              length(find.package("elevatr", quiet = TRUE)) &&
              length(find.package("raster", quiet = TRUE)) &&
              run_documentation()
if(run_examples) {
library(sf)
#Set location of washington monument
washington_monument_location = st\_point(c(-77.035249, 38.889462))wm_point = washington_monument_location |>
 st_point() |>
 st_sfc(crs = 4326) |>
 st_transform(st_crs(washington_monument_multipolygonz))
elevation_data = elevatr::get_elev_raster(locations = wm_point, z = 14)
scene_bbox = st_bbox(st_buffer(wm_point,300))
cropped_data = raster::crop(elevation_data, scene_bbox)
#Use rayshader to convert that raster data to a matrix
dc_elevation_matrix = raster_to_matrix(cropped_data)
#Remove negative elevation data
dc<sub>-elevation_matrix[dc_elevation_matrix</sub> < 0] = 0
#Plot a 3D map of the national mall
dc_elevation_matrix |>
height_shade() |>
 add_shadow(lamb_shade(dc_elevation_matrix), 0) |>
 plot_3d(dc_elevation_matrix, zscale=3.7, water = TRUE, waterdepth = 1,
         soliddepth=-50, windowsize = 800)
render_snapshot()
}
if(run_examples) {
#Zoom in on the monument
render_camera(theta=150, phi=35, zoom= 0.55, fov=70)
#Render the national monument
rgl::par3d(ignoreExtent = TRUE)
render_multipolygonz(washington_monument_multipolygonz,
                    extent = raster::extent(cropped_data),
                    zscale = 4, color = "white",
```
render\_obj 103

```
heightmap = dc_elevation_matrix)
render_snapshot()
}
if(run_examples) {
#This works with `render_highquality()`
render_highquality(sample_method="sobol_blue", clamp_value=10, min_variance = 0)
}
```
render\_obj *Render Obj*

#### Description

Adds 3D OBJ model to the current scene, using latitude/longitude or coordinates in the reference system defined by the extent object. If no altitude is provided, the OBJ will be elevated a constant offset above the heightmap. If the OBJ goes off the edge, the OBJ will be filtered out.

If no latitudes or longitudes are passed in, the OBJ will be plotted in the coordinate system set by the user-specified 'extent' argument as-is. Use this alongside 'save\_multipolygonz\_to\_obj()' to plot 3D polygons imported from geospatial sources in the proper location (but for ease of use, use 'render\_multipolygonz()' to plot this data directly).

```
render_obj(
  filename,
  extent = NULL,lat = NULL,long = NULL,altitude = NULL,
  xyz = NULL,zscale = 1,
  heightmap = NULL,
  load_material = FALSE,
  load_normals = TRUE,
  color = "grey50",
  offset = 0,
  obj_zscale = FALSE,
  swap_yz = NULL,angle = c(\emptyset, \emptyset, \emptyset),
  scale = c(1, 1, 1),clear_previous = FALSE,
  baseshape = "rectangle",
  lit = FALSE,light_altitude = c(45, 30),
  light_direction = c(315, 135),
  light_intensity = 0.3,
  light_relative = FALSE,
```

```
rgl\_tag = " " "...
)
```
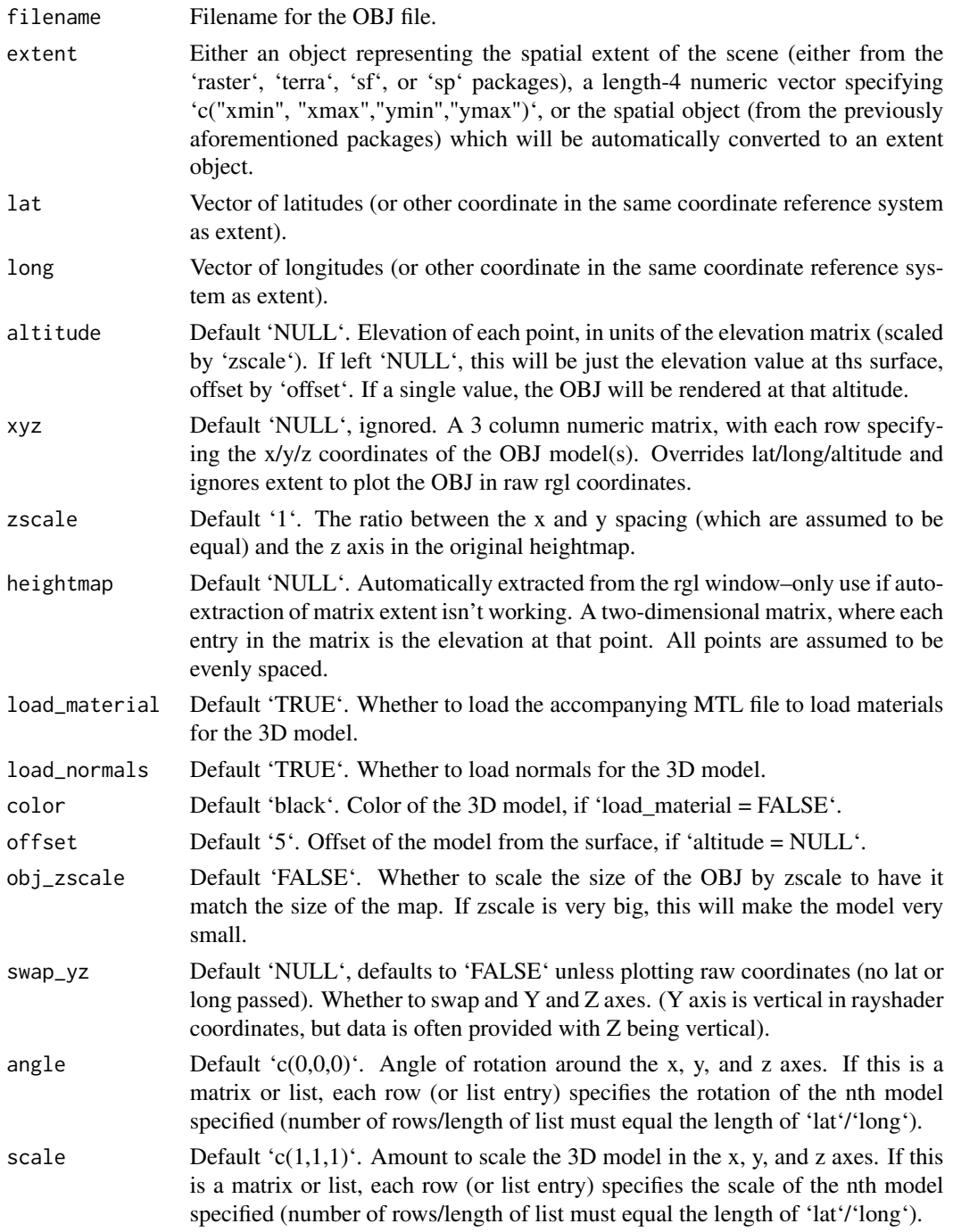

#### render\_obj 105

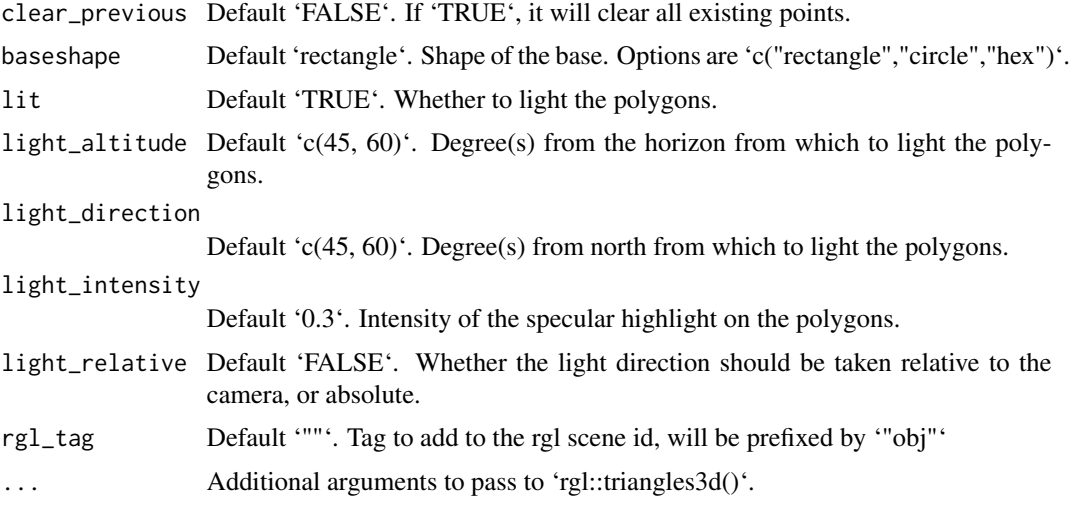

```
if(run_documentation()) {
#Render the 3D map
moss_landing_coord = c(36.806807, -121.793332)
montereybay %>%
 sphere_shade() %>%
 plot_3d(montereybay,zscale=50,water=TRUE,
         shadowcolor="#40310a", background = "tan",
         theta=210, phi=22, zoom=0.20, fov=55)
t = \text{seq}(0, 2 \text{ *pi}, \text{length}.\text{out}=100)circle\_coordinates\_lat = mass\_landing\_coord[1] + 0.3 * sin(t)circle_coords_long = moss_landing_coord[2] + 0.3 \times \cos(t)#Create a rainbow spectrum of flags
render_obj(flag_full_obj(), extent = attr(montereybay,"extent"), heightmap = montereybay,
          lat = unlist(circle_coords_lat), long = unlist(circle_coords_long),
          scale=c(2,2,2), angle=c(0,45,0),zscale=50, color=rainbow(100), smooth = FALSE, clear_previous = TRUE)
render_snapshot()
}
if(run_documentation()) {
#Rotate the flag to follow the circle
render_obj(flag_full_obj(), extent = attr(montereybay,"extent"), heightmap = montereybay,
          lat = unlist(circle_coords_lat), long = unlist(circle_coords_long),
          scale=c(2,2,2),angle=matrix(c(rep(0,100), seq(0,-360,length.out=101)[-1],rep(0,100)),ncol=3),
          zscale=50, color=rainbow(100), smooth = FALSE, clear_previous = TRUE)
render_snapshot()
}
if(run_documentation()) {
#Style the pole with a different color
render_obj(flag_pole_obj(), extent = attr(montereybay,"extent"), heightmap = montereybay,
          lat = unlist(circle_coords_lat), long = unlist(circle_coords_long),
```

```
scale=c(2,2,2),
         angle=matrix(c(rep(0,100), seq(0,-360,length.out=101)[-1],rep(0,100)),ncol=3),
          zscale=50, color="grey20", smooth = FALSE, clear_previous = TRUE)
render_obj(flag_banner_obj(), extent = attr(montereybay,"extent"), heightmap = montereybay,
         lat = unlist(circle_coords_lat), long = unlist(circle_coords_long),
          scale=c(2,2,2),
         angle=matrix(c(rep(0,100), seq(0,-360,length.out=101)[-1],rep(0,100)),ncol=3),
          zscale=50, color=rainbow(100), smooth = FALSE)
#And all of these work with `render_highquality()`
render_highquality(sample_method="sobol_blue",clamp_value=10)
}
```
render\_path *Render Path*

#### Description

Adds a 3D path to the current scene, using latitude/longitude or coordinates in the reference system defined by the extent object. If no altitude is provided, the path will be elevated a constant offset above the heightmap. If the path goes off the edge, the nearest height on the heightmap will be used.

```
render_path(
  lat,
  long = NULL,
  altitude = NULL,
  groups = NULL,extent = NULL,zscale = 1,
  heightmap = NULL,
  resample_evenly = FALSE,
  resample_n = 360,reorder = FALSE,
  reorder_first_index = 1,
  reorder_duplicate_tolerance = 0.1,
  reorder_merge_tolerance = 1,
  simplify\_tolerance = 0,
  linewidth = 3,color = "black",
  antialias = FALSE,
  offset = 5,
  clear_previous = FALSE,
  return_coords = FALSE,
  tag = "path3d")
```
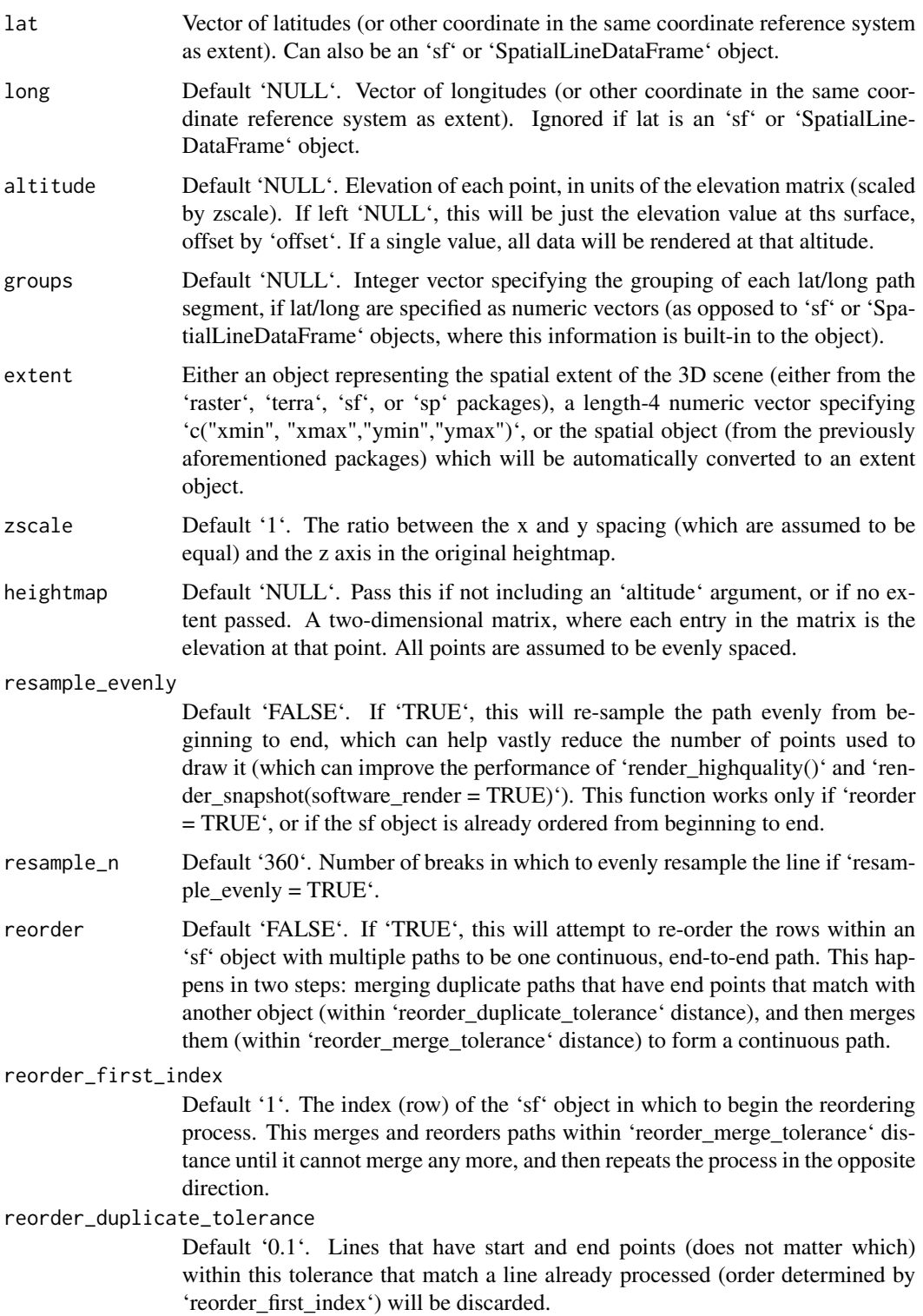

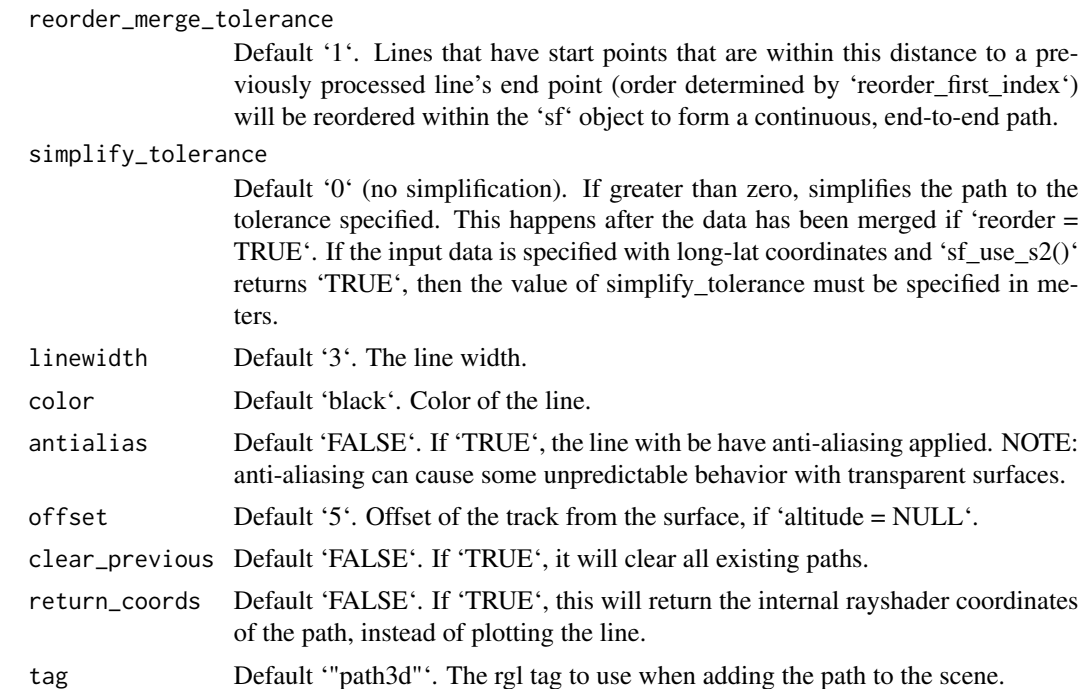

```
if(run_documentation()) {
#Starting at Moss Landing in Monterey Bay, we are going to simulate a flight of a bird going
#out to sea and diving for food.
#First, create simulated lat/long data
set.seed(2009)
moss_landing_coord = c(36.806807, -121.793332)
```

```
x_vel_out = -0.001 + rnorm(1000)[1:300]/1000
y_vel_out = rnorm(1000)[1:300]/200
z_out = c(seq(0,2000,length.out = 180), seq(2000,0,length.out=10),
         seq(0,2000,length.out = 100), seq(2000,0,length.out=10))
```

```
bird_track_lat = list()
bird_track_long = list()
bird_track_lat[[1]] = moss_landing_coord[1]
bird_track_long[[1]] = moss_landing_coord[2]
for(i in 2:300) {
bird_track_lat[[i]] = bird_track_lat[[i-1]] + y_vel_out[i]
bird_track_long[[i]] = bird_track_long[[i-1]] + x_vel_out[i]
}
```

```
#Render the 3D map
montereybay %>%
 sphere_shade() %>%
 plot_3d(montereybay,zscale=50,water=TRUE,
         shadowcolor="#40310a", watercolor="#233aa1", background = "tan",
```
```
theta=210, phi=22, zoom=0.20, fov=55)
#Pass in the extent of the underlying raster (stored in an attribute for the montereybay
#dataset) and the latitudes, longitudes, and altitudes of the track.
render_path(extent = attr(montereybay,"extent"),
           lat = unlist(bird_track_lat), long = unlist(bird_track_long),
           altitude = z_out, zscale=50,color="white", antialias=TRUE)
render_snapshot()
}
if(run_documentation()) {
#We'll set the altitude to right above the water to give the tracks a "shadow".
render_path(extent = attr(montereybay,"extent"),
           lat = unlist(bird_track_lat), long = unlist(bird_track_long),
           altitude = 10, zscale=50, color="black", antialias=TRUE)
render_camera(theta=30,phi=35,zoom=0.45,fov=70)
render_snapshot()
}
if(run_documentation()) {
#Remove the path:
render_path(clear_previous=TRUE)
```
#Finally, we can also plot just GPS coordinates offset from the surface by leaving altitude `NULL` # Here we plot a spiral of values surrounding Moss Landing. This requires the original heightmap.

```
t = seq(0, 2*pi, length.out=1000)circle_coords_lat = moss_landing_coord[1] + 0.5 \times t/8 \times \sin(t \times 6)circle_coords_long = moss_landing_coord[2] + 0.5 \times t/8 \times \cos(t*6)render_path(extent = attr(montereybay,"extent"), heightmap = montereybay,
           lat = unlist(circle_coords_lat), long = unlist(circle_coords_long),
           zscale=50, color="red", antialias=TRUE,offset=100, linewidth=5)
render\_camera(theta = 160, phi=33, zoom=0.4, fov=55)render_snapshot()
}
if(run_documentation()) {
#And all of these work with `render_highquality()`. Here, I set `use_extruded_paths = TRUE`
#to get thick continuous paths.
render_highquality(clamp_value=10, line_radius=3, min_variance = 0,
                  use_extruded_paths = TRUE,
                  sample_method = "sobol_blue", samples = 128)
}
if(run_documentation()) {
#We can also change the material of the objects by setting the `point_material` and
#`point_material_args` arguments in `render_highquality()`
render_highquality(clamp_value=10, line_radius=3, min_variance = 0,
                  sample_method = "sobol_blue", samples = 128,
                  path_material = rayrender::glossy, use_extruded_paths = TRUE,
                  path_material_args = list(gloss = 0.5, reflectance = 0.2))
}
if(run_documentation()) {
#For transmissive materials (like `dielectric`), we should specify that the path
```

```
#should be rendered with an extruded path. We'll use the `attenuation` argument in
#the `dielectric` function to specify a realistic glass color.
render_path(extent = attr(montereybay,"extent"), heightmap = montereybay, clear_previous = TRUE,
           lat = unlist(circle_coords_lat), long = unlist(circle_coords_long),
           zscale=50, color="white", offset=200, linewidth=5)
render_highquality(clamp_value=10, line_radius=6, min_variance = 0,
                  sample_method = "sobol_blue", samples = 128,
                  lightsize = 2000, lightintensity = 10,
                  path_material = rayrender::dielectric, use_extruded_paths = TRUE,
              path_material_args = list(refraction = 1.5, attenuation = c(0.05, 0.2, 0.2)))
}
```
render\_points *Render Points*

#### Description

Adds 3D datapoints to the current scene, using latitude/longitude or coordinates in the reference system defined by the extent object. If no altitude is provided, the points will be elevated a constant offset above the heightmap. If the points goes off the edge, the nearest height on the heightmap will be used.

#### Usage

```
render_points(
  lat = NULL,long = NULL,altitude = NULL,
  extent = NULL,
  zscale = 1,
 heightmap = NULL,
  size = 3,
 color = "black",offset = 5,
  clear_previous = FALSE
)
```
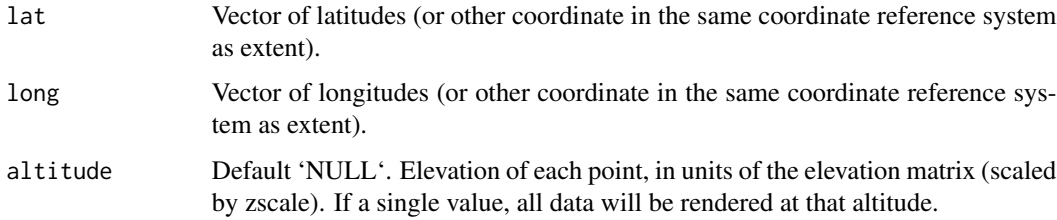

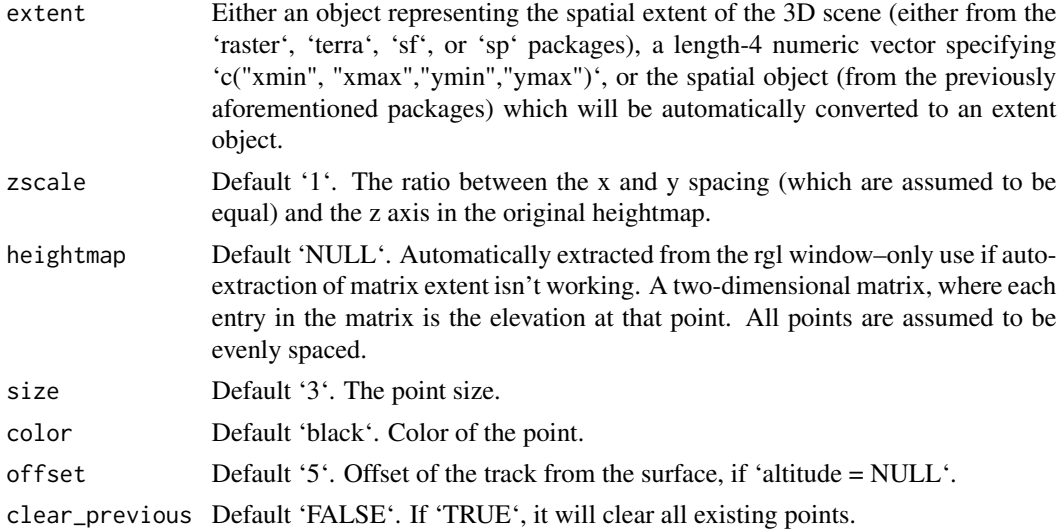

#### Examples

if(run\_documentation()) { #Starting at Moss Landing in Monterey Bay, we are going to simulate a flight of a bird going #out to sea and diving for food.

```
#First, create simulated lat/long data
set.seed(2009)
moss_landing_coord = c(36.806807, -121.793332)
x_vel_out = -0.001 + rnorm(1000)[1:300]/1000
y_vel_out = rnorm(1000)[1:300]/200
z_out = c(seq(0,2000,length.out = 180), seq(2000,0,length.out=10),
         seq(0,2000,length.out = 100), seq(2000,0,length.out=10))
bird_track_lat = list()
bird_track_long = list()
bird_track_lat[[1]] = moss_landing_coord[1]
bird_track_long[[1]] = moss_landing_coord[2]
for(i in 2:300) {
bird\_track\_lat[[i]] = bird\_track\_lat[[i-1]] + y\_vel\_out[i]bird_track_long[[i]] = bird_track_long[[i-1]] + x_vel_out[i]
}
```

```
#Render the 3D map
montereybay %>%
sphere_shade() %>%
plot_3d(montereybay,zscale=50,water=TRUE,
         shadowcolor="#40310a", background = "tan",
         theta=210, phi=22, zoom=0.20, fov=55)
```
#Pass in the extent of the underlying raster (stored in an attribute for the montereybay #dataset) and the latitudes, longitudes, and altitudes of the track. render\_points(extent = attr(montereybay,"extent"),

```
lat = unlist(bird_track_lat), long = unlist(bird_track_long),
             altitude = z_out, zscale=50,color="white")
render_snapshot()
}
if(run_documentation()) {
#We'll set the altitude to zero to give the tracks a "shadow" over the water.
render_points(extent = attr(montereybay,"extent"),
             lat = unlist(bird_track_lat), long = unlist(bird_track_long),
             offset = 0, zscale=50, color="black")
render_camera(theta=30,phi=35,zoom=0.45,fov=70)
render_snapshot()
}
if(run_documentation()) {
#Remove the points:
render_points(clear_previous=TRUE)
```
# Finally, we can also plot just GPS coordinates offset from the surface by leaving altitude `NULL` # Here we plot a circle of values surrounding Moss Landing. This requires the original heightmap.

```
t = seq(0, 2*pi, length.out=100)circle_coords_lat = moss_landing_coord[1] + 0.3 \times \sin(t)circle\_coordinates\_long = mass\_landing\_coord[2] + 0.3 * cos(t)render_points(extent = attr(montereybay,"extent"), heightmap = montereybay,
           lat = unlist(circle_coords_lat), long = unlist(circle_coords_long),
           zscale=50, color="red", offset=100, size=5)
render_camera(theta = 160, phi=33, zoom=0.4, fov=55)
render_snapshot()
}
if(run_documentation()) {
#And all of these work with `render_highquality()`
render_highquality(point_radius = 6, clamp_value=10, min_variance = 0,
                  sample_method = "sobol_blue", samples = 128)
}
if(run_documentation()) {
#We can also change the material of the objects by setting the `point_material` and
#`point_material_args` arguments in `render_highquality()`
render_highquality(point_radius = 6, clamp_value=10, min_variance = 0,
                  sample_method = "sobol_blue", samples = 128,
                  point_material = rayrender::glossy,
                  point_material_args = list(gloss = 0.5, reflectance = 0.2))
}
```
render\_polygons *Render Polygons*

#### **Description**

Adds 3D polygons to the current scene, using latitude/longitude or coordinates in the reference system defined by the extent object.

render\_polygons 113

# Usage

```
render_polygons(
 polygon,
 extent,
 color = "red",
 top = 1,
 bottom = NA,
 data_column_top = NULL,
 data_column_bottom = NULL,
 heightmap = NULL,
 scale_data = 1,
 parallel = FALSE,
 holes = 0,
 alpha = 1,
 lit = TRUE,light_altitude = c(45, 30),
 light\_direction = c(315, 135),
 light_intensity = 0.3,
 light_relative = FALSE,
 clear_previous = FALSE
)
```
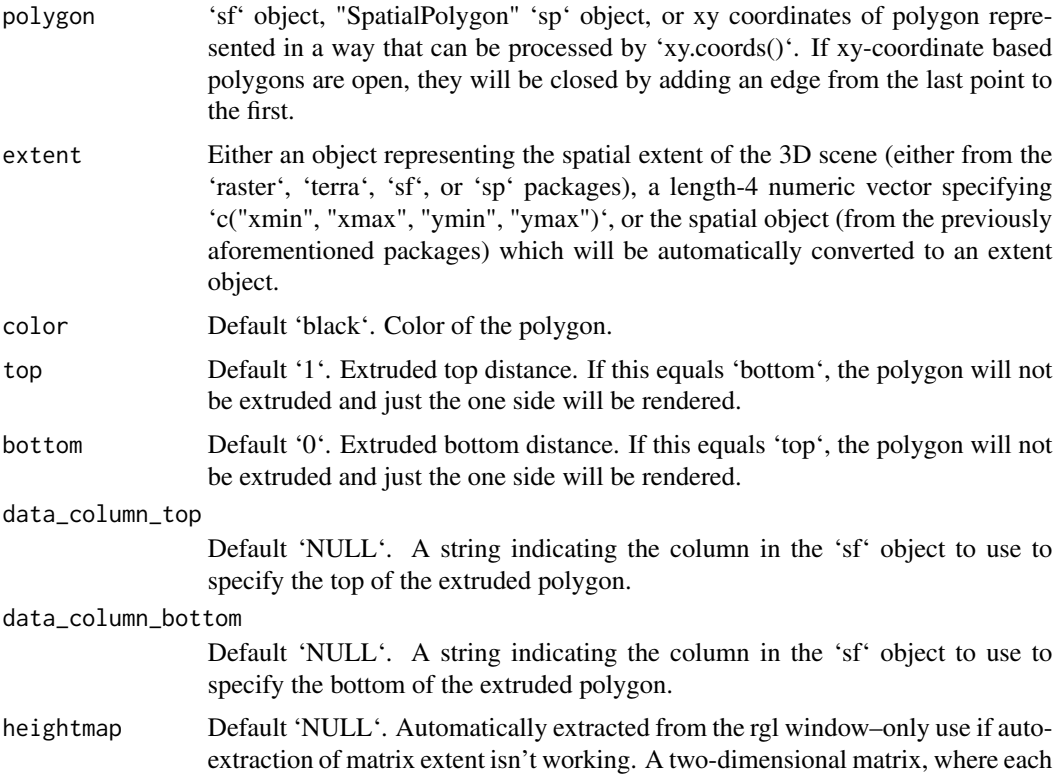

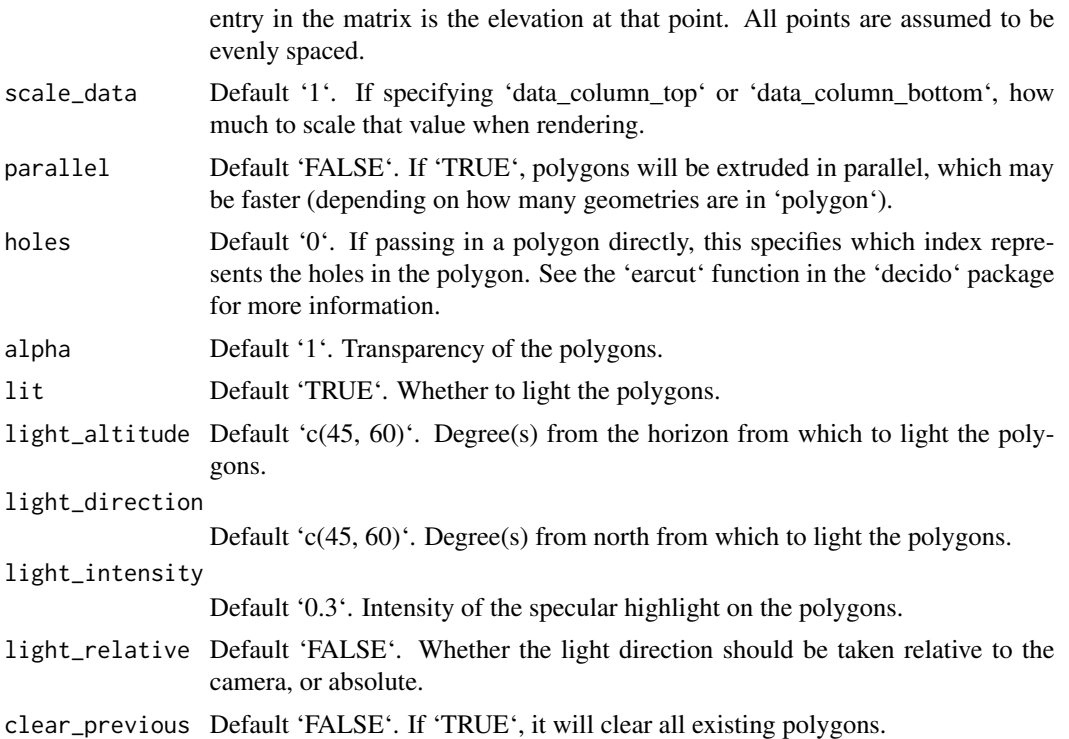

```
if(run_documentation()) {
#Render the county borders as polygons in Monterey Bay
montereybay %>%
  sphere_shade(texture = "desert") %>%
  add_shadow(ray_shade(montereybay,zscale = 50)) %>%
  plot_3d(montereybay, water = TRUE, windowsize = 800, watercolor = "dodgerblue")
render_camera(theta = 140, phi = 55, zoom = 0.85, fov = 30)
#We will apply a negative buffer to create space between adjacent polygons. You may
#have to call `sf::sf_use_s2(FALSE)` before running this code to get it to run.
sf::sf_use_s2(FALSE)
mont_county_buff = sf::st_simplify(sf::st_buffer(monterey_counties_sf,-0.003), dTolerance=0.001)
render_polygons(mont_county_buff,
                extent = attr(montereybay,"extent"), top = 10,
                parallel = FALSE)
render_snapshot()
}
if(run_documentation()) {
#We can specify the bottom of the polygons as well. Here I float the polygons above the surface
#by specifying the bottom argument. We clear the previous polygons with `clear_previous = TRUE`.
render_camera(theta=-60, phi=20, zoom = 0.85, fov=0)
render_polygons(mont_county_buff,
                extent = attr(montereybay,"extent"), bottom = 190, top=200,
                parallel=FALSE,clear_previous=TRUE)
```

```
render_snapshot()
}
if(run_documentation()) {
#We can set the height of the data to a column in the sf object: we'll use the land area.
#We'll have to scale this value because its max value is 2.6 billion:
render_camera(theta=-60, phi=60, zoom = 0.85, fov=30)
render_polygons(mont_county_buff,
                extent = attr(montereybay, "extent"), data_column_top = "ALAND",
                scale_data = 300/(2.6E9), color = "chartreuse4",clear_previous = TRUE)
render_snapshot()
}
if(run_documentation()) {
#This function also works with `render_highquality()`
render_highquality(samples = 128, clamp_value = 10, sample_method="sobol_blue",
                  min\_variance = 0}
```
render\_raymesh *Render Raymesh*

#### Description

Adds 3D raymesh model to the current scene, using latitude/longitude or coordinates in the reference system defined by the extent object. If no altitude is provided, the raymesh will be elevated a constant offset above the heightmap. If the raymesh goes off the edge, the raymesh will be filtered out.

If no latitudes or longitudes are passed in, the raymesh will be plotted in the coordinate system set by the user-specified 'extent' argument as-is. Use this alongside 'save\_multipolygonz\_to\_obj()' to plot 3D polygons imported from geospatial sources in the proper location (but for ease of use, use 'render\_multipolygonz()' to plot this data directly).

```
render_raymesh(
  raymesh,
 extent = NULL,lat = NULL,long = NULL,altitude = NULL,
 xyz = NULL,zscale = 1,
  heightmap = NULL,load_normals = TRUE,
  change\_material = TRUE,
  color = "grey50",
  offset = 0,obj_zscale = FALSE,
```

```
swap_yz = NULL,angle = c(\emptyset, \emptyset, \emptyset),
  scale = c(1, 1, 1),clear_previous = FALSE,
  baseshape = "rectangle",
  flat_shading = FALSE,
  lit = FALSE,light\_altitude = c(45, 30),light_direction = c(315, 135),
  light_intensity = 1,
  light_relative = FALSE,
  rgl\_tag = "",...
\mathcal{L}
```
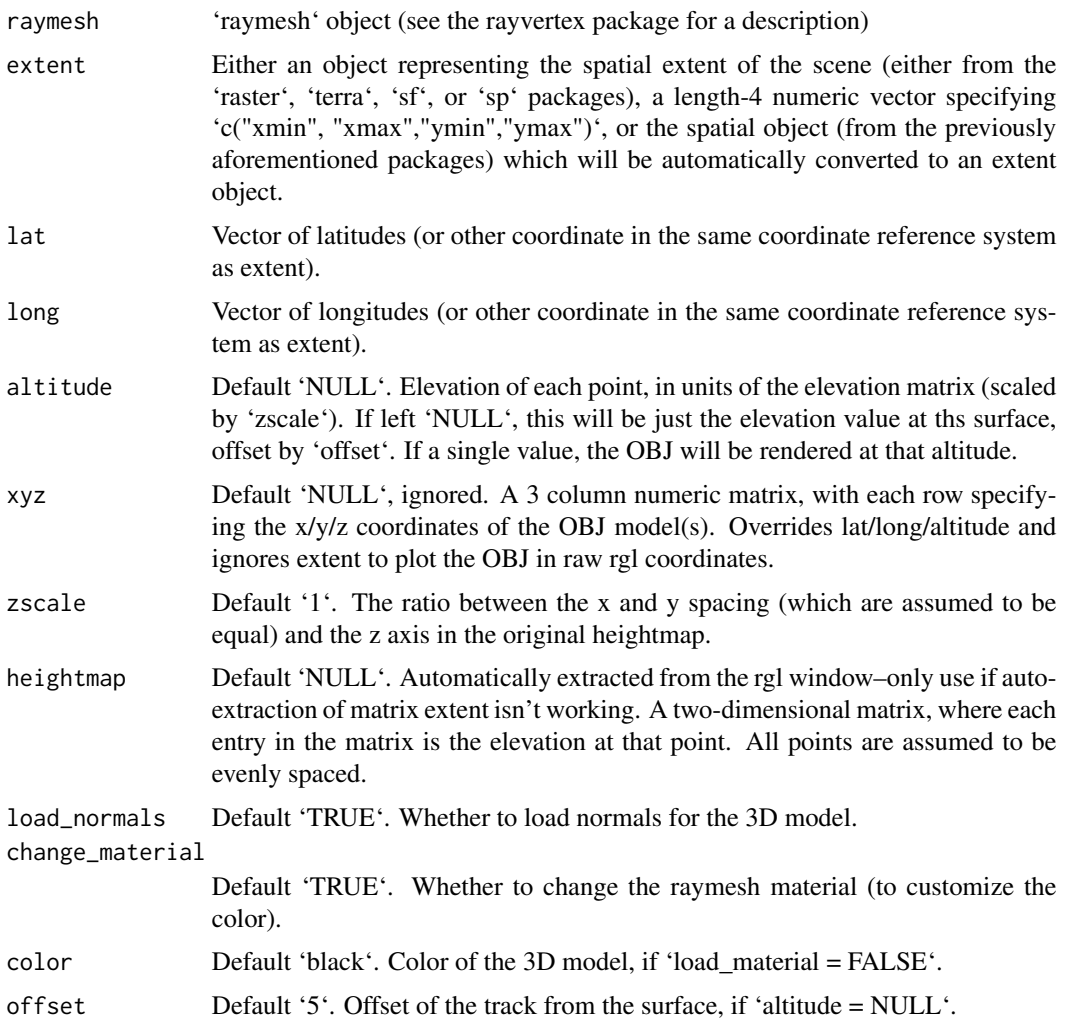

<span id="page-116-0"></span>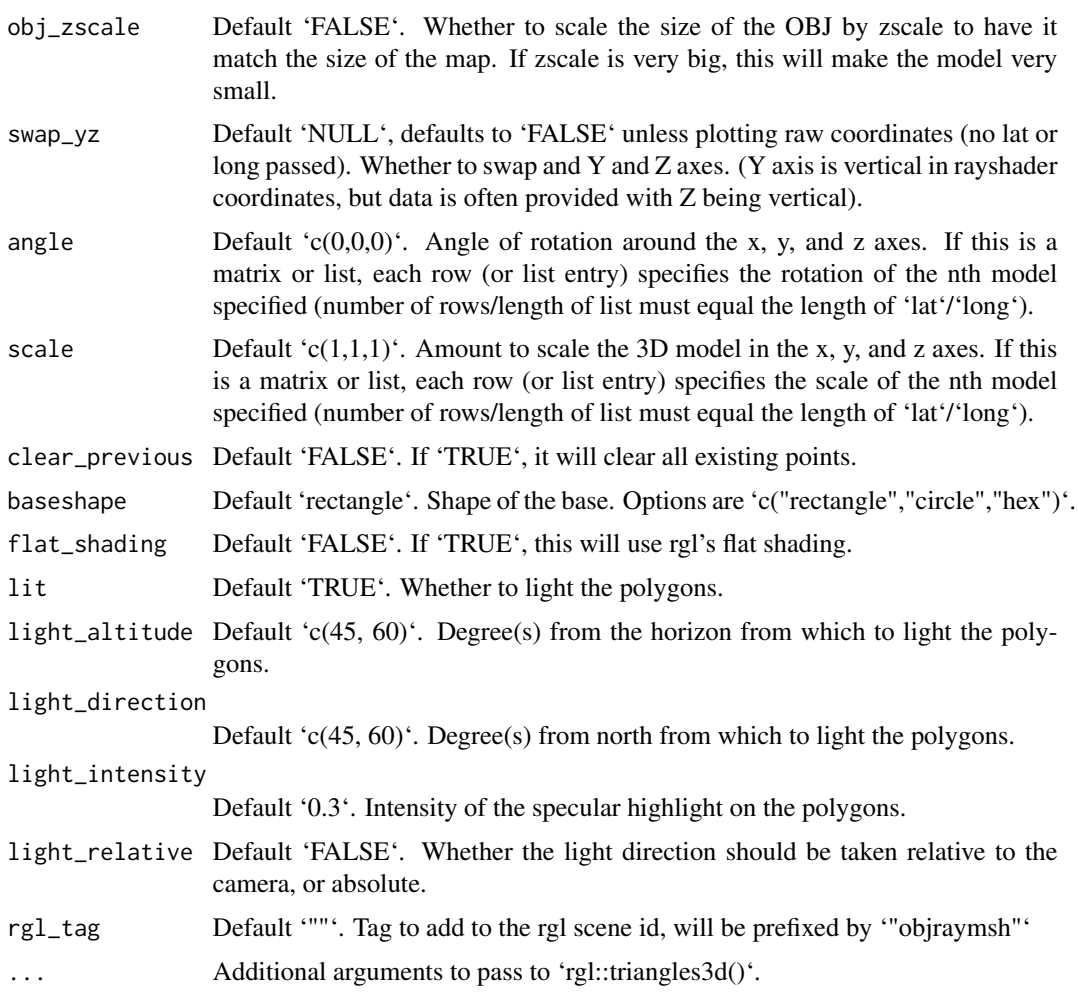

# Examples

if(run\_documentation()) { }

render\_resize\_window *Resize the rgl Window*

# Description

Resize the rgl Window

```
render_resize_window(width = NULL, height = NULL)
```
<span id="page-117-0"></span>118 render\_scalebar

# Arguments

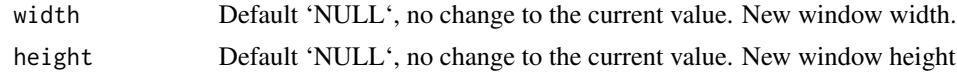

#### Value

None

# Examples

```
#Resize the rgl window to various sizes
if(run_documentation()) {
montereybay %>%
sphere_shade() %>%
 plot_3d(montereybay,zscale=50,zoom=0.6,theta=-90,phi=30)
render_resize_window(width = 800, height = 800)
render_snapshot()
}
if(run_documentation()) {
render_resize_window(width = 200, height = 200)
render_snapshot()
}
if(run_documentation()) {
render_resize_window(width = 800, height = 400)
render_snapshot()
}
```
render\_scalebar *Render Scale Bar*

#### Description

Places a scale bar on the map in 3D.

```
render_scalebar(
  limits,
 position = "W",
 y = NULL,segments = 10,
  scale_length = 1,
  label\_unit = "",offset = NULL,radius = NULL,
  color_first = "darkred",
  color_second = "grey80",
```
## render\_scalebar 119

```
color_text = "black",
 text_switch_side = FALSE,
 text_x_offset = 0,
 text_y_offset = 0,
 text_z_offset = 0,clear_scalebar = FALSE
)
```
# Arguments

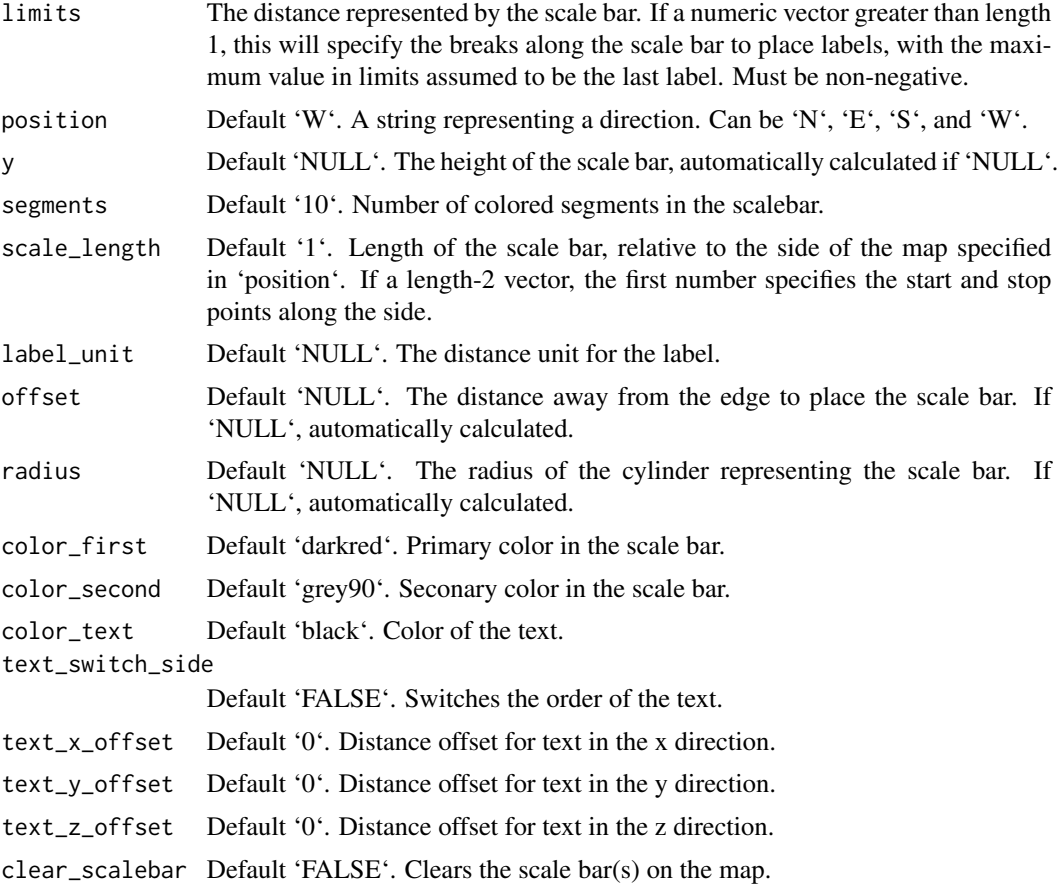

#### Value

Displays snapshot of current rgl plot (or saves to disk).

```
#Add a scale bar to the montereybay dataset, here representing about 80km
if(run_documentation()) {
montereybay %>%
sphere_shade() %>%
 plot_3d(montereybay,theta=45, water=TRUE)
```

```
render_scalebar(limits=c(0, 80), label_unit = "km")
render_snapshot()
}
if(run_documentation()) {
#This function works with `render_highquality()`
render_highquality(lightdirection = 250, lightaltitude = 40,
                  scale_text_size = 24, clamp_value = 10,
                  sample_method = "sobol_blue", samples = 128)
render_scalebar(clear_scalebar = TRUE)
}
if(run_documentation()) {
#We can change the position by specifying a cardinal direction to `position`, and the
#color by setting `color_first` and `color_second`
render_scalebar(limits=c(0,80), label_unit = "km", position = "N",
               color_first = "darkgreen", color_second = "lightgreen")
render_snapshot()
render_scalebar(clear_scalebar = TRUE)
}
if(run_documentation()) {
#And switch the orientation by setting `text_switch_side = TRUE`
render_scalebar(limits=c(0,80), label_unit = "km", position = "N", text_switch_side = TRUE,
               color_first = "darkgreen", color_second = "lightgreen")
render_snapshot()
render_scalebar(clear_scalebar = TRUE)
}
if(run_documentation()) {
#We can add additional breaks by specifying additional distances in `limits`
render_scalebar(limits=c(0,40,80), label_unit = "km")
render_snapshot()
render_scalebar(clear_scalebar = TRUE)
}
if(run_documentation()) {
#We can also manually specify the height by setting the `y` argument:
render_scalebar(limits=c(0,40,80), y=-70, label_unit = "km")
render_snapshot()
render_scalebar(clear_scalebar = TRUE)
}
if(run_documentation()) {
#Here we change the total size by specifying a start and end point along the side,
#and set the number of colored `segments`:
render_scalebar(limits=c(0,20, 40), segments = 4, scale_length = c(0.5,1), label_unit = "km")
render_scalebar(limits=c(0,20, 40), segments = 4, position = "N", text_switch_side = TRUE,
               scale_length = c(0.25, 0.75), label_unit = "km")
render_snapshot()
render_scalebar(clear_scalebar = TRUE)
}
if(run_documentation()) {
#Change the radius of the scale bar with `radius`. Here, the autopositioning doesn't work well with
#the labels, so we provide additional offsets with `text_y_offset` and `text_x_offset` to fix it.
```

```
render_scalebar(limits=c(0,20, 40), segments = 4, scale_length = c(0.5,1),
               label_unit = "km", radius=10,text_y_offset=-20,text_x_offset=20)
render_snapshot()
}
```
render\_snapshot *Render Snapshot of 3D Visualization*

#### Description

Either captures the current rgl view and displays, or saves the current view to disk.

```
render_snapshot(
  filename,
 clear = FALSE,
  title_text = NULL,
  title_offest = c(20, 20),title_color = "black",
  title_size = 30,
  title_font = "sans",
  title_bar_color = NULL,
  title_bar_alpha = 0.5,
  title_position = "northwest",
  image_overlay = NULL,
  vignette = FALSE,
  vignette_color = "black",
  vignette_radius = 1.3,
  instant_capture = interactive(),
  bring_to_front = FALSE,
  webshot = FALSE,width = NULL,
  height = NULL,software_render = FALSE,
  camera_location = NULL,
  camera\_lookat = c(0, 0, 0),background = NULL,
  text_angle = NULL,
  text_size = 30,text_offset = c(0, 0, 0),
  point_radius = 2,
  line_{offset} = 1e-07,
  thick_lines = TRUE,
  line\_radius = 0.5,
  cache_scene = FALSE,
```

```
reset_scene_cache = FALSE,
 new_page = TRUE,
 print_scene_info = FALSE,
 fsaa = 1,rayvertex_lighting = FALSE,
 rayvertex_lights = NULL,
 rayvertex_shadow_map = FALSE,
  ...
\mathcal{L}
```
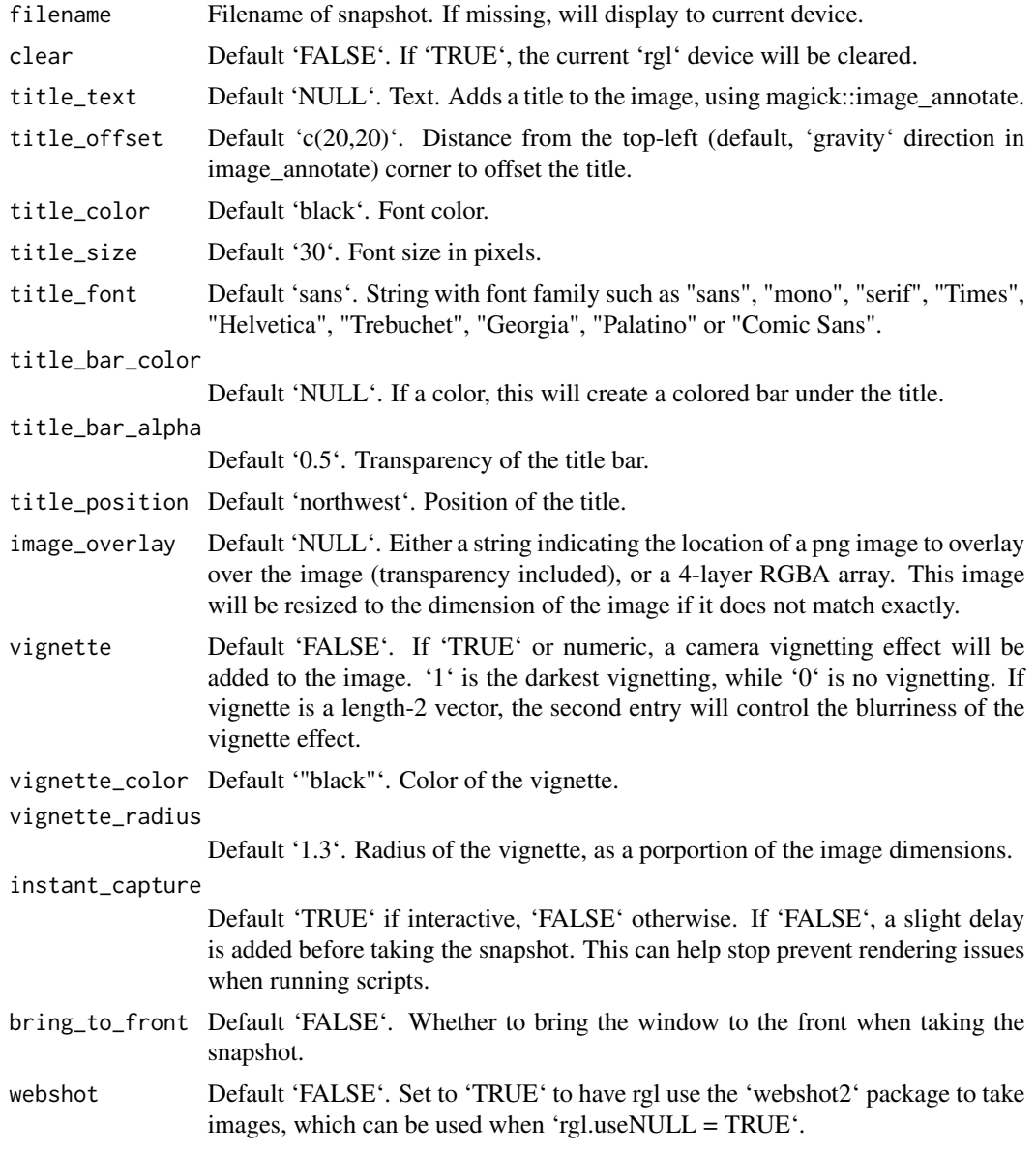

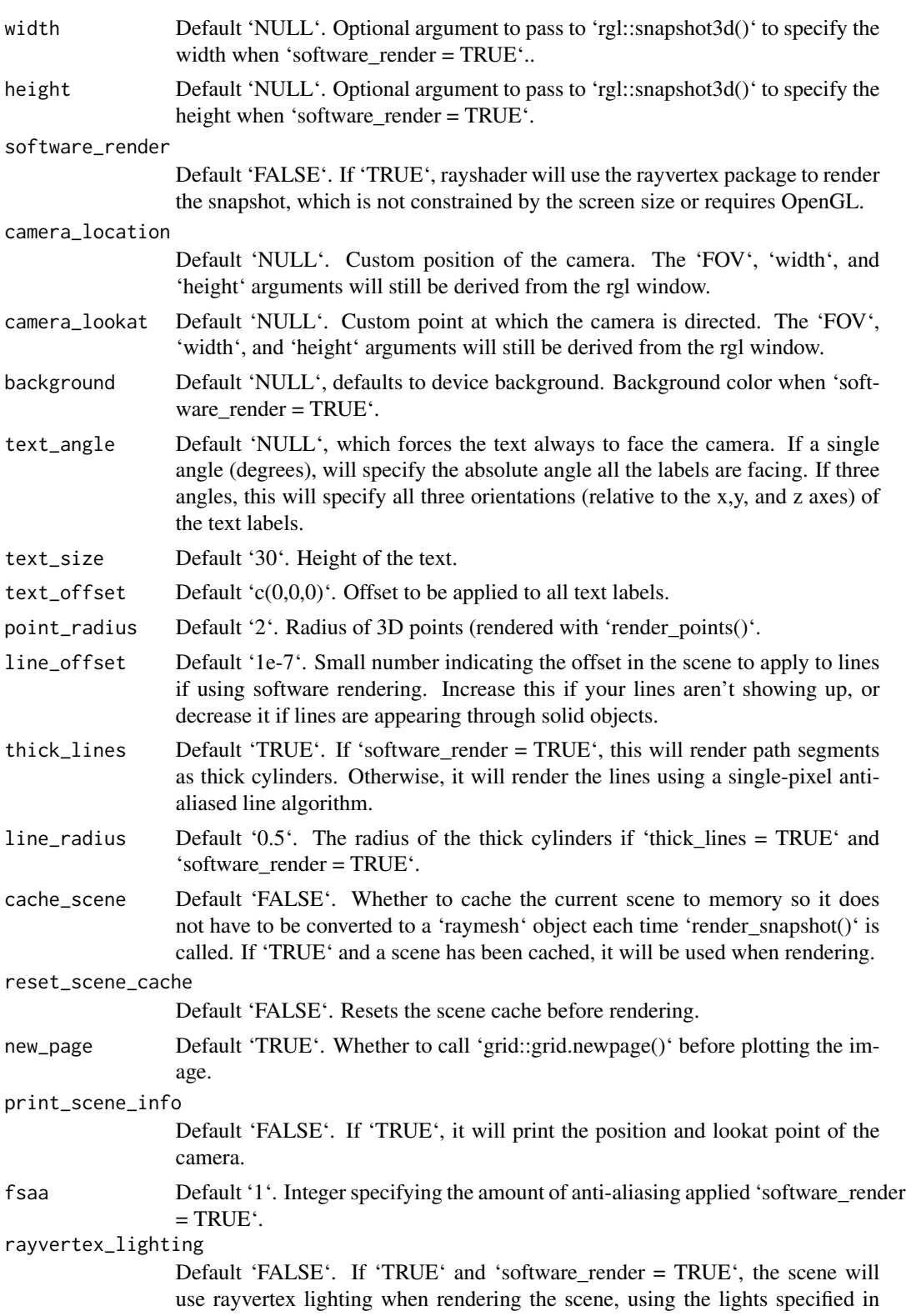

'rayvertex\_lights'. If no lights are specified there, they will be pulled from 'light' objects in the 'rgl' scene.

# rayvertex\_lights

Default 'NULL'. Use 'rayvertex::directional\_light()' and 'rayvertex::point\_light()' along with the 'rayvertex::add\_light()' function to specify lighting for your scene when 'rayvertex\_lighting = TRUE'.

#### rayvertex\_shadow\_map

Default 'FALSE'. If 'TRUE' and 'rayvertex\_lighting = TRUE' along with 'software\_render = TRUE', shadow mapping will also be applied to the rendered scene.

... Additional parameters to pass to 'rayvertex::rasterize\_scene()'.

#### Value

Displays snapshot of current rgl plot (or saves to disk).

```
if(run_documentation()) {
montereybay %>%
sphere_shade() %>%
plot_3d(montereybay,zscale=50,zoom=0.6,theta=-90,phi=30)
}
if(run_documentation()) {
render_snapshot()
}
#Create a title
if(run_documentation()) {
render_snapshot(title_text = "Monterey Bay, California", title_offset=c(0,20),
               title_color = "white", title_bar_color = "black",
               title_font = "Helvetica", title_position = "north")
#Add a vignette effect
render_camera(zoom=0.8)
render_snapshot(title_text = "Monterey Bay, California",
               title_color = "white", title_bar_color = "darkgreen",
               vignette = TRUE, title_offset=c(0,20),
               title_font = "Helvetica", title_position = "north")
}
#Use software rendering to render a scene with shadow mapping
if(run_documentation()) {
montereybay |>
height_shade() |>
plot_3d(montereybay, shadow=FALSE, solidlinecolor = NULL)
#No shadows
render_snapshot(software_render = TRUE)
}
if(run_documentation()) {
#Now with shadow mapped shadows, calculated in rayvertex
```
## <span id="page-124-0"></span>render\_tree 125

```
render_snapshot(rayvertex_lighting = TRUE,
               rayvertex_lights = rayvertex::directional_light(intensity = 1.2,
                                                              direction = c(-1, 1, -1),
               rayvertex_shadow_map = TRUE, software_render = TRUE)
}
```
render\_tree *Render Tree*

## **Description**

Adds a 3D representation of trees to an existing 3D scene generated with rayshader. Users can specify the trees' geographical positions using latitude and longitude or the same coordinate reference system as 'extent'. Different types of tree models can be used, including a basic and a cone-shaped tree. Users can also use their own custom tree model in OBJ format. The function allows customization of various aspects of the tree, including the color of the crown and the trunk, the size of the crown (the leafy part of the tree) and the trunk, the overall scale of the tree, and the rotation angle around the x, y, and z axes. Users can also specify the minimum and maximum height of the trees to be rendered.

```
render_tree(
  lat = NULL,long = NULL,extent = NULL,
  type = "basic",
  custom_obj_tree = NULL,
  custom_obj_crown = NULL,
  custom_obj_trunk = NULL,
  crown\_color = "#22aa22",trunk_color = "#964B00",
  absolute_height = FALSE,
  tree_height = NULL,
  trunk_height_ratio = NULL,
  crown_width_ratio = NULL,
  crown_width = NULL,
  trunk_radius = NULL,
  tree_zscale = TRUE,
  min\_height = 0,
 max\_height = Inf,zscale = 1,
  lit = TRUE,heightmap = NULL,
  baseshape = "rectangle",
  angle = c(0, 0, 0),
  clear_previous = FALSE,
  ...
)
```
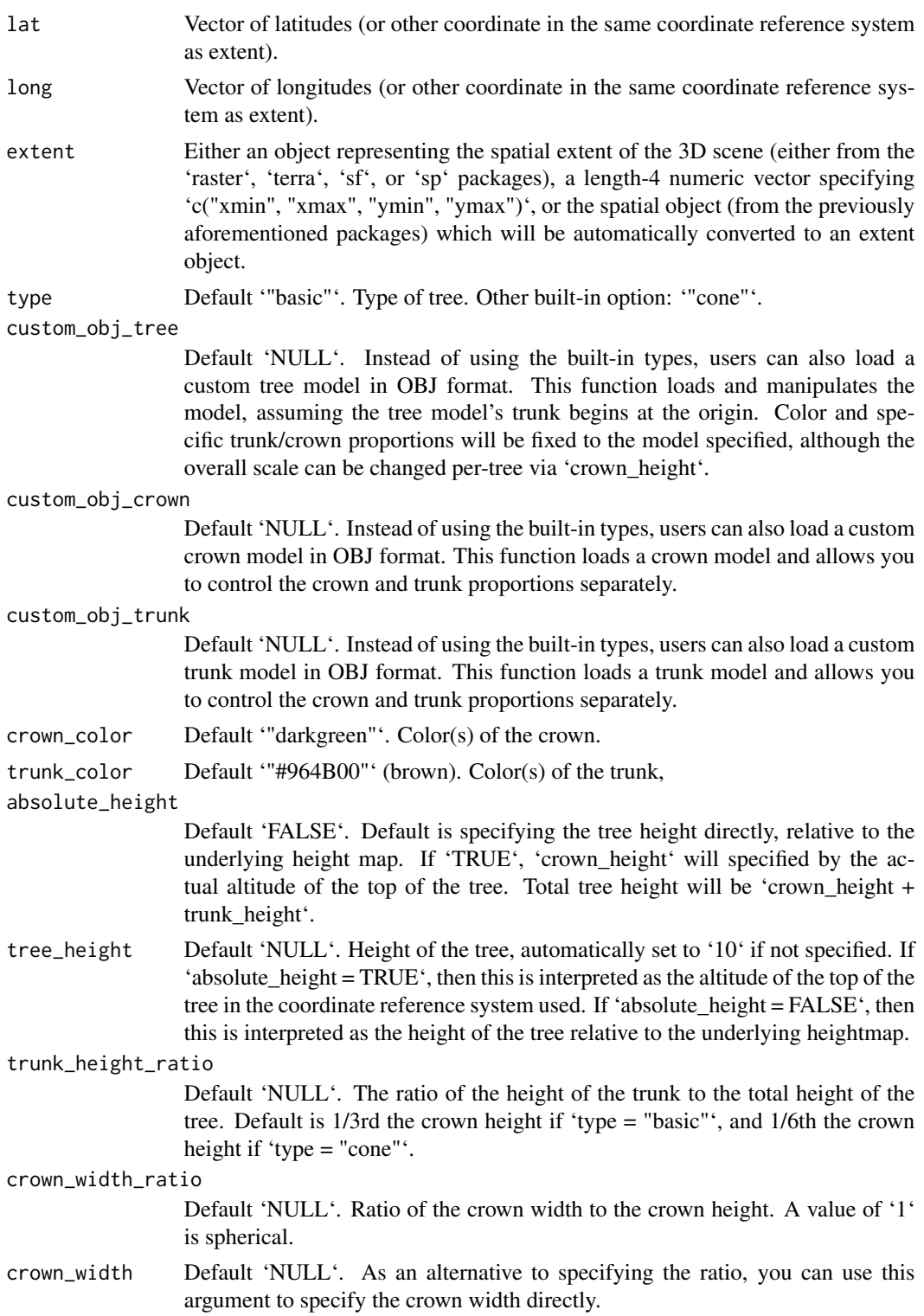

render\_tree 127

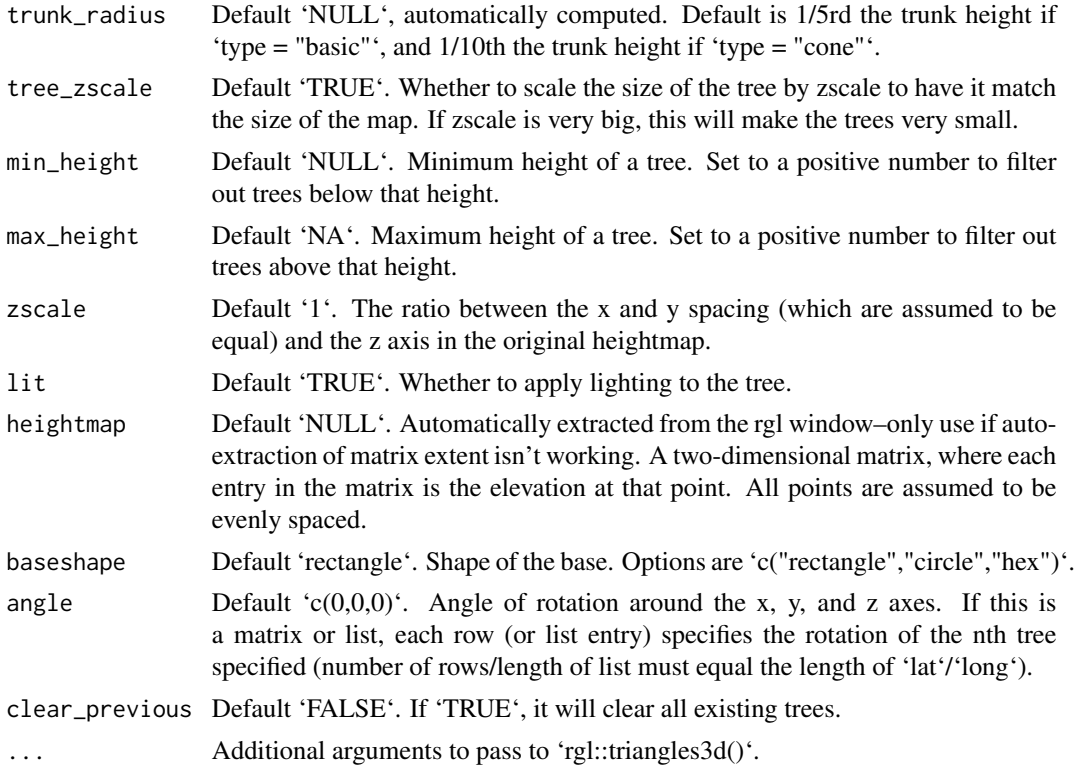

```
if(run_documentation()) {
#Let's first start by drawing some trees in a circle around Monterey Bay
#We won't scale these to a realistic size (yet)
moss_landing_coord = c(36.806807, -121.793332)
montereybay %>%
 sphere_shade() %>%
 plot_3d(montereybay,zscale=50,water=TRUE,
         shadowcolor="#40310a", background = "tan",
         theta=210, phi=22, zoom=0.20, fov=55)
t = seq(0, 2*pi, length.out=20)circle_coords_lat = moss_landing_coord[1] + 0.3 \times \sin(t)circle\_coordinates\_long = mass\_landing\_coord[2] + 0.3 * cos(t)render_tree(extent = attr(montereybay,"extent"), heightmap = montereybay,
          tree_zscale = FALSE, tree_height = 30, lit = TRUE,
          lat = unlist(circle_coords_lat), long = unlist(circle_coords_long), zscale=50)
render_snapshot()
}
if(run_documentation()) {
#Change the crown width ratio (compared to the height)
render_tree(extent = attr(montereybay,"extent"), heightmap = montereybay,
           tree_zscale = FALSE, tree_height = 60, crown_width_ratio = 0.5,
           clear_previous = TRUE,
```

```
lat = unlist(circle_coords_lat), long = unlist(circle_coords_long), zscale=50)
render_snapshot()
}
if(run_documentation()) {
#Change the trunk height and width
render_tree(extent = attr(montereybay,"extent"), heightmap = montereybay,
           tree_zscale = FALSE, tree_height = 40, crown_width_ratio = 2,
           clear_previous = TRUE, trunk_height_ratio=1/2, trunk_radius = 1.5,
          lat = unlist(circle_coords_lat), long = unlist(circle_coords_long), zscale=50)
render_snapshot()
}
if(run_documentation()) {
#Change the tree type
render_tree(extent = attr(montereybay,"extent"), heightmap = montereybay,
           tree_zscale = FALSE, tree_height = 30,
           clear_previous = TRUE, type = "cone",trunk_height_ratio = 1/6,
          lat = unlist(circle_coords_lat), long = unlist(circle_coords_long), zscale=50)
render_snapshot()
}
if(run_documentation()) {
#Change the crown color:
render_camera(theta = 150, phi = 38, zoom = 0.4, fov = 55)
render_tree(extent = attr(montereybay,"extent"), heightmap = montereybay,
           tree_zscale = FALSE, tree_height = 30, crown_width_ratio = 0.5 + \text{runif}(20),
           crown_color = rainbow(20), clear_previous = TRUE,
          lat = unlist(circle_coords_lat), long = unlist(circle_coords_long), zscale=50)
render_snapshot()
}
#We will use the lidR package to generate a DEM and detect the crown tops of trees, and
#then use rayshader to render 3D tree models scaled to those heights on the map.
run_example = length(find.package("lidR", quiet = TRUE)) > 0 &&
             length(find.package("sf", quiet = TRUE)) > 0 &&
             length(find.package("terra", quiet = TRUE)) > 0 &&
             run_documentation()
if (run_example) {
#Load the example data from the lidR package
LASfile = system.file("extdata", "Topography.laz", package="lidR")
las = lidR::readLAS(LASfile, filter = "-inside 273450 5274350 273550 5274450")
#Convert the lidar point data to a DEM and detect the location of trees from the same data
dem = lidR::rasterize_terrain(las, algorithm = lidR::tin())
tree_top_data = lidR::locate_trees(las, lidR::lmf(ws = 5))
tree_locations = sf::st_coordinates(tree_top_data)
#Convert DEM to a matrix and extract the extent of the scene
dem_matrix = raster_to_matrix(dem)
dem_extent = terra::ext(dem)
extent_values = dem_extent@ptr$vector
#Plot the ground
dem_matrix |>
height_shade() |>
```

```
add_shadow(texture_shade(dem_matrix),0.2) |>
 add_shadow(lamb_shade(dem_matrix),0) |>
plot_3d(dem_matrix)
render_snapshot()
}
if (run_example) {
#The tree locations are given as an absolute height (as opposed to relative to the surface)
#so we set `absolute_height = TRUE`.
render_tree(lat = tree_locations[,2],
           long = tree_locations[,1],
           crown_width_ratio = 0.5,
           absolute_height = TRUE,
           tree_height = tree_locations[,3],
           trunk_height_ratio = 0.2 + 0.1*runif(nrow(tree_locations)),
           crown_color = "#00aa00",
           extent = raster::extent(extent_values),
           heightmap = dem_matrix,
           clear_previous = TRUE)
#Remove existing lights and add our own with rgl
rgl::pop3d("lights")
rgl::light3d(phi=35,theta=90, viewpoint.rel=F, diffuse="#ffffff", specular="#000000")
rgl::light3d(phi=-45,theta=-40, viewpoint.rel=F, diffuse="#aaaaaa", specular="#000000")
render_snapshot()
}
if (run_example) {
#Render tree also works with `render_highquality()`
render_highquality(lightdirection=c(90,45),lightaltitude=c(90,45),
                  lightcolor=c("dodgerblue","orange"),
                  min_variance = 0, sample_method="sobol_blue", clamp_value=10)
}
```
render\_water *Render Water Layer*

#### Description

Adds water layer to the scene, removing the previous water layer if desired.

```
render_water(
  heightmap,
  waterdepth = 0,
 watercolor = "lightblue",
  zscale = 1,
  wateralpha = 0.5,
  waterlinecolor = NULL,
 waterlinealpha = 1,
```

```
linewidth = 2,
  remove_water = TRUE
\lambda
```
#### Arguments

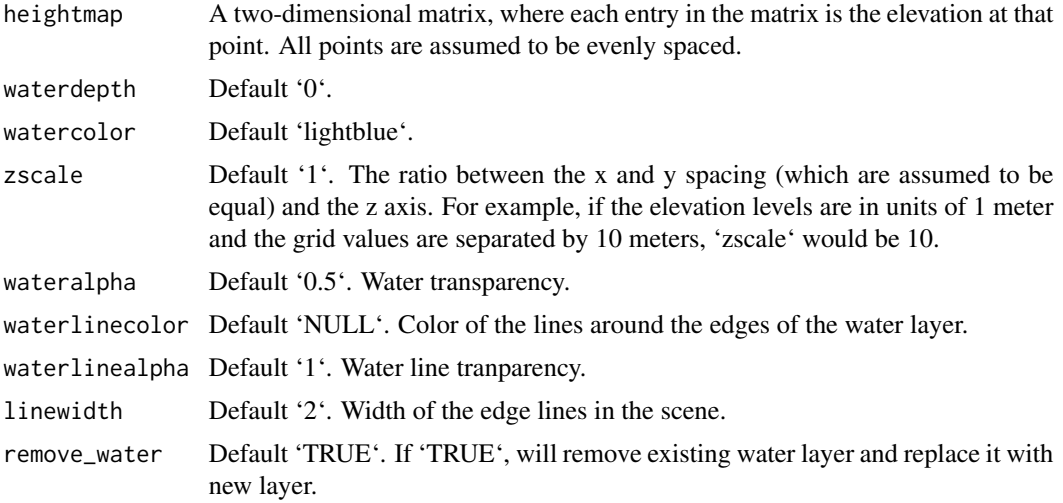

```
if(run_documentation()) {
montereybay %>%
sphere_shade() %>%
 plot_3d(montereybay,zscale=50)
render_snapshot()
}
#We want to add a layer of water after the initial render.
if(run_documentation()) {
render_water(montereybay,zscale=50)
render_snapshot()
}
#Call it again to change the water depth
if(run_documentation()) {
render_water(montereybay,zscale=50,waterdepth=-1000)
render_snapshot()
}
#Add waterlines
if(run_documentation()) {
render_camera(theta=-45)
render_water(montereybay,zscale=50,waterlinecolor="white")
render_snapshot()
}
```
#### <span id="page-130-0"></span>Description

Resizes a matrix (preserving contents) by specifying the desired output dimensions or a scaling factor.

#### Usage

```
resize_matrix(
 heightmap,
 scale = 1,
 width = NULL,
 height = NULL,method = "bilinear"
)
```
## Arguments

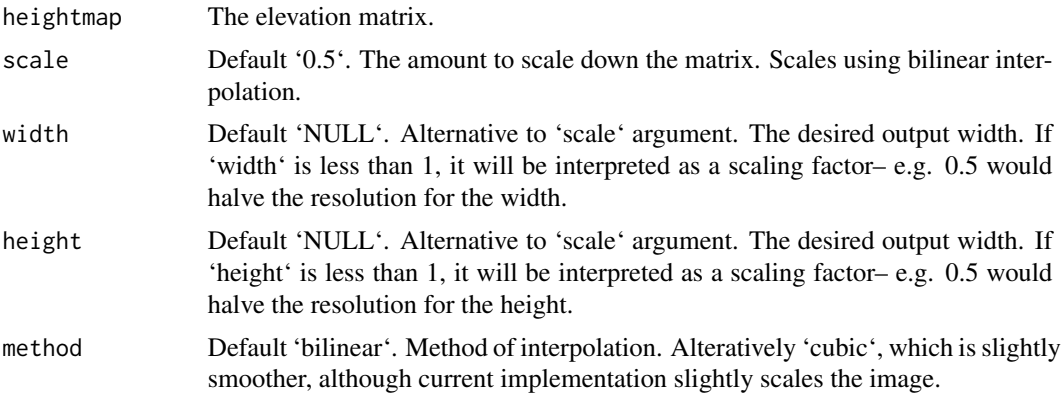

## Examples

#Reduce the size of the monterey bay dataset by half

```
if(run_documentation()) {
montbaysmall = resize_matrix(montereybay, scale=0.5)
montbaysmall %>%
 sphere_shade() %>%
 plot_map()
}
if(run_documentation()) {
#Reduce the size of the monterey bay dataset from 540x540 to 100x100
montbaysmall = resize_matrix(montereybay, width = 100, height = 100)
montbaysmall %>%
 sphere_shade() %>%
```

```
plot_map()
}
if(run_documentation()) {
#Increase the size of the volcano dataset 3x
volcanobig = resize_matrix(volcano, scale=3)
volcanobig %>%
sphere_shade() %>%
plot_map()
}
if(run_documentation()) {
#Increase the size of the volcano dataset 2x, using cubic interpolation
volcanobig = resize_matrix(volcano, scale=3, method="cubic")
volcanobig %>%
sphere_shade() %>%
plot_map()
}
```
run\_documentation *Run Documentation*

#### Description

This function determines if the examples are being run in pkgdown. It is not meant to be called by the user.

#### Usage

```
run_documentation()
```
#### Value

Boolean value.

#### Examples

# See if the documentation should be run. run\_documentation()

save\_3dprint *Save 3D Print*

## Description

Writes a stereolithography (STL) file that can be used in 3D printing.

```
save_3dprint(filename, maxwidth = 125, unit = "mm", rotate = FALSE)
```
## save\_3dprint 133

#### Arguments

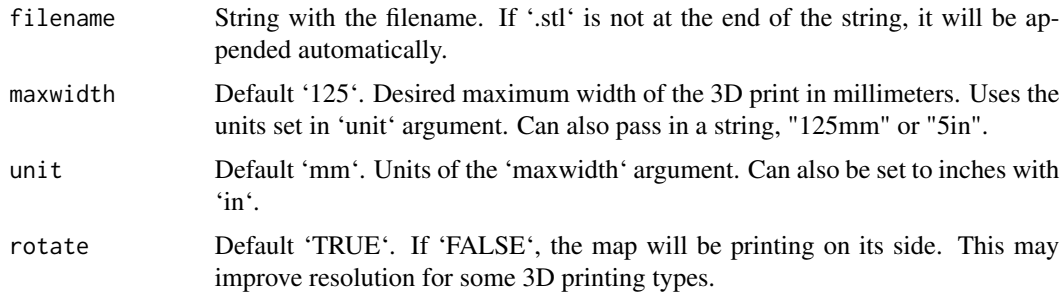

#### Value

Writes an STL file to 'filename'. Regardless of the unit displayed, the output STL is in millimeters.

```
filename_stl = tempfile()
#Save the STL file into `filename_stl`
if(run_documentation()) {
volcano %>%
sphere_shade() %>%
plot_3d(volcano,zscale=3)
render_snapshot()
save_3dprint(filename_stl)
}
#Save the STL file into `filename_stl`, setting maximum width to 100 mm
if(run_documentation()) {
volcano %>%
 sphere_shade() %>%
 plot_3d(volcano,zscale=3)
render_snapshot()
save_3dprint(filename_stl, maxwidth = 100)
}
#'#Save the STL file into `filename_stl`, setting maximum width to 4 inches
if(run_documentation()) {
volcano %>%
 sphere_shade() %>%
 plot_3d(volcano,zscale=3)
render_snapshot()
save_3dprint(filename_stl, maxwidth = 4, unit = "in")
}
#'#'#Save the STL file into `filename_stl`, setting maximum width (character) to 120mm
if(run_documentation()) {
volcano %>%
 sphere_shade() %>%
 plot_3d(volcano,zscale=3)
render_snapshot()
```

```
save_3dprint(filename_stl, maxwidth = "120mm")
}
```

```
save_multipolygonz_to_obj
```
*Save MULTIPOLYGON Z sf data to OBJ file*

## Description

Converts MULTIPOLYGON Z features into a 3D OBJ model

#### Usage

```
save_multipolygonz_to_obj(sfobj, filename, swap_yz = FALSE)
```
#### Arguments

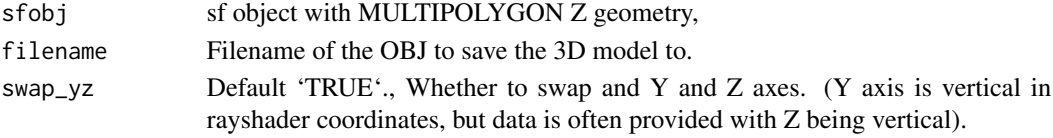

## Examples

```
#Convert the built-in Washington Monument MULTIPOLYGON Z data to an OBJ file
obj_temp = tempfile(fileext=".obk")
save_multipolygonz_to_obj(washington_monument_multipolygonz, obj_temp, swap_yz=TRUE)
#Render with rgl
rgl::open3d()
render_obj(filename=obj_temp, xyz=matrix(c(0,0,0),ncol=3), color="red")
render_camera(theta=30,phi=40)
```

```
save_obj Save OBJ
```
#### Description

Writes the textured 3D rayshader visualization to an OBJ file.

```
save_obj(
 filename,
  save_texture = TRUE,
 water_index_refraction = 1,
 manifold_geometry = FALSE,
 all_face_fields = FALSE,
  save_shadow = FALSE
)
```
<span id="page-133-0"></span>

#### <span id="page-134-0"></span>save\_png 135

## Arguments

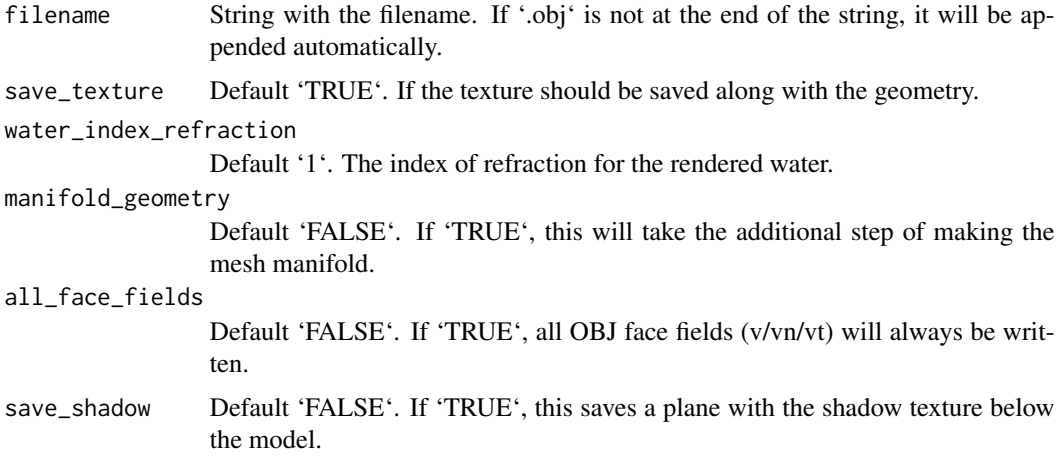

```
if(interactive()) {
filename_obj = tempfile(fileext = ".obj")
#Save model of volcano
if(run_documentation()) {
volcano %>%
 sphere_shade() %>%
 plot_3d(volcano, zscale = 2)
save_obj(filename_obj)
}
#Save model of volcano without texture
if(run_documentation()) {
save_obj(filename_obj, save_texture = FALSE)
}
#Make water have realistic index of refraction
if(run_documentation()) {
montereybay %>%
 sphere_shade() %>%
 plot_3d(montereybay, zscale = 50)
save_obj(filename_obj, water_index_refraction = 1.5)
}
}
```
# Description

Writes the hillshaded map to file.

## Usage

```
save_png(
 hillshade,
 filename,
 title_text = NA,
 title_offest = c(20, 20),title_color = "black",
  title_size = 30,
  title_font = "sans",
 title_style = "normal",
  title_bar_color = NULL,
 title_bar_alpha = 0.5,
 title_position = "northwest",
 rotate = 0,
 asp = 1)
```
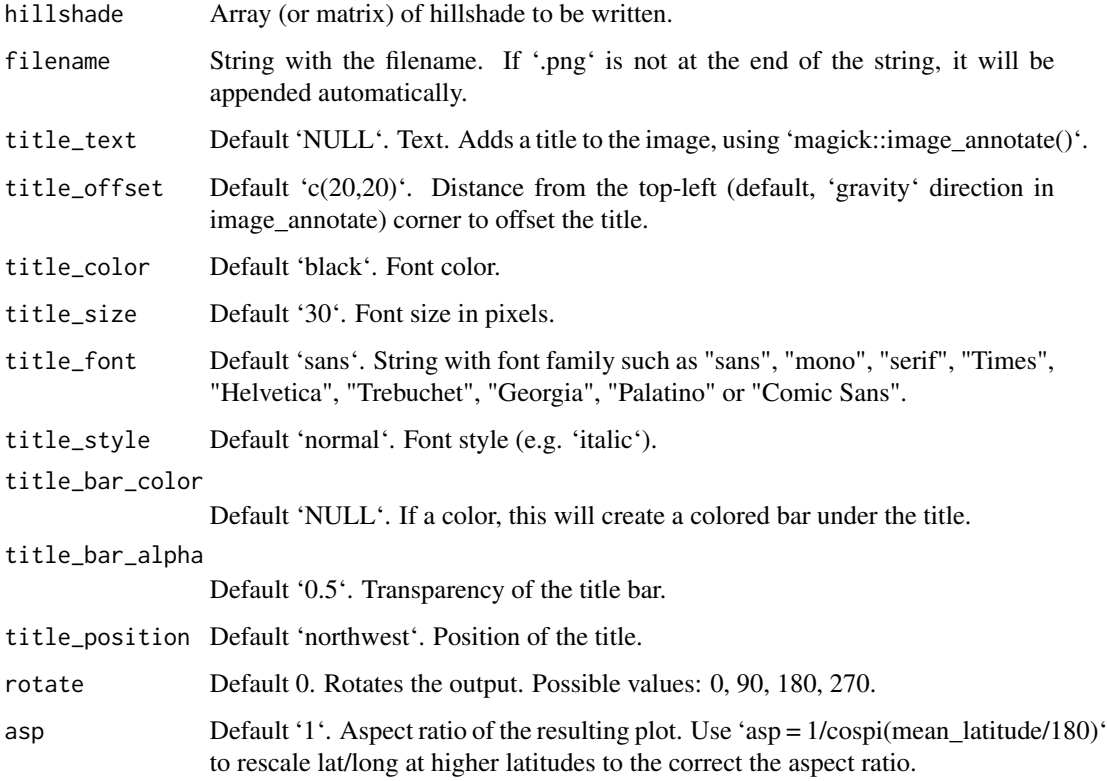

## <span id="page-136-0"></span>sphere\_shade 137

## Examples

```
filename_map = tempfile()
#Save the map into `filename_map`
montereybay %>%
 sphere_shade() %>%
 save_png(filename_map)
#Rotate the map 180 degrees:
montereybay %>%
 sphere_shade() %>%
 save_png(filename_map,rotate=180)
```
## sphere\_shade *Calculate Surface Color Map*

#### Description

Calculates a color for each point on the surface using the surface normals and hemispherical UV mapping. This uses either a texture map provided by the user (as an RGB array), or a built-in color texture.

## Usage

```
sphere_shade(
 heightmap,
  sunangle = 315,
  texture = "imhof1",
 normalvectors = NULL,
  colorintensity = 1,
 zscale = 1,progbar = interactive()
\mathcal{L}
```
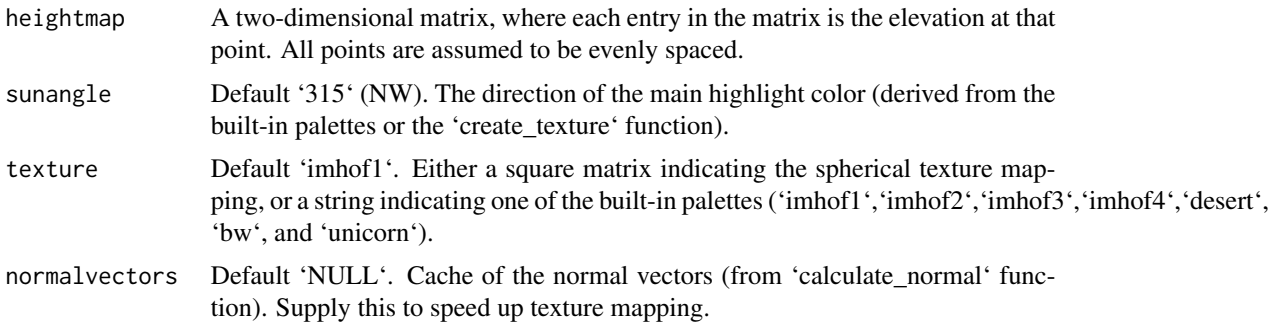

<span id="page-137-0"></span>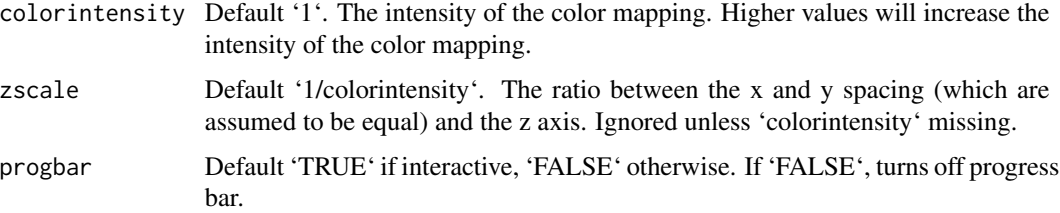

#### Value

RGB array of hillshaded texture mappings.

#### Examples

```
#Basic example:
montereybay %>%
sphere_shade() %>%
plot_map()
#Decrease the color intensity:
montereybay %>%
sphere_shade(colorintensity=0.1) %>%
plot_map()
#Change to a built-in color texture:
montereybay %>%
sphere_shade(texture="desert") %>%
plot_map()
#Change the highlight angle:
montereybay %>%
sphere_shade(texture="desert", sunangle = 45) %>%
plot_map()
#Create our own texture using the `create_texture` function:
montereybay %>%
sphere_shade(zscale=10,texture=create_texture("#E9C68D","#AF7F38",
                                               "#674F30","#494D30",
                                               "#B3BEA3")) %>%
plot_map()
```
texture\_shade *Calculate Texture Shading Map*

#### Description

Calculates a shadow for each point on the surface using the method described by Leland Brown in "Texture Shading: A New Technique for Depicting Terrain Relief."

texture\_shade 139

# Usage

```
texture_shade(
  heightmap,
  \text{detail} = 0.5,contrast = 1,
  brightness = 0,
  transform = TRUE,
  dx = 1,
  dy = 1,
  pad = 50
\mathcal{L}
```
# Arguments

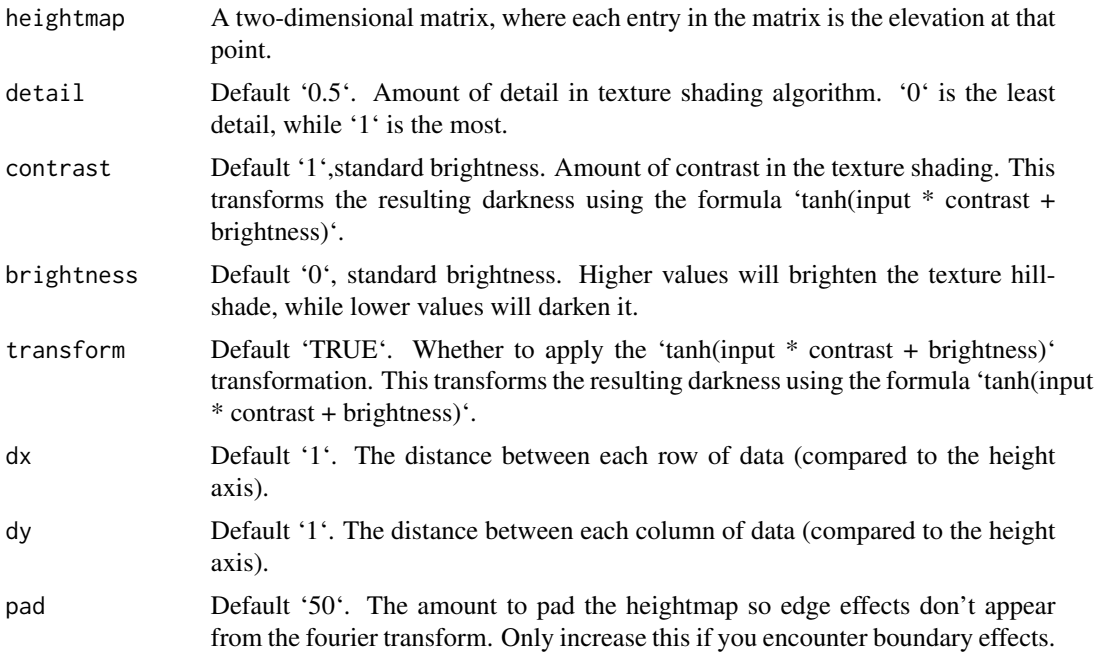

# Value

2D matrix of hillshade values.

```
#Create a direct mapping of elevation to color:
if(run_documentation()) {
#Plut using default values
montereybay %>%
  texture_shade() %>%
  plot_map()
}
```

```
if(run_documentation()) {
#Increase the level of detail
montereybay %>%
  texture_shade(detail=1) %>%
  plot_map()
}
if(run_documentation()) {
#Decrease the level of detail
montereybay %>%
  texture_shade(detail=0) %>%
  plot_map()
}
if(run_documentation()) {
#Increase the level of contrast
montereybay %>%
  texture_shade(contrast=3) %>%
  plot_map()
}
if(run_documentation()) {
#Increase the brightness for this level of contrast
montereybay %>%
  texture_shade(contrast=5, brightness = 2) %>%
  plot_map()
}
#Add a texture_shade() layer into a map
montbay = montereybay
montbay[montbay < 0] = 0
if(run_documentation()) {
montbay %>%
  height_shade() %>%
  add_water(detect_water(montbay), color="dodgerblue") %>%
  add_shadow(texture_shade(montbay, detail=1/3, contrast = 5, brightness = 6),0) %>%
  add_shadow(lamb_shade(montbay,zscale=50),0) %>%
  plot_map()
}
```
washington\_monument\_multipolygonz

#### *Washington Monument 3D Model as Multipolygon Z Data*

# Description

This dataset is an 'sf' object containing MULTIPOLYGON Z 3D data of the Washington Monument in Washington, DC.

#### Usage

washington\_monument\_multipolygonz

<span id="page-139-0"></span>

# Format

An 'sf' object with MULTIPOLYGONZ geometry.

## Source

https://opendata.dc.gov/documents/DCGIS::buildings-in-3d/

## Examples

# See the `render\_multipolygonz()` documentation for examples of using this data.

# **Index**

∗ datasets monterey\_counties\_sf, [49](#page-48-0) monterey\_roads\_sf, [49](#page-48-0) montereybay, [48](#page-47-0) washington\_monument\_multipolygonz, [140](#page-139-0) add\_overlay, [3](#page-2-0) add\_shadow, [4](#page-3-0) add\_water, [6](#page-5-0) ambient\_shade, [7](#page-6-0) calculate\_normal, [8](#page-7-0) cloud\_shade, [9](#page-8-0) constant\_shade, [11](#page-10-0) convert\_path\_to\_animation\_coords, [12](#page-11-0) convert\_rgl\_to\_raymesh, [16](#page-15-0) create\_texture, [17](#page-16-0) detect\_water, [18](#page-17-0) flag\_banner\_obj, [19](#page-18-0) flag\_full\_obj, [20](#page-19-0) flag\_pole\_obj, [20](#page-19-0) generate\_altitude\_overlay, [21](#page-20-0) generate\_compass\_overlay, [22](#page-21-0) generate\_contour\_overlay, [25](#page-24-0) generate\_label\_overlay, [28](#page-27-0) generate\_line\_overlay, [31](#page-30-0) generate\_point\_overlay, [33](#page-32-0) generate\_polygon\_overlay, [35](#page-34-0) generate\_scalebar\_overlay, [37](#page-36-0) generate\_waterline\_overlay, [42](#page-41-0) height\_shade, [45](#page-44-0) lamb\_shade, [46](#page-45-0) monterey\_counties\_sf, [49](#page-48-0) monterey\_roads\_sf, [49](#page-48-0)

plot\_3d, [50](#page-49-0) plot\_gg, [54](#page-53-0) plot\_map, [60](#page-59-0) raster\_to\_matrix, [62](#page-61-0) ray\_shade, [62](#page-61-0) reduce\_matrix\_size, [64](#page-63-0) render\_beveled\_polygons, [65](#page-64-0) render\_buildings, [69](#page-68-0) render\_camera, [73](#page-72-0) render\_clouds, [75](#page-74-0) render\_compass, [78](#page-77-0) render\_contours, [81](#page-80-0) render\_depth, [83](#page-82-0) render\_floating\_overlay, [87](#page-86-0) render\_highquality, [89](#page-88-0) render\_label, [95](#page-94-0) render\_movie, [98](#page-97-0) render\_multipolygonz, [101](#page-100-0) render\_obj, [103](#page-102-0) render\_path, [106](#page-105-0) render\_points, [110](#page-109-0) render\_polygons, [112](#page-111-0) render\_raymesh, [115](#page-114-0) render\_resize\_window, [117](#page-116-0) render\_scalebar, [118](#page-117-0) render\_snapshot, [121](#page-120-0) render\_tree, [125](#page-124-0) render\_water, [129](#page-128-0) resize\_matrix, [131](#page-130-0) run\_documentation, [132](#page-131-0) save\_3dprint, [132](#page-131-0) save\_multipolygonz\_to\_obj, [134](#page-133-0) save\_obj, [134](#page-133-0) save\_png, [135](#page-134-0) sphere\_shade, [137](#page-136-0)

montereybay, [48](#page-47-0)

texture\_shade, [138](#page-137-0)

#### INDEX 143

washington\_monument\_multipolygonz, [140](#page-139-0)